# **UNIVERSIDAD PRIVADA ANTENOR ORREGO FACULTAD DE INGENIERÍA**

PROGRAMA DE ESTUDIO DE INGENIERÍA CIVIL

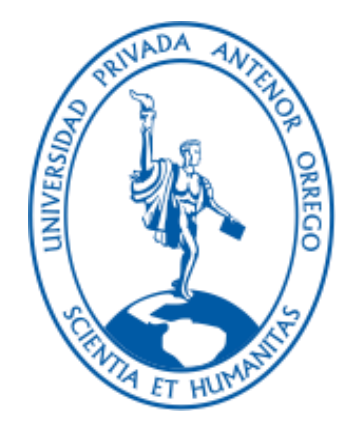

### TESIS PARA OPTAR EL TÍTULO PROFESIONAL DE INGENIERA CIVIL \_\_\_\_\_\_\_\_\_\_\_\_\_\_\_\_\_\_\_\_\_\_\_\_\_\_\_\_\_\_\_\_\_\_\_\_\_\_\_\_\_\_\_\_\_\_\_\_\_\_\_\_\_\_\_\_\_\_\_\_\_\_\_\_\_\_\_\_\_\_\_\_\_\_\_\_

Caracterización morfométrica y red de drenaje en unidades hidrográficas empleando tres modelos digitales de elevación de terreno. Aplicación cuenca río Chicama – Perú.

### **Línea de investigación:**

 $\overline{\phantom{a}}$  , and the contribution of the contribution of the contribution of the contribution of the contribution of the contribution of the contribution of the contribution of the contribution of the contribution of the

Ingeniería Civil

### **Sub línea de investigación:**

**Hidráulica** 

**Autora:**

Guanilo Mariños, Tensha Carolina

### **Jurado evaluador:**

- Presidente: Cabanillas Quiroz, Guillermo Juan
- Secretario: Salazar Perales, Fernando Alvaro
- Vocal: Vertiz Malabrigo, Manuel Alberto

**Asesor:**

Serrano Hernández, José Luis

**Código Orcid:** [https://orcid.org/0](https://orcid.org/)000 – 0002 – 8278 – 6099

Trujillo – Perú

2023

**Fecha de sustentación:** 2023/03/07

# **UNIVERSIDAD PRIVADA ANTENOR ORREGO FACULTAD DE INGENIERÍA**

PROGRAMA DE ESTUDIO DE INGENIERÍA CIVIL

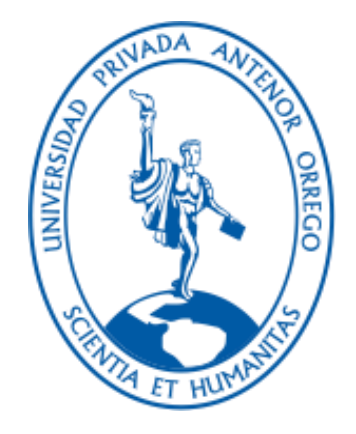

### TESIS PARA OPTAR EL TÍTULO PROFESIONAL DE INGENIERA CIVIL \_\_\_\_\_\_\_\_\_\_\_\_\_\_\_\_\_\_\_\_\_\_\_\_\_\_\_\_\_\_\_\_\_\_\_\_\_\_\_\_\_\_\_\_\_\_\_\_\_\_\_\_\_\_\_\_\_\_\_\_\_\_\_\_\_\_\_\_\_\_\_\_\_\_\_\_

Caracterización morfométrica y red de drenaje en unidades hidrográficas empleando tres modelos digitales de elevación de terreno. Aplicación cuenca río Chicama – Perú.

### **Línea de investigación:**

 $\overline{\phantom{a}}$  , and the contribution of the contribution of the contribution of the contribution of the contribution of the contribution of the contribution of the contribution of the contribution of the contribution of the

Ingeniería Civil

### **Sub línea de investigación:**

**Hidráulica** 

**Autora:**

Guanilo Mariños, Tensha Carolina

### **Jurado evaluador:**

- Presidente: Cabanillas Quiroz, Guillermo Juan
- Secretario: Salazar Perales, Fernando Alvaro
- Vocal: Vertiz Malabrigo, Manuel Alberto

**Asesor:**

Serrano Hernández, José Luis

**Código Orcid:** <https://orcid.org/0000-0002-8278-6099>

Trujillo – Perú

### 2023

**Fecha de sustentación:** 2023/03/07

### **DEDICATORIA**

Dedico esta tesis a Dios, por brindarme salud y vida, por fortalecer mi Fe a través de cada prueba a lo largo de este gran camino.

A mi hijo Landon del Risco Guanilo, por inspirarme a seguir creciendo en mi vida profesional, por motivarme con tan solo verlo y por entenderme.

A mis padres, Luis Guanilo Paredes y Cecilia Mariños Paredes. Quienes me dieron educación, apoyo y consejos.

A dos grandes personas que ya no están en este mundo, pero los llevo en mi corazón, mis abuelos Francisco Mariños y Zoila Paredes, lo prometido es deuda y se los cumplí.

A mis tíos, hermanos y amistades, quienes estuvieron en todo momento.

### **GUANILO MARIÑOS, TENSHA CAROLINA**

### **AGRADECIMIENTO**

A mi asesor de tesis, Ing. José Luis Serrano Hernández, por la orientación que me brindó para la elaboración de la presente tesis y por la guía que recibí de su parte en el proceso.

A los docentes de la Facultad de Ingeniería Civil, que me enseñaron tanto de la profesión.

### **GUANILO MARIÑOS, TENSHA CAROLINA**

### **RESUMEN**

La presente tesis, muestra el desarrollo de la caracterización morfométrica de la cuenca del río Chicama (parte alta, media y baja), aplicando el programa Qgis with Grass y los tres tipos de modelos satelitales: ALOS PALSAR DEM, ASTER DEM Y SRTM DEM.

La modelación hidráulica (caracterización morfométrica y red de drenaje) se determinó para cada subcuenca que componen a la cuenca del río Chicama. Se creó un polígono en Google Eath (del área de estudio - subcuenca), luego se guarda como archivo KML, abrimos el área KML generado en Google Earth Pro – importamos en cada página web para descargar las imágenes satelitales: Alos Palsar, Aster y Srtm DEM.

Luego se descargaron las cartas nacionales del Perú (cartografía del Instituto Geográfico del Perú), mediante el programa Qgis with Grass se pueden apreciar los ríos, curvas de nivel entre otros.

En el programa Qgis with Grass, los modelos digitales de elevación se tuvieron que corregir con la herramienta Grass: r.neighbors, para llenar los sumideros y obtener un DEM hidrológicamente condicionado corregido, luego se recortaron los modelos digitales de elevación a partir del polígono del área, al tener listo el DEM, posteriormente se empieza a realizar la delimitación de la cuenca del río Chicama, obteniendo los resultados de las características morfométricas y red de drenaje de cada subcuenca que conforman la cuenca del río Chicama.

Para la comparación y evaluación de los MDE se realizó, en primer lugar, mediante el análisis visual de la distribución de los datos teniendo en cuenta los que tienen más semejanza, eligiendo los resultados de tres parámetros morfométricos desarrollados por cada modelo digital de elevación, debido a que visualmente las características morfométricas de los tres modelos digitales no tienen mucha diferencia en sus resultados. Posteriormente a través del programa RStudio se pudo analizar los resultados que serían idóneos para la parte Alta y Media, se realizó la prueba de normalidad para cada parámetro (H. mínima, densidad de drenaje y factor forma) de cada modelo digital de elevación, indicando de acuerdo al p-value, si tienen o no una distribución normal.

Finalmente, de acuerdo a los resultados finales de la prueba de normalidad según el p-value, se logró llegar a la conclusión de cuáles son los modelos digitales idóneos para la parte alta y parte media de la cuenca del río Chicama, detallándose de la siguiente manera:

- **Parte Alta Chicama:** Los modelos a usar en esta zona son: Alos Palsar, Aster DEM y SRTM DEM.
- **Parte Media Chicama:** Los modelos a usar en esta zona son: Alos Palsar y ASTER dem.

Para la parte Baja por tener poca data, se analizó a través del método de regresión y correlación lineal, llegando a la conclusión siguiente:

• **Parte Medio Bajo Chicama:** Los modelos idóneos a usar en esta zona son: Alos Palsar y ASTER DEM.

 Palabras Claves: Caracterización Morfométrica y Red de drenaje, modelo digital de elevación, Qgis, cuenca hidrográfica, prueba de normalidad, regresión y correlación líneal.

### **ABSTRACT**

This thesis shows the development of the morphometric characterization of the Chicama river basin (upper, middle and lower parts), applying the Qgis with Grass program and the three types of satellite models: ALOS PALSAR DEM, ASTER DEM and SRTM DEM.

The hydraulic modeling (morphometric characterization and drainage network) was determined for each sub-basin that makes up the Chicama river basin. A polygole was created in Google Earth (of the study area - sub-basin), then it is saved as a KML file, we open the generated KML area in Google Earth Pro – we import in each web page to download the satellite images: Alos Palsar, Aster and Srtm DEM.

Then the national maps of Peru (cartography of the Geographical Institute of Peru) were downloaded, through the Qgis with Grass program you can see the rivers, level curves, among others.

In the Qgis with Grass program, the digital elevation models had to be corrected with the Grass tool: r.neighbors, to fill the sinks and obtain a corrected hydrologically conditioned DEM, then the digital elevation models were cropped from the polygon of the area, once the DEM is ready, the delimitation of the Chicama river basin begins, obtaining the results of the morphometric characteristics and drainage network of each sub-basin that make up the Chicama river basin.

For the comparison and evaluation of the MDE, it was carried out, firstly, through the visual analysis of the distribution of the data, taking into account those that have the most similarity, choosing the results of three morphometric parameters developed by each digital elevation model, due to because visually the morphometric characteristics of the three digital models do not have much difference in their results. Subsequently, through the RStudio program, it was possible to analyze the results that would be suitable for the Upper and Middle parts, the normality test was performed for each parameter (minimum H., drainage density and shape factor) of each digital elevation model, indicating according to the pvalue, whether or not they have a normal distribution.

Finally, according to the final results of the normality test according to the p-value, it was possible to reach the conclusion of which are the ideal digital models for the upper and middle part of the Chicama river basin, detailing the following manner:

• Upper Chicama: The models to be used in this area are: Alos Palsar, Aster DEM and SRTM DEM.

• Chicama Middle Part: The models to use in this area are: Alos Palsar and ASTER dem.

For the Lower part, due to having little data, it was analyzed through the regression and linear correlation method, reaching the following conclusion:

• Middle Lower Chicama Part: The ideal models to use in this area are: Alos Palsar and ASTER DEM.

Keywords: Morphometric Characterization and Drainage Network, digital elevation model, watershed, normality test, regression and linear correlation.

### **PRESENTACIÓN**

Señores miembros del jurado:

Respetando los requisitos establecidos en el reglamento de Grados y títulos de la Universidad Privada Antenor Orrego y reglamento interno del Programa de Estudio de Ingeniería Civil, pongo a mi disposición el presente trabajo de suficiencia profesional titulado: **"CARACTERIZACIÓN MORFOMÉTRICA Y RED DE DRENAJE EN UNIDADES HIDROGRÁFICAS EMPLEANDO TRES MODELOS DIGITALES DE ELEVACIÓN DE TERRENO. APLICACIÓN CUENCA RÍO CHICAMA – PERÚ"**.

Para obtener el título profesional de Ingeniera Civil, así como algunas expectativas para el desarrollo en el ámbito de la ingeniería.

Señores miembros del jurado considero que, con mis propuestas y recomendaciones, este trabajo de tesis puede contribuir a la difusión de la investigación de nuestra Universidad.

………………………………………………

Br. Guanilo Mariños, Tensha Carolina.

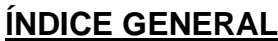

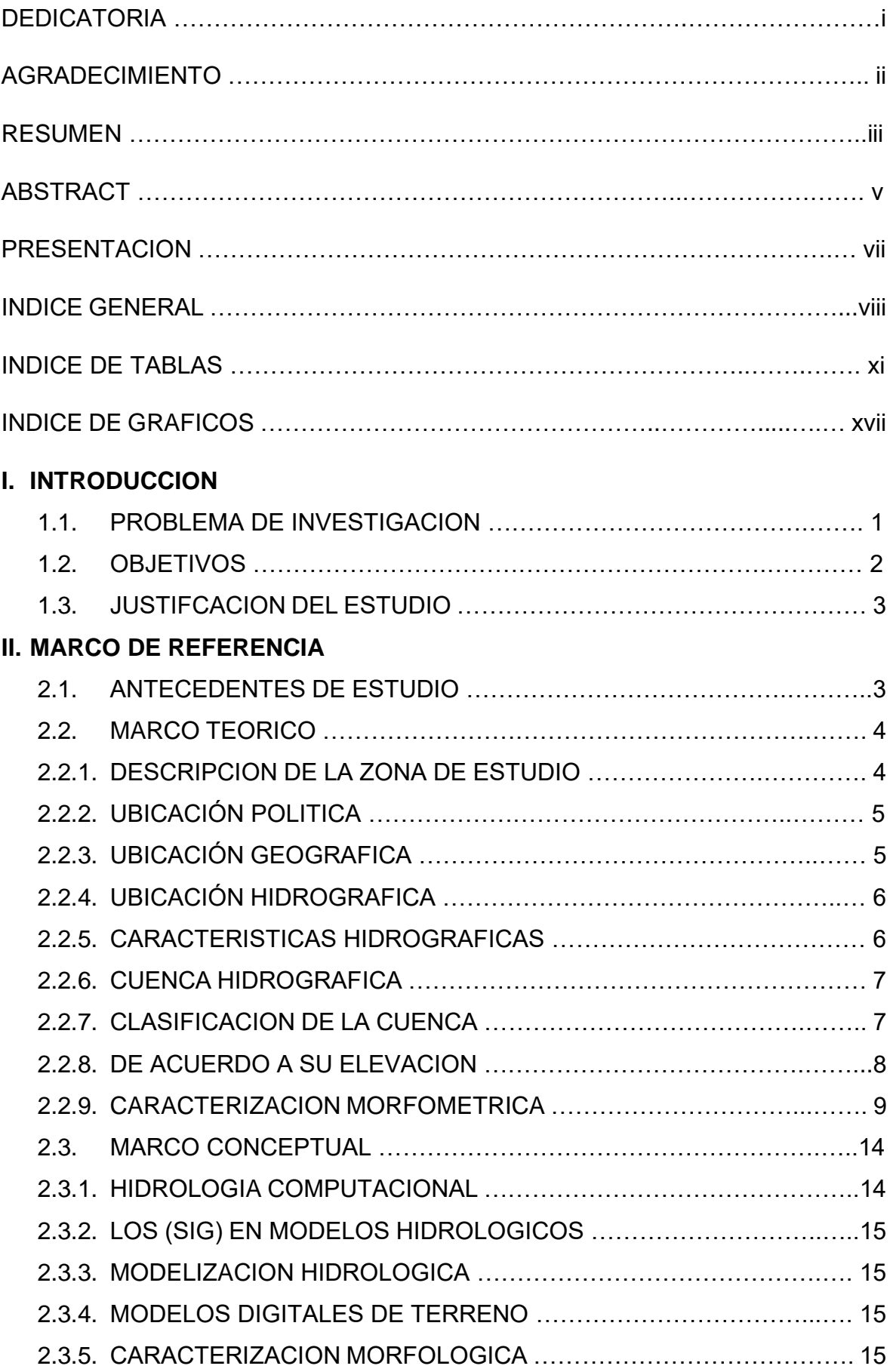

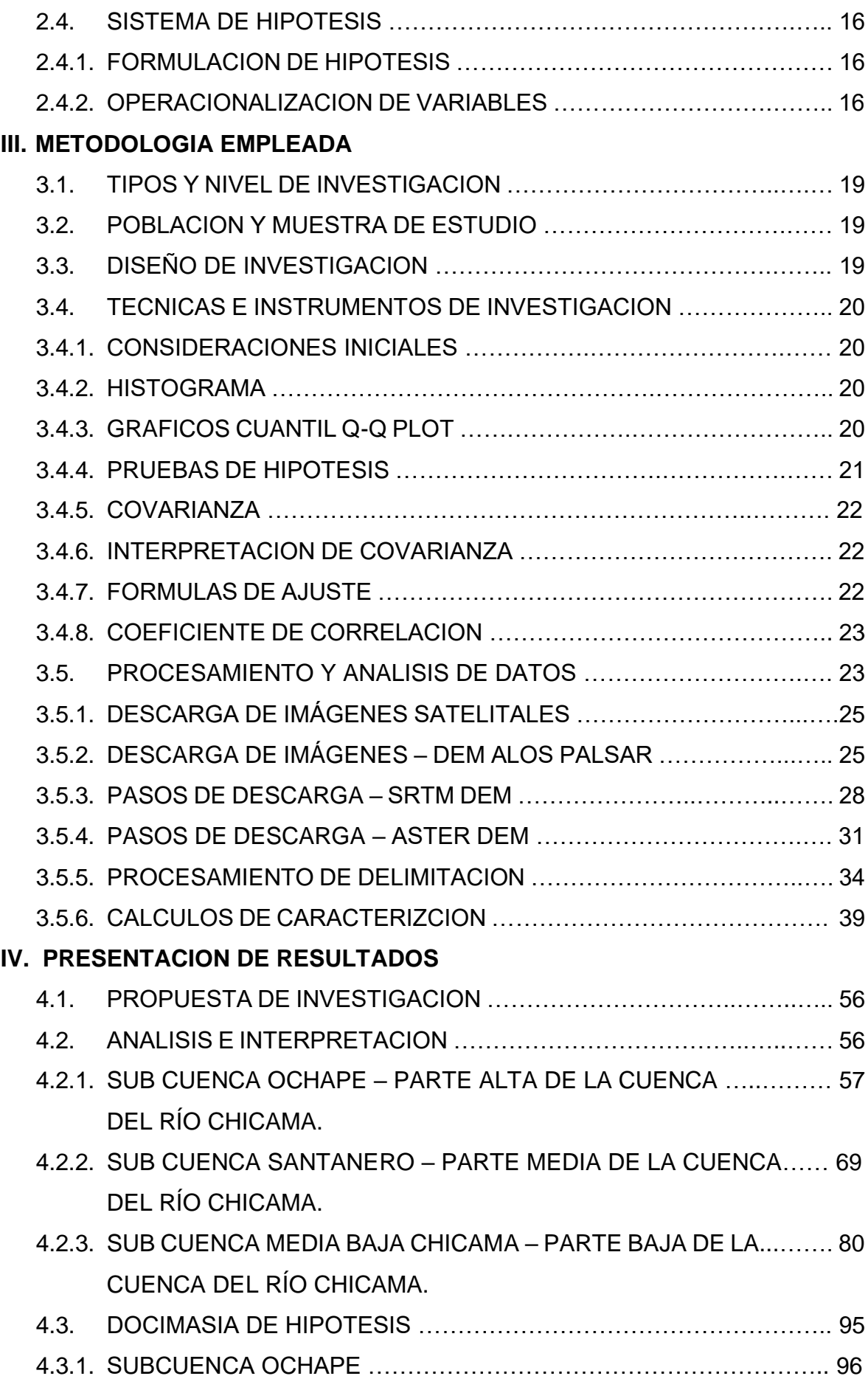

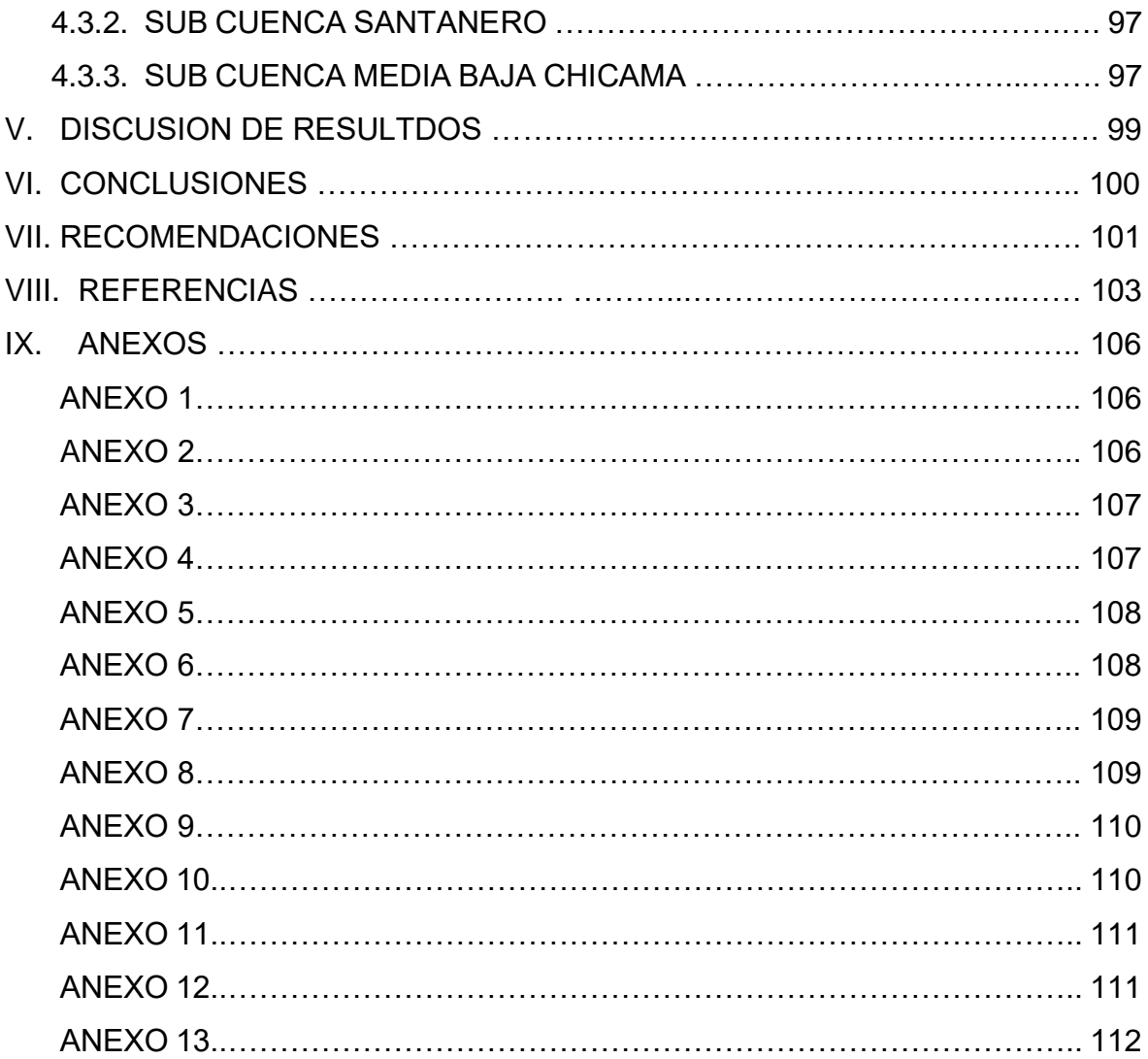

### **INDICE DE TABLAS**

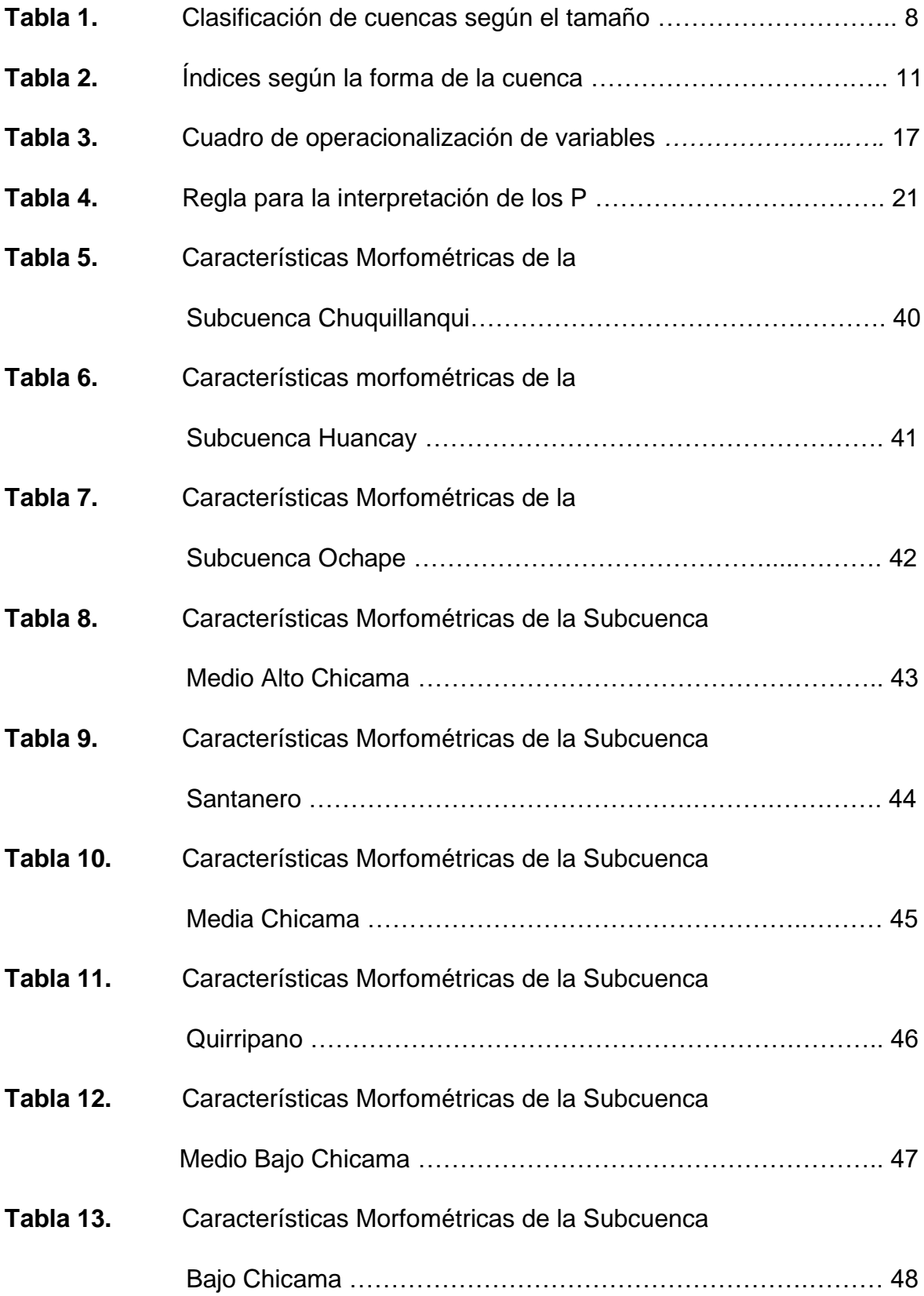

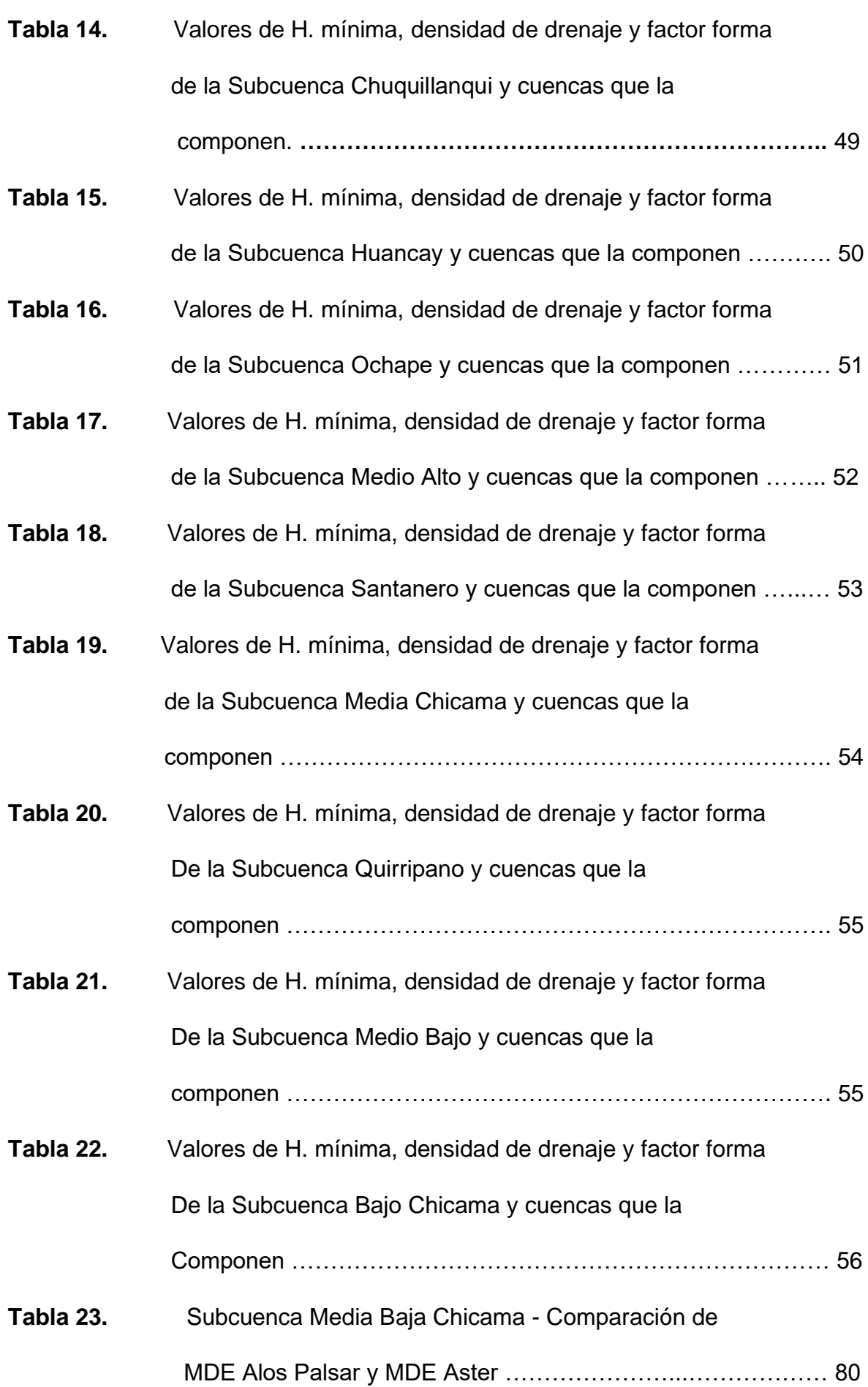

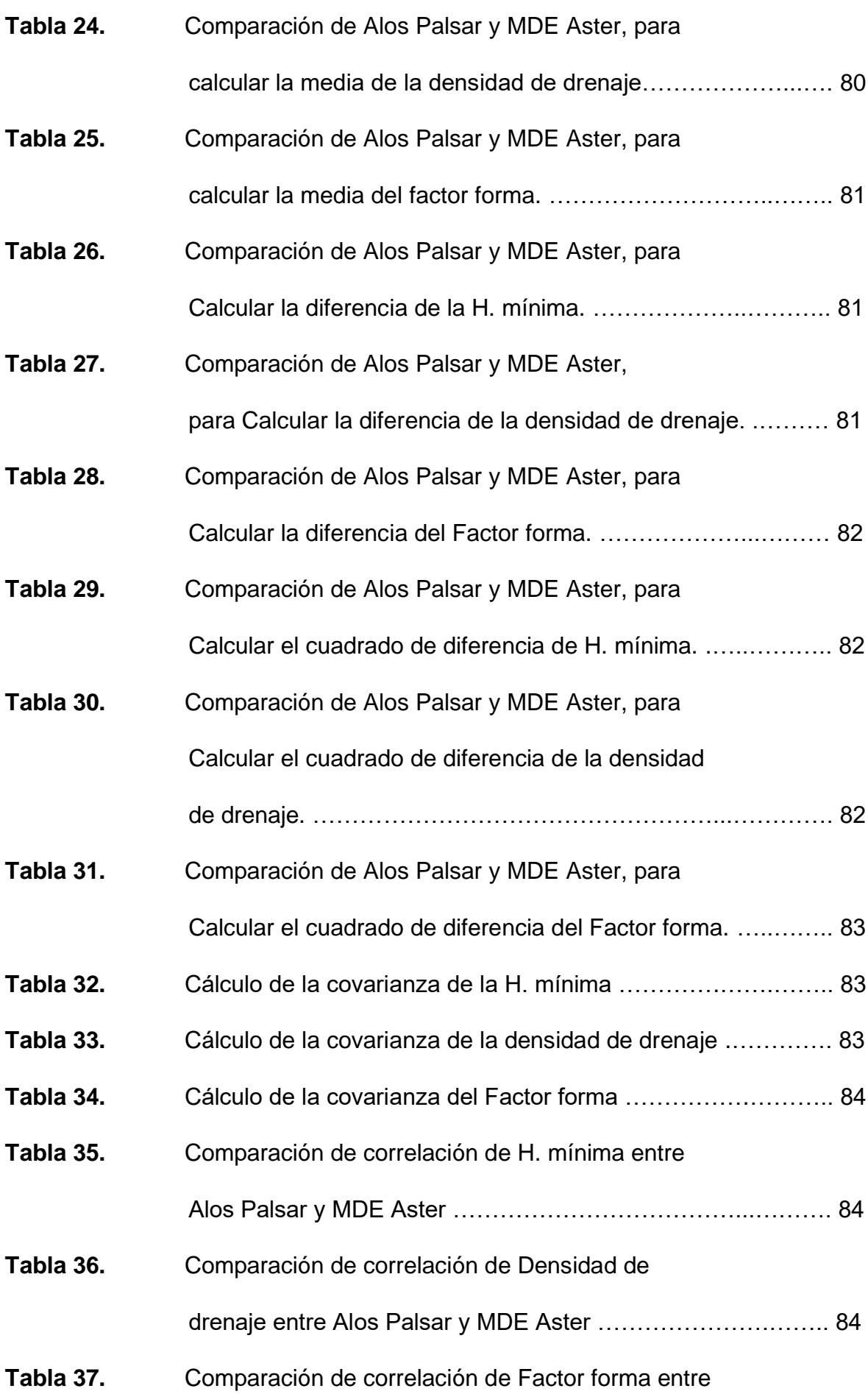

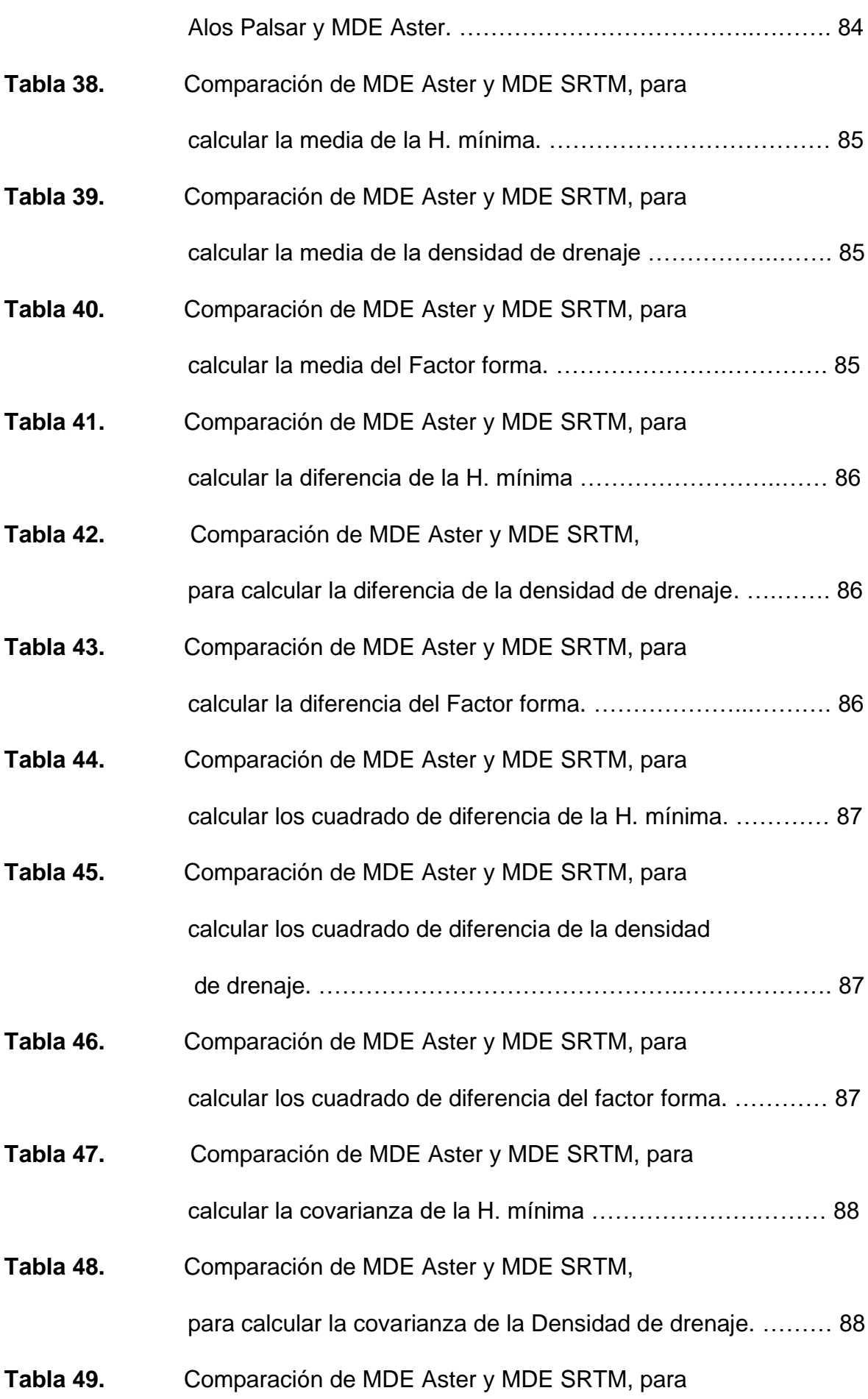

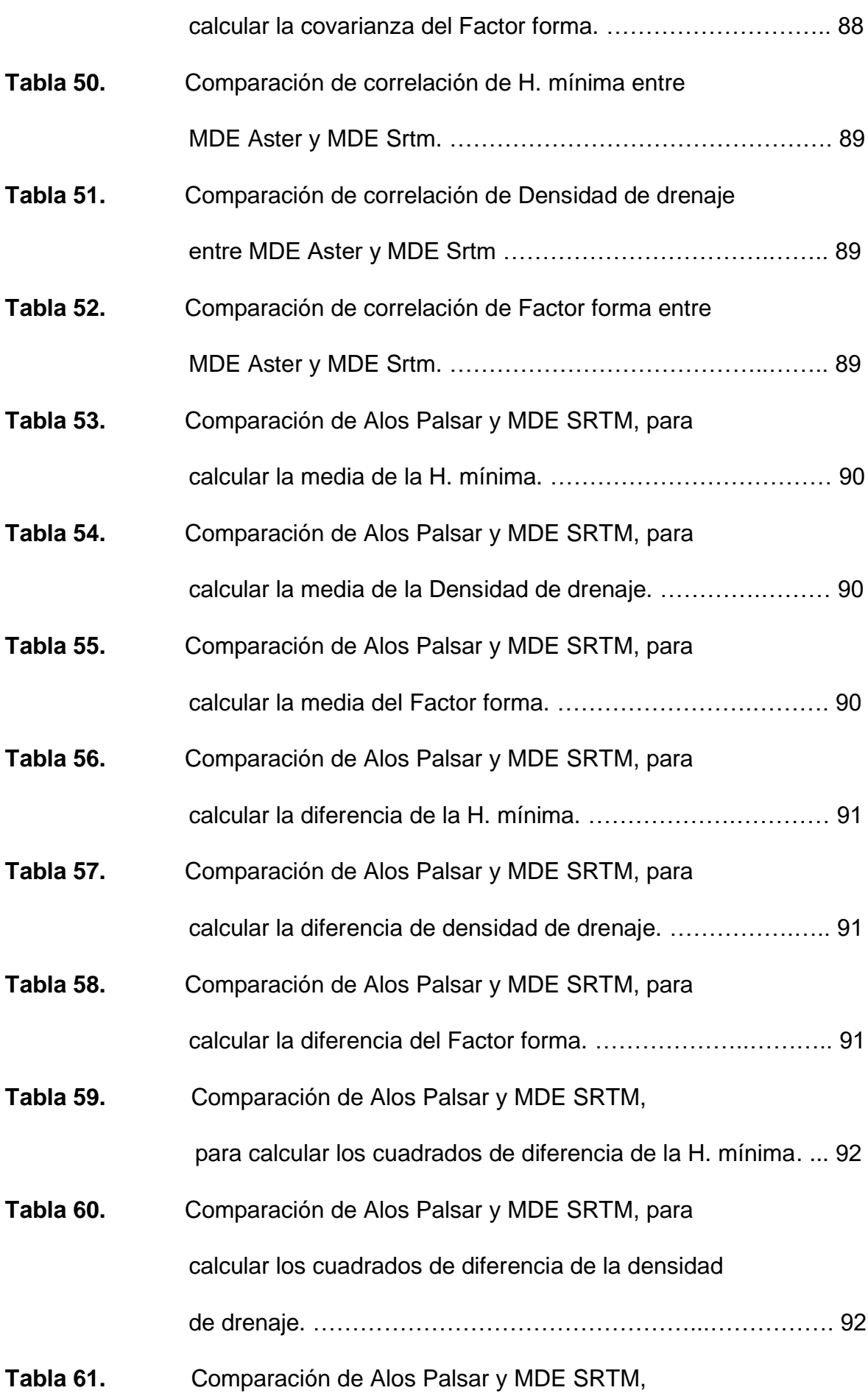

para calcular los cuadrado de diferencia del

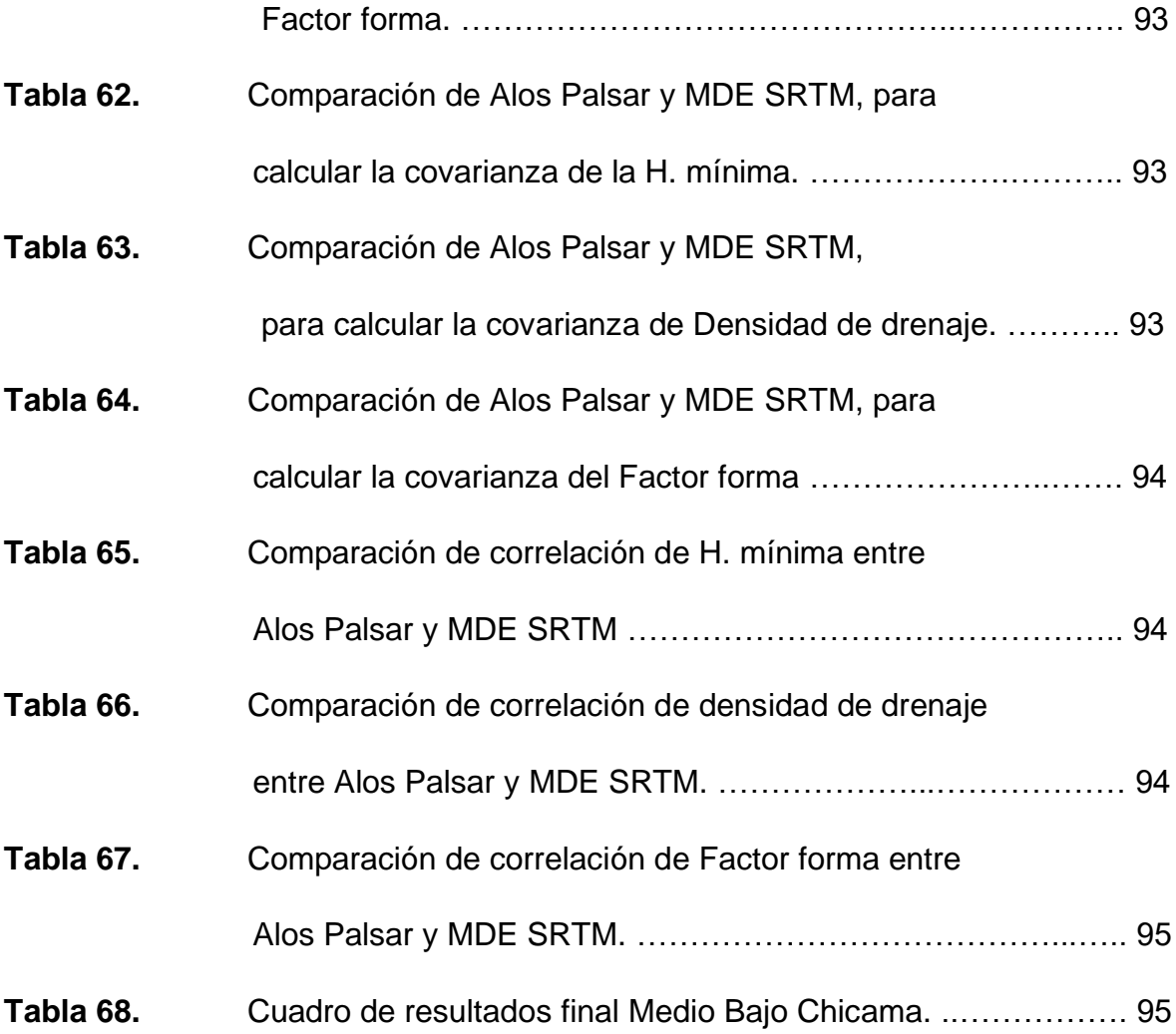

## **INDICE DE GRÁFICOS**

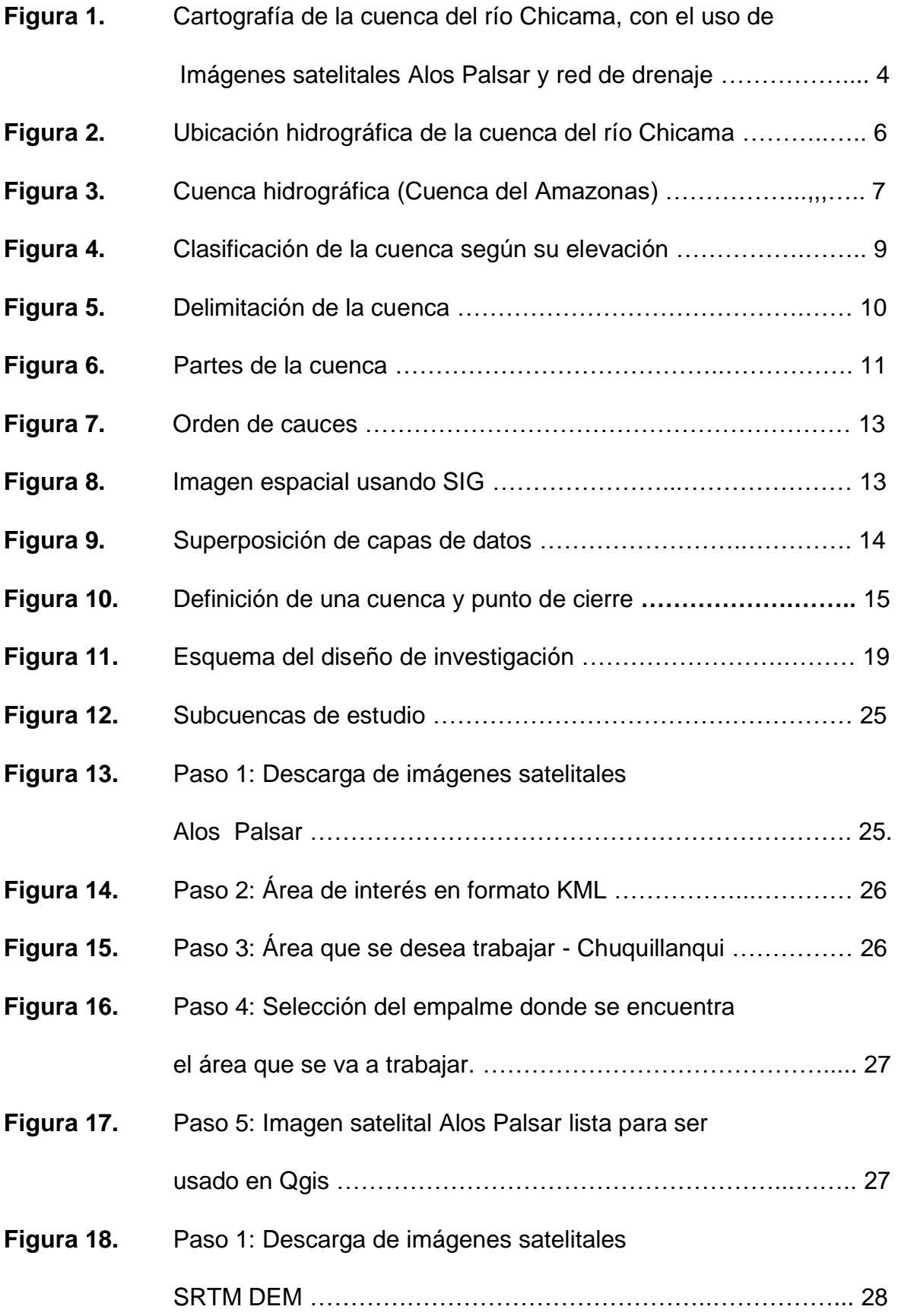

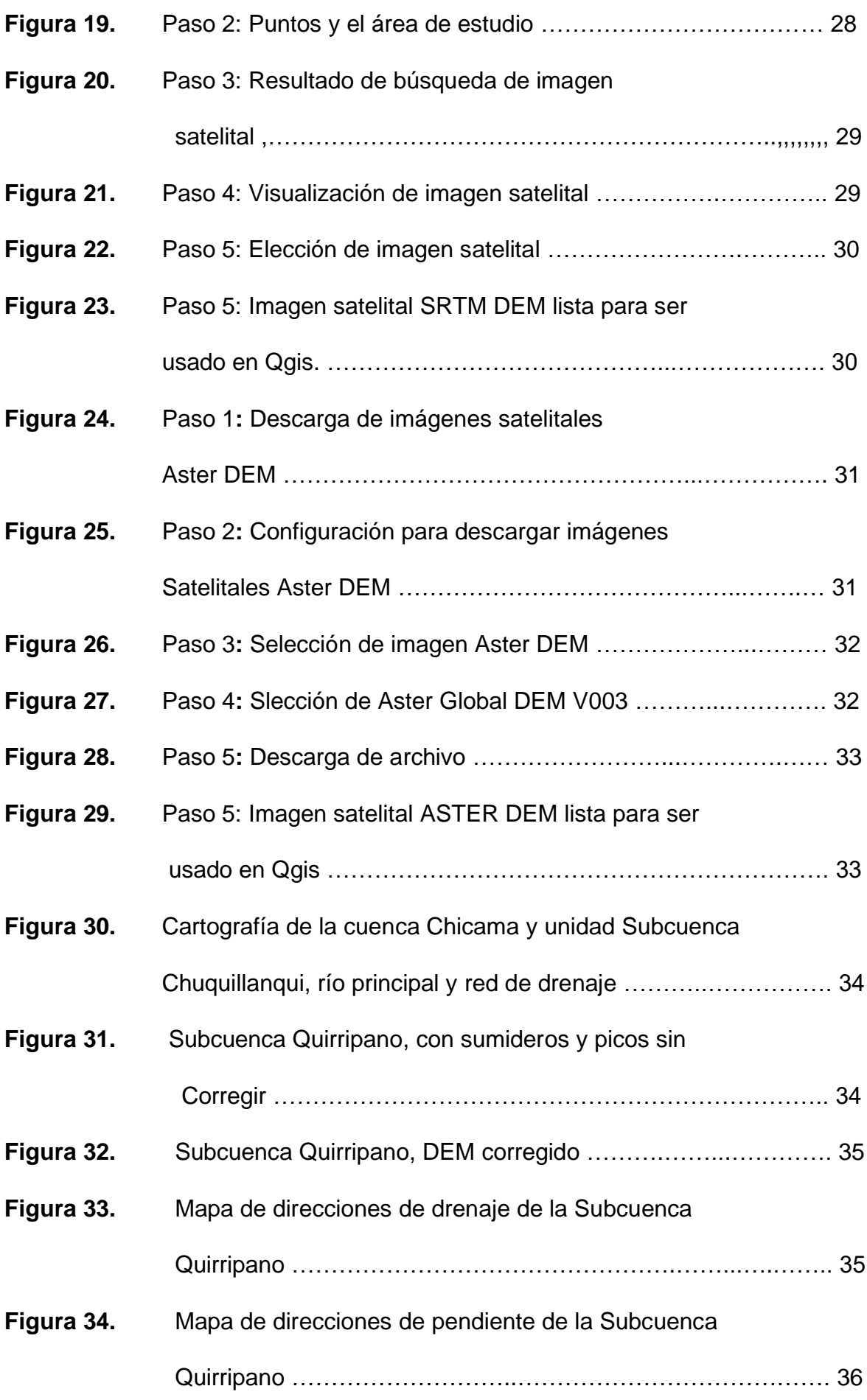

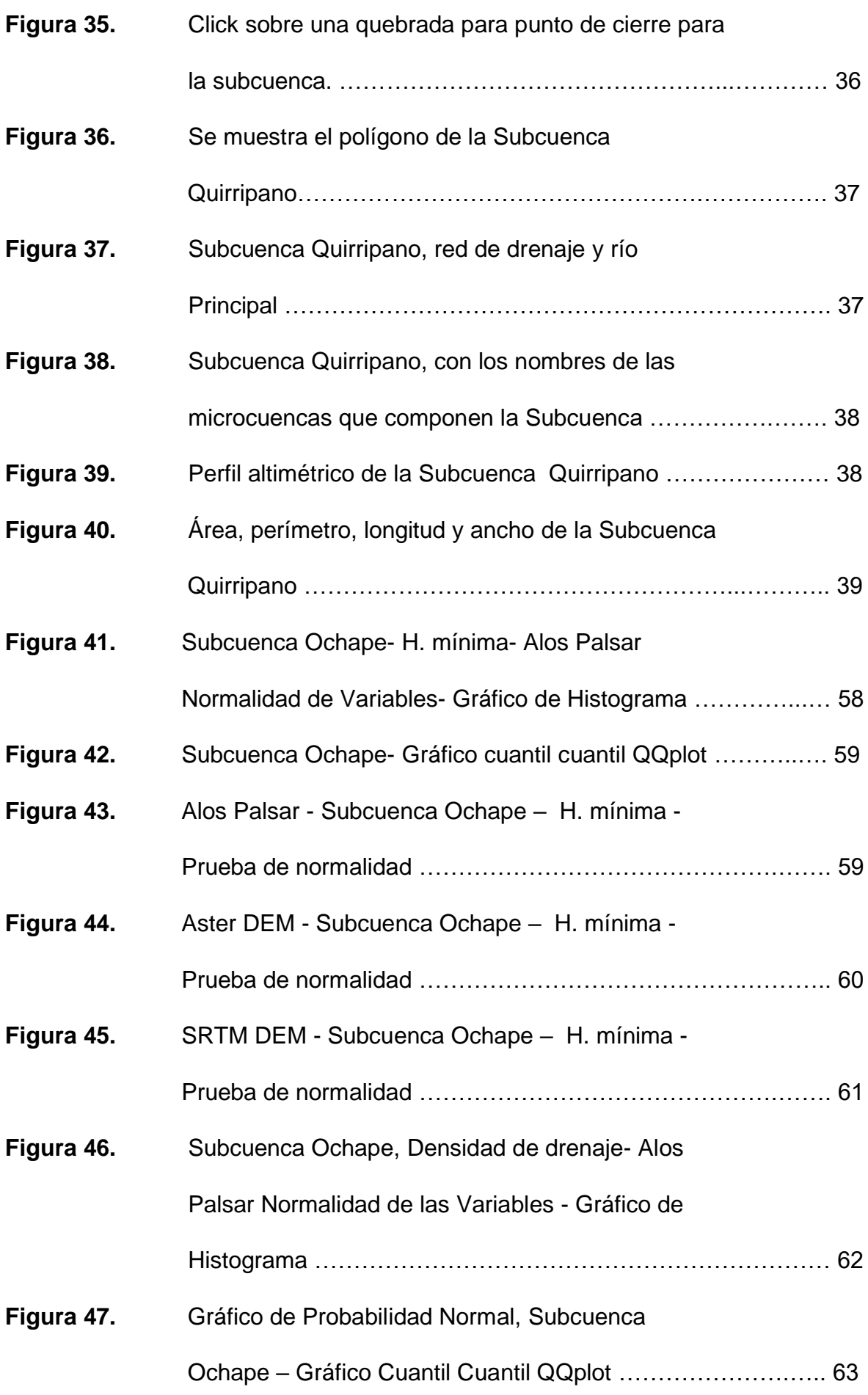

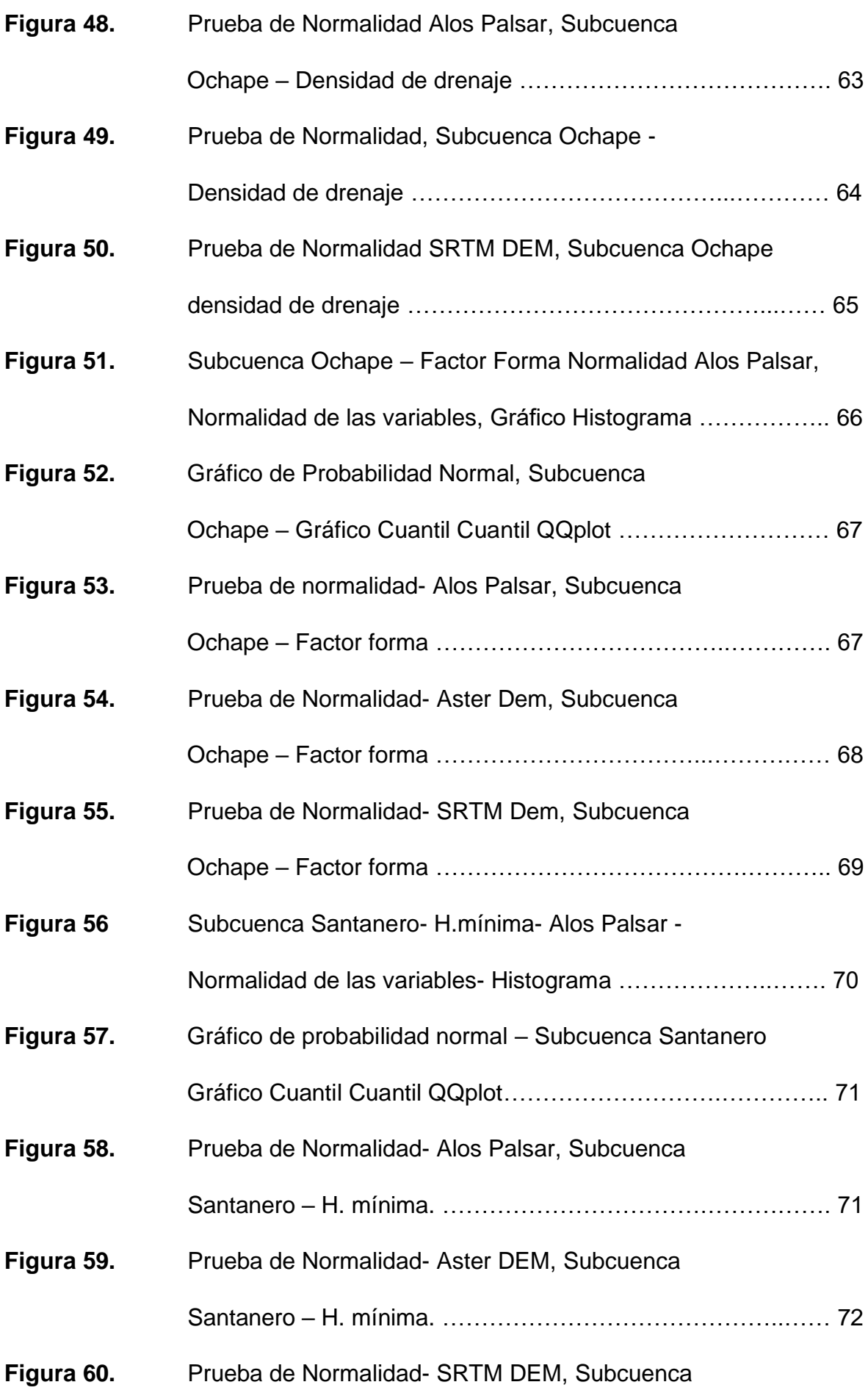

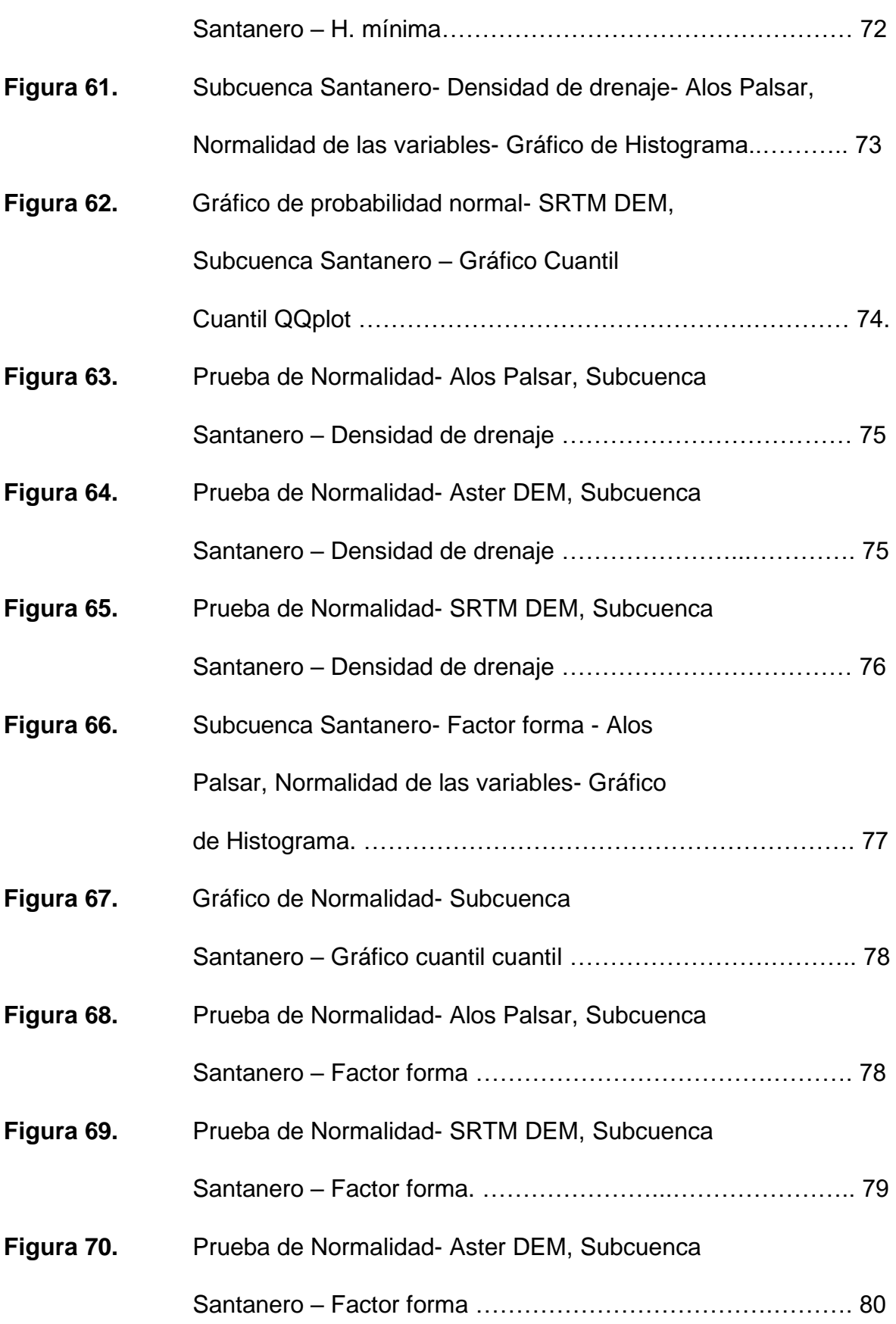

### I. **INTRODUCCIÓN**

#### **1.1 Problema de Investigación**

La caracterización morfométrica permite interpretar los comportamientos hidrológicos de una cuenca hidrográfica. Siendo precisa para un estudio de demanda hídrica, debido a que los resultados definen las zonas con comportamientos similares a lo largo de la cuenca.

El uso de Modelos Digitales de Elevación de Terreno en el campo hidrológico nos permite visualizar lo eficiente y esencial en la modelación hidrológica. Las características operativas de Los Modelos Digitales de Elevación de Terreno, hacen que el procesamiento sea un método común e indispensable en todos los modelos orientados en la hidrología.

En Latinoamérica, la aplicación del uso del Software de SIG y Modelos Digitales de Elevación de Terreno en modelizaciones hidrológicas han ido incrementando en los últimos años, apreciando en la actualidad gran variedad en los objetivos y resultados de diversos estudios publicados por diferentes autores. Sin embargo, debido al nivel de resolución de los datos espaciales, la herramienta tiene algunos inconvenientes. Aunque es difícil de explicar en algunos modelos, su difusión ha alcanzado un nivel muy alto. Si comparamos la actualidad con el estado de algunos años atrás, las expectativas de mejorar la incorporación de la hidrología y el sistema de información geográfica son muy prometedoras.

El propósito de crear un modelo hidrológico es expresar el comportamiento espacial que se ajusta a la gestión integrada de la cuenca. Los algoritmos usados en los modelos se basan en pruebas a escala, si es aplicado en grandes cuencas o subcuencas se recomienda conservar un valor constante, ya que la diferencia de escalas debilita la validez del modelo.

La razón de este estudio es contribuir en futuras investigaciones con los resultados obtenidos de la caracterización morfométrica de la cuenca del Río Chicama en la parte alta, media y baja, la cual se realizará empleando de tres Modelos Digitales de Elevación de Terreno: Alos Palsar, SRTM DEM, ASTER DEM y el uso del software de QGis. Los cuales facilitarán información fundamental que servirá de base y desarrollo para esta investigación.

### **1.2 OBJETIVOS**

### **1.2.1 Objetivo general**

• Evaluar los modelos digitales de elevación de terreno Alos Palsar, SRTM y ASTER DEM para la caracterización morfométrica de unidades hidrográficas en la parte baja, media y alta de la cuenca del rio Chicama.

### **1.2.2 Objetivos específicos**

- Caracterizar la morfometría y red de drenaje en unidades hidrográficas en la cuenca del rio Chicama a partir de cartografía del Instituto Geográfico del Perú.
- Caracterizar la morfometría y red de drenaje en unidades hidrográficas en la cuenca del rio Chicama a partir de modelos digitales de elevación del terreno Alos Palsar.
- Caracterizar la morfometría y red de drenaje en unidades hidrográficas en la cuenca del rio Chicama a partir del modelo digital de elevación del terreno Aster Global Digital Elevation Model (ASTER GDEM).
- Caracterizar la morfometría y red de drenaje en unidades hidrográficas en la cuenca del rio Chicama a partir del modelo digital de elevación del terreno de la misión topográfica Shuttle Radar (SRTM).
- Determinar qué modelos digitales de elevación de terreno son más idóneos para la caracterización morfométrica y de red de drenaje en las unidades hidrográficas en la parte alta, media y baja en la cuenca del río Chicama.

### **1.3 Justificación del estudio**

La propuesta planteada en esta investigación sugiere una metodología para el estudio y caracterización morfométrica en la cuenca hidrográfica del Río Chicama, para comprender e interpretar el comportamiento de la cuenca hidrográfica. Utilizando Modelos Digitales de Elevación de Terreno Alos Palsar, SRTM, ASTER DEM y el uso del software de SIG, con información cartográfica actualizada.

Estos sistemas son herramientas eficientes en relación a la hidrología y han experimentado una evolución en el manejo de datos geográficos, cálculos, realización de la caracterización morfométrica detallada, modelación de la red de drenaje, etc. Con estos sistemas se ahorrará tiempo, evitará costos, aumentará le eficiencia y ayudará elaborar bases de información en el desarrollo de esta investigación.

El resultado obtenido de esta investigación contribuirá en la aplicación de estudios futuros complementarios a estas y la propuesta metodológica planteada servirá como fundamento conceptual, ya que se tendrá información detallada de la cuenca del Río Chicama de la parte alta, media y baja.

### II. **MARCO DE REFERENCIA**

### **2.1 Antecedentes del estudio**

Existen estudios que analizan los Modelos Digitales de Elevación de Terreno, (Oñete-Valdivieso y Bosque Sendra, 2007) nos dice: como las características morfométricas derivadas del DEM ASTER presentan una buena relación con las obtenidas del DEM SRTM, siendo posible realizar la caracterización morfométrica de cuencas hidrográficas con relativa precisión. Así mismo hace referencia de como la extracción de DEMS a partir de imágenes ASTER viabiliza la obtención de información morfométrica a escalas medias, constituyen una alternativa interesante para la generación y actualización de información topográfica.

Munir Morad y Triviño Pérez (2001): El software de Sistemas de información Geográfica (SIG) y la hidrología son dos herramientas muy útiles que se complementan de manera eficiente, varios investigadores hacen uso de esta herramienta para la realización de modelos hidrológicos y red de drenaje. Se debe tener en cuenta dos puntos esenciales. La primera que es una herramienta muy rentable. La segunda aporta una considerable interpretación de los sistemas y modelos hidrológicos. Estos dos puntos legalizan su uso en investigaciones relacionadas a la hidrología.

Este software tiene funciones importantes como: la introducción de datos y análisis espacial, permite mejorar la imagen de la localización geográfica de sistemas hidrológicos, cambios de escala, transformación de datos, interpolación, combinación de capas, operadores lógicos y aritméticos. Estas herramientas agilizan la elaboración de modelos hidrológicos. Así mismo, este software sirve de ayuda al investigador a concluir la forma que va tomando el estudio de investigación.

### **2.2 MARCO TEÓRICO**

### **2.2.1 DESCRIPCIÓN DE LA ZONA DE ESTUDIO**

La investigación se llevó a cabo en la parte alta, media y baja de la cuenca del río Chicama.

#### **Figura 1**

*Cartografía de la cuenca del río Chicama, con el uso de imágenes satelitales Alos Palsar y red de drenaje.*

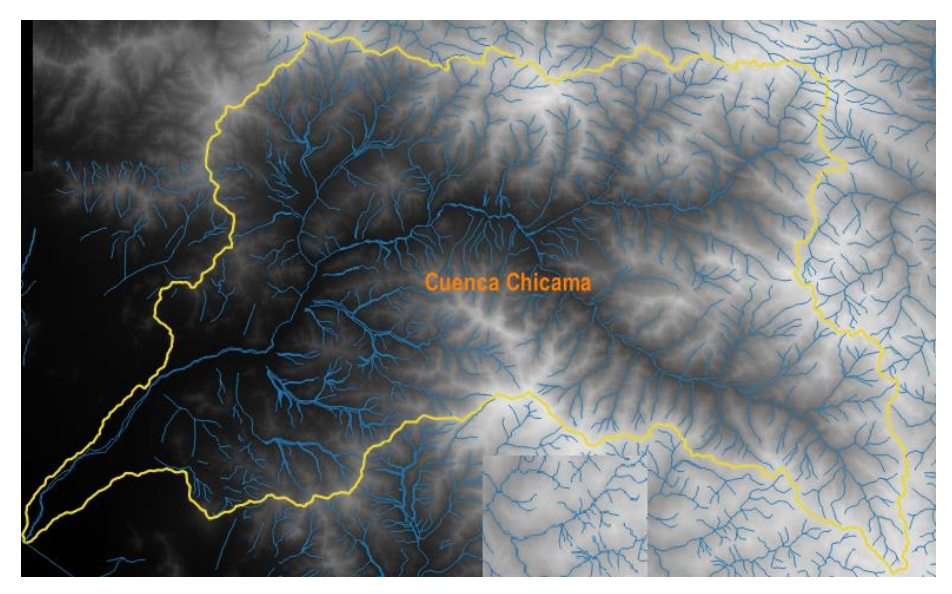

*Nota:* El gráfico representa la cuenca del río Chicama. *Elaboración propia* 

### **2.2.2. UBICACIÓN POLÍTICA**

Políticamente, la zona de estudio se encuentra ubicada en las regiones de la Libertad y Cajamarca. La unidad hidrográfica en la Región La Libertad abarca 4 provincias: Ascope, Gran Chimú, Santiago de Chuco y Otuzco. En la Región Cajamarca abarca 2 provincias: Contumazá y Cajamarca. Además, la cuenca del río Chicama abarca 16 distritos en la Libertad y 4 distritos en Cajamarca.

### **2.2.3. UBICACIÓN GEOGRÁFICA**

La cuenca del río Chicama cubre una extensión total de 5,822 km<sup>2</sup>, correspondiendo 2,472 km<sup>2</sup> a la cuenca húmeda. Su cauce principal recorre en dirección noroeste desde las nacientes del río Huancay, donde el río Chicama nace con el nombre del río Perejil hasta Coina, luego toma el nombre de río Huancay hasta su confluencia con el río Chuquillanqui, en tal sentido, cerca de la localidad de Panana a 700 msnm, a partir de la hacienda el Tambo, en dirección sureste con el nombre del río Chicama, con una longitud de 169.2 km, hasta llegar al Océano Pacífico.

### **2.2.4. UBICACIÓN HIDROGRÁFICA**

Los límites hidrográficos de la cuenca del río Chicama son los siguientes:

- Norte: Cuenca Jequetepeque.
- Sur: Cuenca Moche.
- Este: Cuenca Crisnejas.
- Oeste: Océano Pacífico.
- Sureste: Cuenca Santa.
- Suroeste: Intercuenca 137719
- Noroeste: Intercuenca 13773

### **Figura 2**

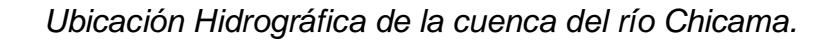

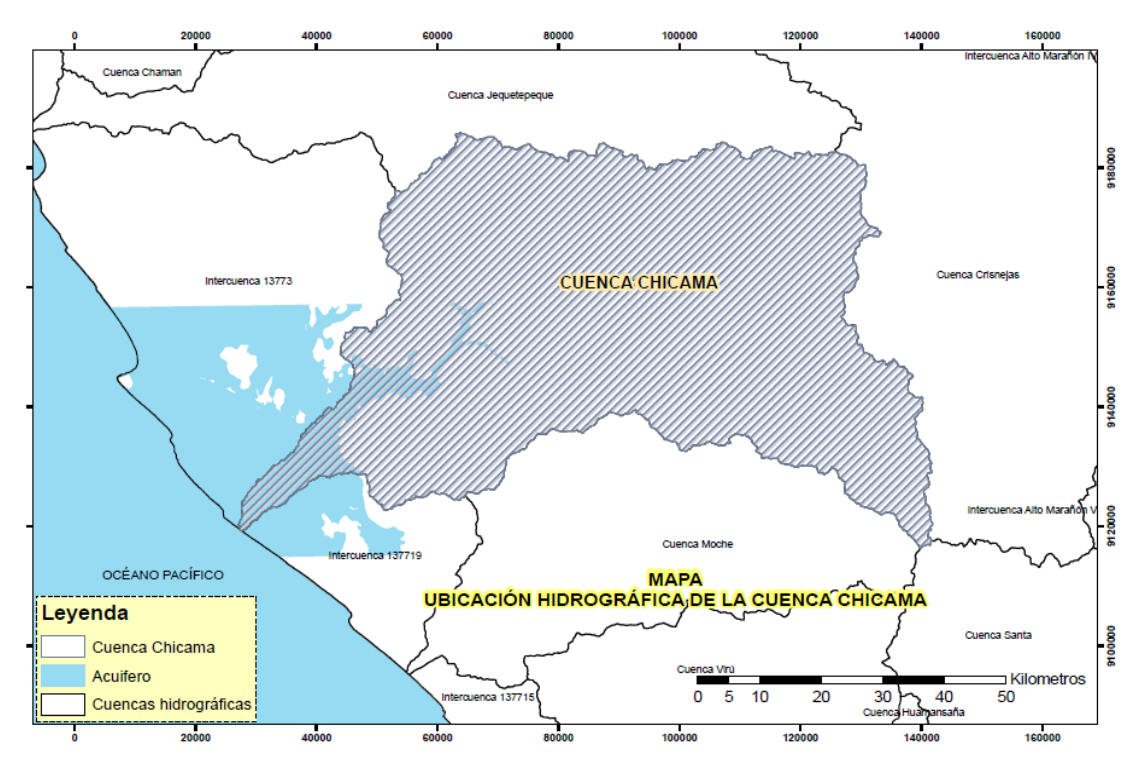

*Nota: Diagnóstico Hídrico del río Chicama* - Sedalib (2018)

### **2.2.5. CARACTERÍSTICAS HIDROGRÁFICAS**

La cuenca del río chicama tiene forma Sui Géneris, propia de las cuencas de la costa, ancha en la parte Alta de la cuenca y estrecha

en la desembocadura. La cuenca Chicama se ha delimitado en 7 subcuencas principales, 5 de las cuales son cuencas tributarias: río Huancay, río Chuquillanqui, río Ochape, río Santanero y del río Quirripano. Otras dos conforman el cauce principal, Subcuenca Media y Subcuenca Baja.

### **2.2.6. Cuenca Hidrográfica**

Área de drenaje que cuenta con un sistema de drenaje natural, cuyo exceso de agua y materiales sólidos transportada por la corriente de agua desembocan en el mar (Cahuana Andia & Yugar Morales, 2009).

### **Figura 3**

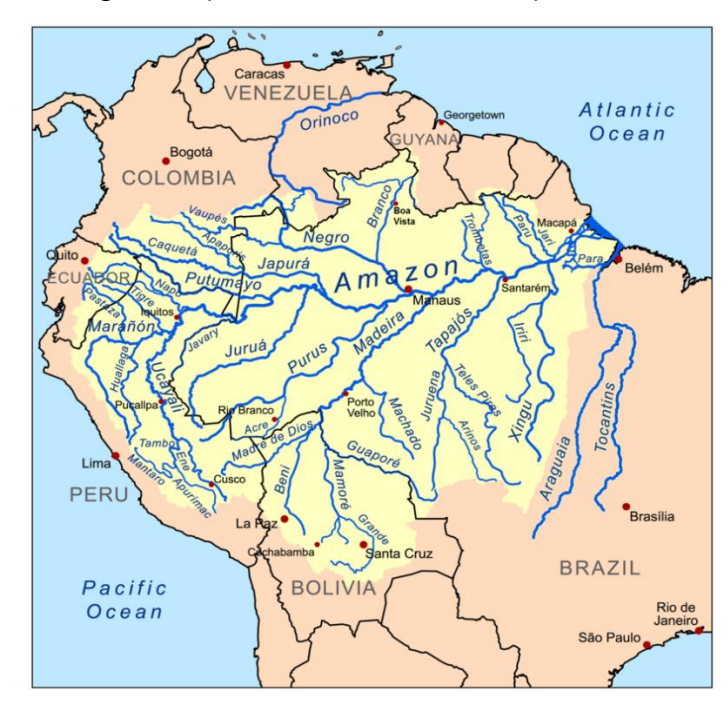

*Cuenca Hidrográfica (Cuenca del Amazonas)*

*Nota:* Wikipedia (2008).

### **2.2.7. CLASIFICACIÓN DE LA CUENCA**

### **2.2.7.1. SEGÚN EL TAMAÑO**

Según su tamaño se clasifican en cuencas grandes y cuencas pequeñas.

### **2.2.7.2. CUENCA GRANDE**

Cuenta con un área mayor a 2500 km<sup>2</sup>, entre sus características destacan la pendiente, área, elevación, cauce, etc. (Campos Aranda D. F, 1987).

### **2.2.7.3. CUENCA PEQUEÑA**

Cuenta con un área menor a 250 km<sup>2</sup>, donde su forma y porción de escurrimiento es influenciado por las características del suelo y vegetación en la cuenca (Campos Aranda, D.F, 1987).

#### **Tabla 1**

*Clasificación de cuencas según el tamaño.*

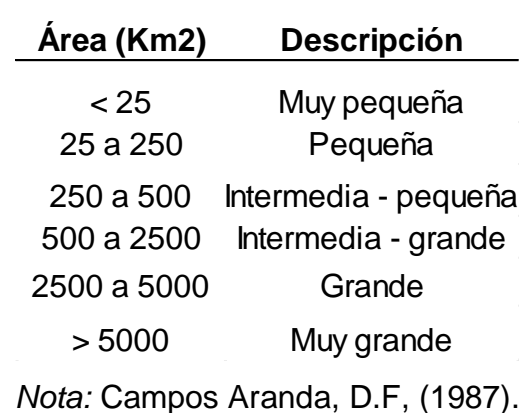

### **2.2.8. DE ACUERDO A SU ELEVACIÓN**

Según la elevación referente de sus partes se clasifican en cuencas alta, media y baja (Cahuana Andia & Yugar Morales, 2009).

#### **2.2.8.1. CUENCA ALTA**

Conocido también como cuenca cabecera; por su nivel alto, recibe y almacena en los nevados y glaciares de su cima, como también en lagunas y represamientos, tiene mayor aporte de la precipitación (Cahuana Andia & Yugar Morales, 2009).

### **2.2.8.2. CUENCA MEDIA**

Cuenta con una pendiente relativa mayor y conocida como zona de transporte de sedimentos (Cahuana Andia & Yugar Morales, 2009).

### **2.2.8.3. CUENCA BAJA**

Cuenta con una pendiente relativa menor, es la parte donde se depositan los sedimentos transportados por la corriente de agua de la parte alta (Cahuana Andia & Yugar Morales, 2009).

### **Figura 4**

*Clasificación de la cuenca según su elevación.*

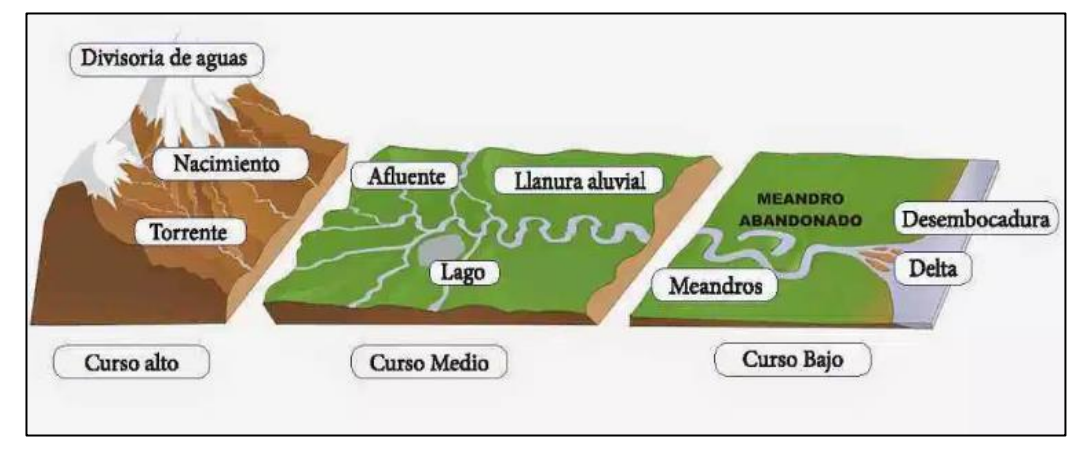

*Nota:* Epicentro Geográfico.

### **2.2.9. CARACTERIZACIÓN MORFOMÉTRICA DE LA CUENCA**

Primero se tiene que cuantificar todos los parámetros que detallan la estructura física de la cuenca. La caracterización de una cuenca hidrográfica inicia con delimitar su territorio, la forma, área, pendiente media y pendiente del cauce principal, red de drenaje, etc. (Ordoñez Gálvez, 2011).

## **2.2.9.1. ALGUNAS FÓRMULAS DE CARACTERIZACIÓN MORFOMÉTRICA DE CUENCA:**

**Pendiente media (Sm):** La diferencia de la altura máxima menos la altura mínima, entre la longitud del mismo.

$$
S_m = \frac{H_{\text{max}} - H_{\text{min}}}{L}
$$

- **Densidad de drenaje (Dd):** Longitud total de los drenajes de la cuenca entre el área de la cuenca.

$$
Dd = \frac{Lt}{A}
$$

### **2.2.9.2. DELIMITACIÓN DE LA CUENCA**

La delimitación de la cuenca, se trabaja sobre un mapa con curvas de nivel siguiendo las líneas del Divortium Acuarum (parteaguas), formado por los puntos que tiene mayor nivel topográfico (Cahuana Andia y Yugar Morales, 2009).

#### **Figura 5**

*Delimitación de la cuenca*

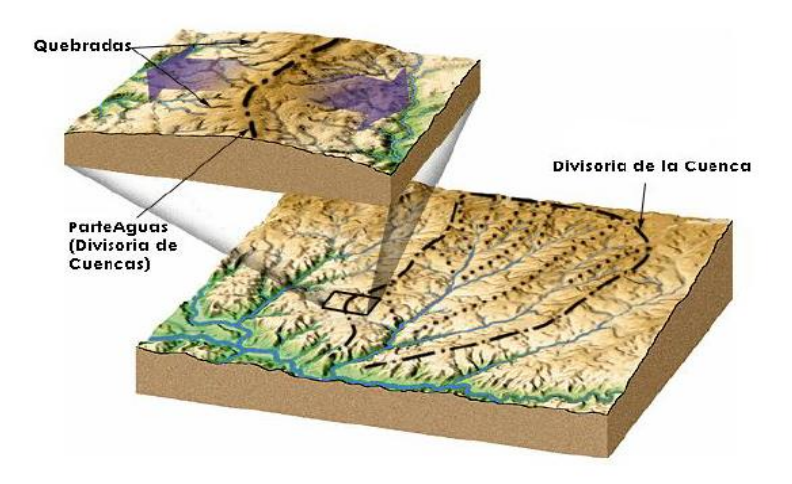

Fuente: Cahuana Andia y Yugar Morales (2009).

### **2.2.9.3. ÁREA DE LA CUENCA**

Superficie en proyección horizontal, delimitada por la línea imaginaria de los puntos de mayor nivel topográfico separándose las cuencas vecinas (Aparicio Mijares, 2012).

### **2.2.9.4. CAUCE PRINCIPAL**

Corriente que fluye por la salida de la cuenca, aplicado a cuencas que drenan sus aguas al océano, las demás son llamadas tributarias (Aparicio Mijares, 2012).

#### **Figura 6**

*Partes de la cuenca.*

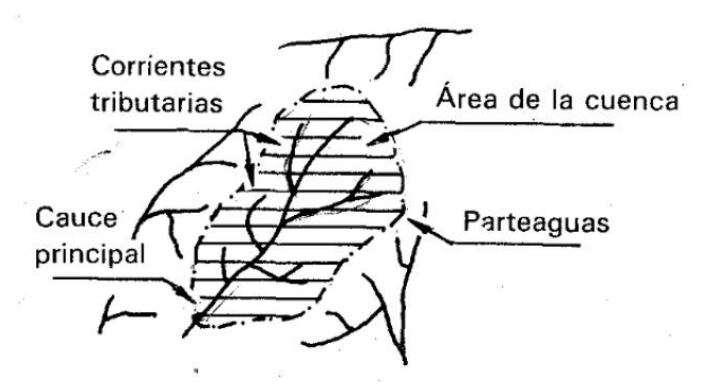

*Nota:* Cuenca*.* Aparicio Mijares (2012).

### **2.2.9.5. PARÁMETROS DE FORMA**

Debido a la importancia de la forma de la cuenca en movimiento del agua y en respuesta al movimiento, se basa en detallar los parámetros a través de índices (Cahuana Andia y Yugar Morales, 2009). Algunos coeficientes como los que se muestran en la tabla 2.

### **Tabla 2**

*Índices según la forma de la cuenca.*

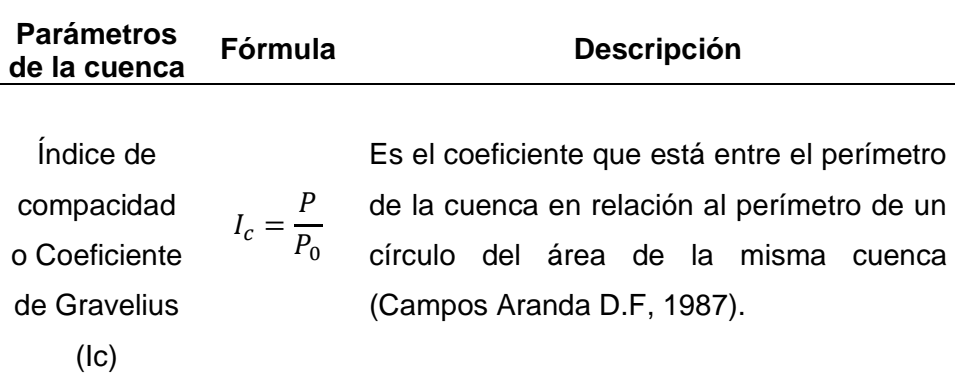

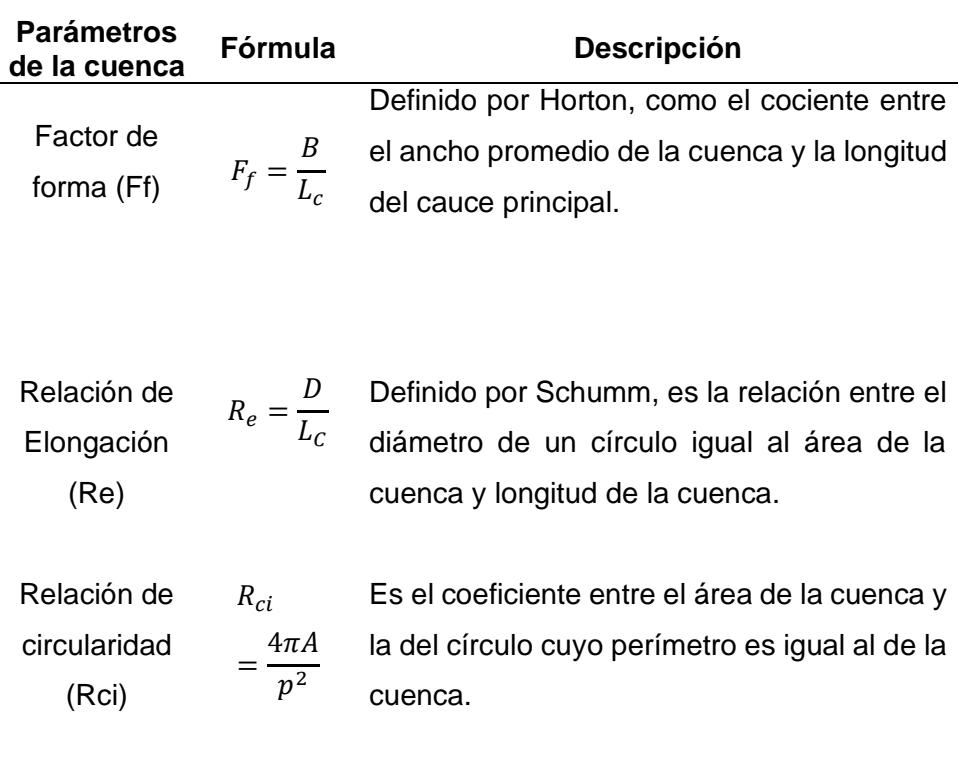

*Nota:* Parámetros de la cuenca Cahuana Andia & Yugar Morales (2009).

### **2.2.9.6. PARÁMETROS DE LA RED DE DRENAJE DE LA CUENCA**

• **Red de drenaje:** Según (Ordoñez Gálvez, J.J, 2011) la red de drenaje: Se refiere a las trayectorias que guardan entre sí, las corrientes de agua natural dentro de ella.

### **Gráfico 7**

*Orden de cauces.*
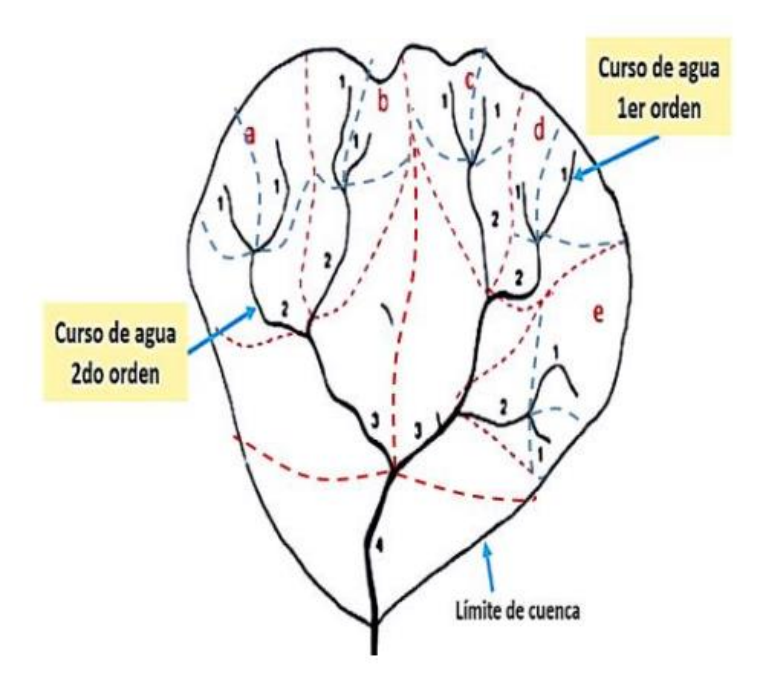

*Nota:* Criterios técnicos para la identificación, por Ing. Abelardo De la Torre V. delimitación y zonificación de cabeceras de la cuenca

# **2.2.9.7. SISTEMAS DE INFORMACIÓN GEOGRÁFICA EN MODELIZACIONES HIDROLÓGICAS**

El sistema de SIG cuenta con diversas herramientas y funciones aportando una gran operatividad. Se puede trabajar imágenes satelitales, acelerando el desarrollo, implementación y análisis de modelos hidrológicos (Munir Morad y Triviño Pérez, 2001).

## **Figura 8**

*Imagen espacial usando SIG*

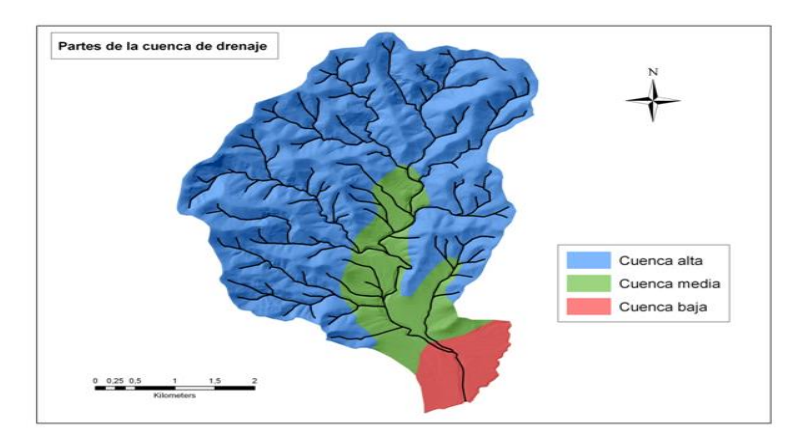

*Nota: Imagen satelital*. López, Ángel (2013).

### **2.2.9.8. MODELO DIGITAL DE TERRENO (MDT)**

Representación de la superficie de terreno en formato Raster. En palabras resumidas, es una representación digital sobre una superficie bidimensional.

#### **Figura 9**

*Superposición de capas de datos.*

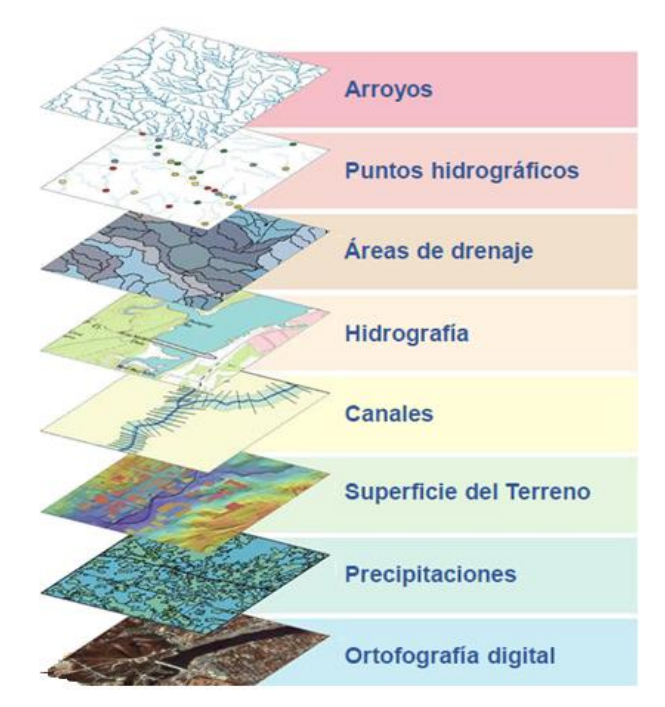

*Nota:* Biblioteca de la Universidad de Syracuse (2020).

### **2.3 Marco Conceptual**

### **2.3.1 Hidrología computacional:**

En estudios hidrológicos, cualquier modelo existente puede ser incorporado dentro de programas informáticos como herramientas de aplicación, sin tener un grado totalmente erróneo, desarrollando nuevos modelos y nuevas metodologías. En otras palabras, se formulan los problemas, soluciones y desarrollos habituales de la hidrología desde un enfoque diferente, sustituyendo las fórmulas puntuales por los algoritmos elaborados (Olaya Ferrero, 2004).

- **2.3.2 Los (SIG) en modelos hidrológicos:** Es de vital importancia para el manejo de información espacial, define diversas formas de entender la relación entre la cartografía digital, el análisis hidrológico y el uso de métodos computacionales (Olaya Ferrero, 2004).
- **2.3.3 Modelización Hidrológica:** En la modelización hidrológica, la realización y técnicas utilizadas en el desarrollo deben distinguirse claramente de su implementación en SIG. La mayoría de los investigadores utilizan esta herramienta para generar parámetros que son lógicamente significativos para el desarrollo de la modelización (Munir Morad y Triviño Pérez, 2001).

*Definición de una cuenca y punto de cierre.*

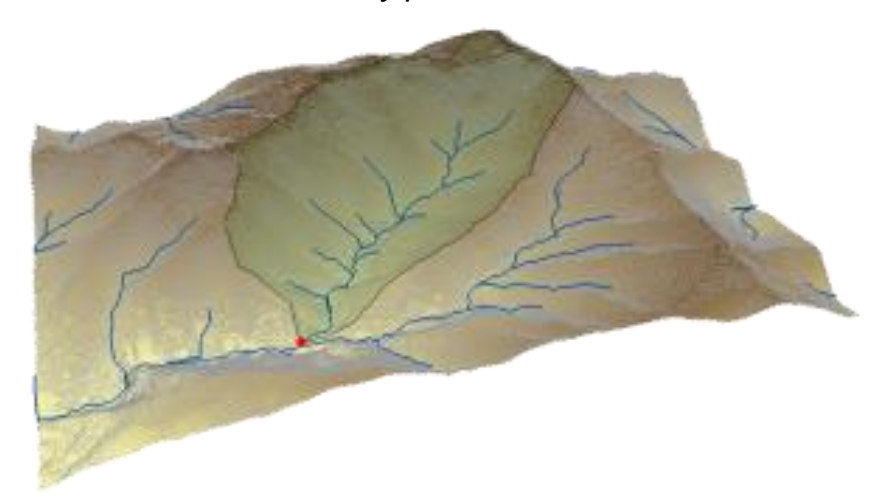

*Nota:* Ideas Medioambientales (2020).

- **2.3.4 MMDE (Modelos digitales de Terreno):** Elementos cartográficos que representan un mayor aporte en la hidrología actual y particularmente a la de corte computacional, siendo un soporte y aporte para la extracción de parámetros útiles para el análisis y estudio hidrológico (Olaya Ferrero, 2004).
- **2.3.5 Caracterización morfométrica en cuencas:** Se basa principalmente en cuantificar las variables que caracterizan la cuenca o unidad geográfica (Castillo, E. B., Chichiple, M. E., y López, R. S, 2017).

El estudio de las características morfométricas de una cuenca, fue iniciado originalmente por el padre de la hidrología moderna en los Estados Unidos de Norte América: Robert Elmer Horton, por medio de sus dos artículos de referencia internacional "Drainage basin characteristics" (1932) (Características de las cuencas hidrográficas) y "Erosional development of streams and their drainage basins (Desarrollo erosional de los arroyos y sus cuencas hidrográficas): Enfoque hidrofísico de la morfología cuantitativa del año 1945.

#### **2.4 Sistema de Hipótesis**

#### **2.4.1 Formulación de Hipótesis**

A través de los modelos digitales de elevación de terreno, Alos Palsar, Srtm DEM y Aster DEM, se puede realizar la caracterización morfométrica y red de drenaje en las unidades hidrográficas de la parte alta, media y baja de la cuenca del rio Chicama

#### **2.4.2 Operacionalización de Variables**

#### **2.4.2.1 VARIABLES**

- Modelo de elevación de terreno ALOS PALSAR
- Shuttle Radar Topography Mision (SRTM)
- Aster Global Elevation Model
- Características morfométricas
- Red de drenaje

# *Cuadro de operacionalización de variables.*

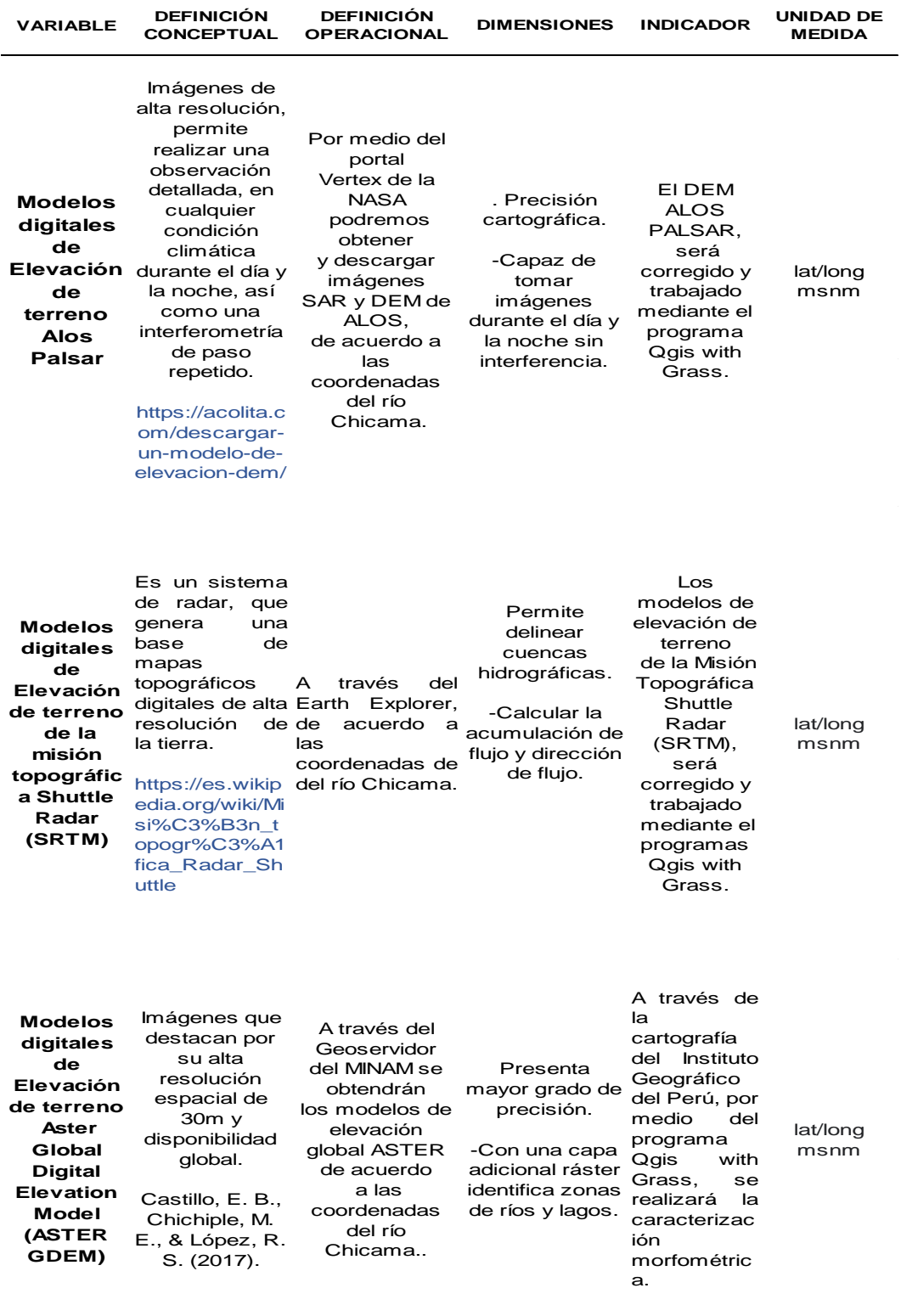

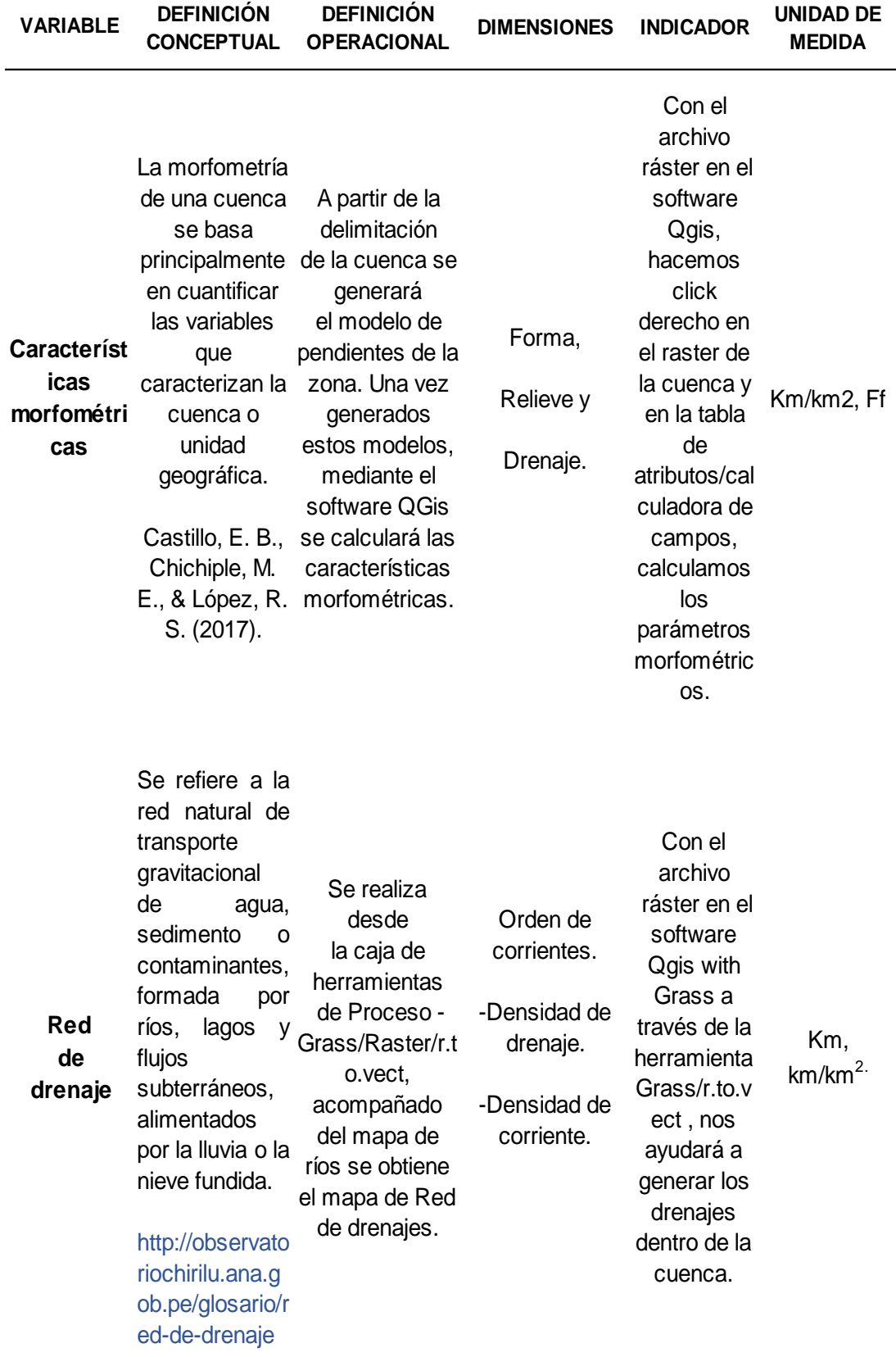

*Nota:* Esta tabla muestra las variables de la presente tesis.

## III. **METODOLOGÍA EMPLEADA**

### **3.1 Tipos y nivel de investigación**

### **3.1.1 Tipo de investigación**

- Aplicativa
- **3.1.2 Nivel de investigación** 
	- Investigación: Descriptiva

### **3.2 Población y muestra de estudio**

### **3.2.1 Población**

La población viene a ser la cuenca del río Chicama, por ser la zona de estudio y es donde se aplicarán los métodos.

### **3.2.2 Muestra**

La muestra viene a ser igual a la población: La cuenca del río Chicama, por ser la zona de estudio y es donde se aplicarán los métodos.

### **3.3 Diseño de Investigación**

### **Figura 11**

*Esquema del diseño de investigación.*

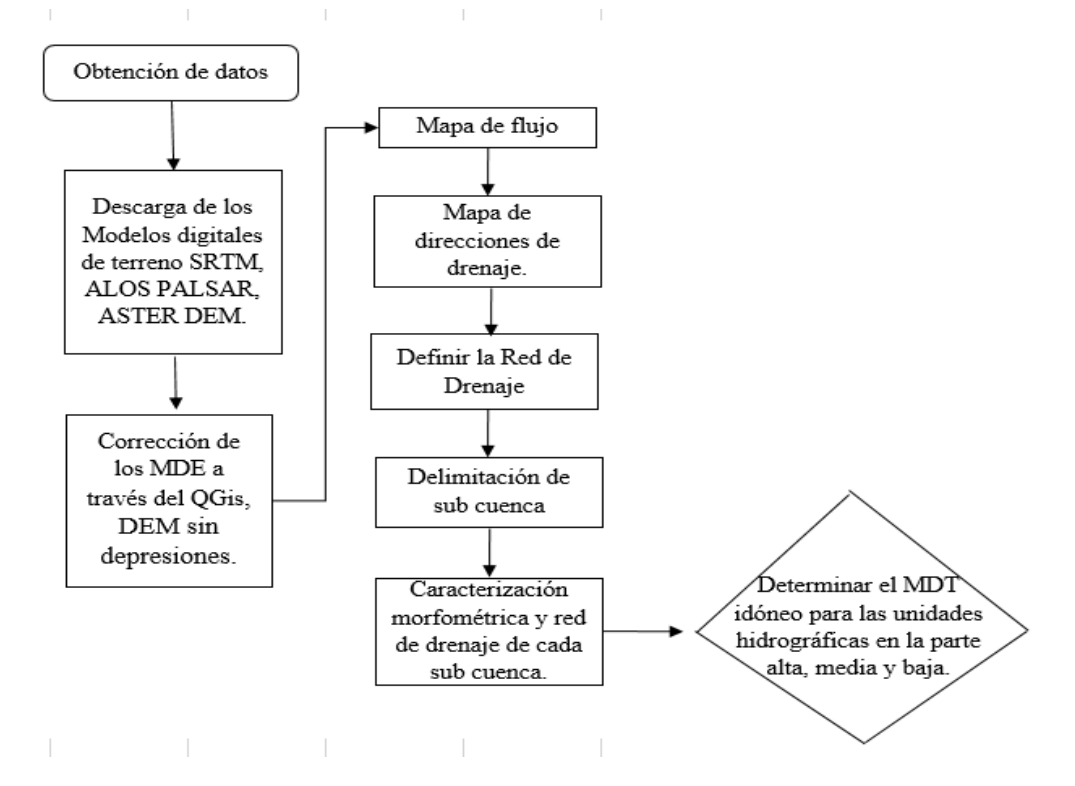

### **3.4 Técnicas e instrumentos de investigación**

- Modelos Digitales de Terreno (ALOS PALSAR, SRTM Y ASTER GDEM): Se descargará a través del portal Vertex de la NASA, Earth Explorer y Geoservidor del MINAM.
- Descargar la cartografía del Geogpsperú.
- Resumen bibliográfico: Se recopiló y se hizo lectura de libros de hidrología, revistas científicas, investigaciones similares, etc. Extrayendo la metodología para aplicarlo en el modelamiento hidrológico.
- Para la evaluación de los resultados obtenidos de la caracterización morfométrica, para la parte alta y media de la cuenca se hizo uso del programa Rstudio, en el cual se tuvo en cuenta lo siguiente:

### **3.4.1 CONSIDERACIONES INICIALES:**

Para estudiar la normalidad, si la muestra de datos viene con una con distribución normal se dispuso de 3 herramientas *(*Freddy Hernández & Olga Usuga. 2021):

- 1. HISTOGRAMA
- 2. GRÁFICOS CUANTIL CUANTIL (Q-Q PLOT)
- 3. PRUEBAS DE HIPÓTESIS O PRUEBA DE NORMALIDAD: Hipótesis nula: H0: p >0.05 (Los datos siguen una distribución normal); H1: p ≤0.05 (Los datos no siguen una distribución normal).

### **3.4.2 HISTOGRAMA:**

Al construir un histograma para las variables de interés se puede evaluar visualmente simetría.

- Si se observa una clara ruptura de simetría (sesgo hacia un lado), esto indica que los datos no provienen de estadísticas normales. Por otro lado, si se observa simetría en los datos, no garantiza que la muestra aleatoria provenga de la estadística convencional (cálculo), y es necesario recopilar otras herramientas específicas para estudiar la normalidad, como los gráficos Q-Q plot y las pruebas de hipótesis (Hernández, J., F. & Correa. 2018).

## **3.4.3 GRÁFICOS CUANTIL CUANTIL Q-Q PLOT:**

Los gráficos cuantil cuantil (QQplot) son una herramienta gráfica para comprobar si un conjunto de datos o una muestra proviene de una estadística con una determinada distribución, especialmente para investigar la normalidad de un conjunto de datos. Si tuviera una muestra de una distribución perfectamente normal, esperaría que los puntos se alinearan perfectamente con la línea de referencia, pero las muestras utilizadas en la práctica casi nunca muestran este comportamiento, aún si fueron obtenidos de una estadística normal. En la práctica, la desviación del modelo lineal se acepta como una aceptación de que los datos provienen de estadísticas convencionales normal (Freddy Hernández & Olga Usuga. 2021).

#### **3.4.4. PRUEBAS DE HIPÓTESIS**

(Freddy Hernández & Olga Usuga. 2021): Una forma menos subjetiva de explorar la normalidad de un conjunto de datos es por medio de las pruebas de normalidad. Las hipótesis para este tipo de pruebas son: **\*H0:** La muestra proviene de una población normal.

**\*HA:** La muestra NO proviene de una población normal.

En la literatura estadística se reportan varias pruebas, pero en este caso se trabajó con la Prueba Shapiro-Wilk con la función shapiro.test, para la prueba de hipótesis o también llamada prueba de normalidad y poder evaluar el p-value.

#### **Tabla 4**

*Regla para la interpretación de los P*

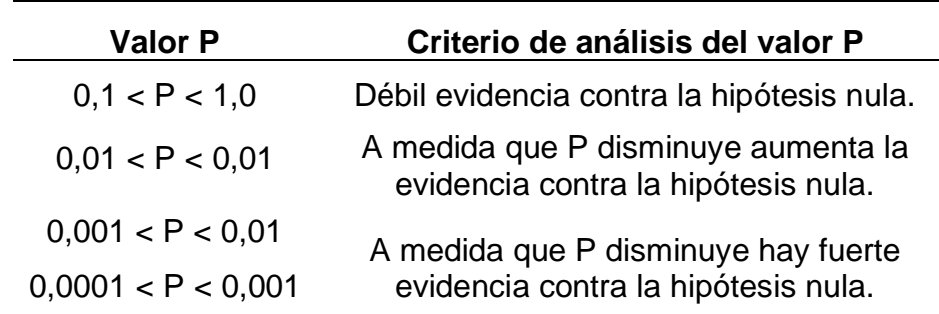

*Nota: Esta tabla muestra la interpretación, respecto al valor del p-value*

• Para la evaluación de los resultados obtenidos de la caracterización morfométrica, para la parte baja de la cuenca se realizó mediante el método de regresión y correlación lineal, teniendo en cuenta lo siguiente:

### **REGRESIÓN Y CORRELACIÓN LINEAL**

Rubén Crespo (Mayo, 2013): El propósito de la regresión es determinar la función matemática que mejor se ajusta a los datos observados. Cuando la relación entre dos variables se hace por ajuste directo, se le llama regresión lineal simple, y la forma más común e ideal de representarla es en diagramas de dispersión.

#### **3.4.5. La covarianza**

Rubén Crespo (Mayo, 2013): En una distribución bivariada, tenemos una medida de varianza que considera dos variables simultáneamente. Para ello se debe utilizar la covarianza, que es el resultado de las diferencias de x e y a sus medias.

$$
\text{Covarianza}
$$
\n
$$
Cov(x, y) = S_{xy} = \frac{\sum (x_i - \bar{x}) \cdot \sum (y_i - \bar{y})}{n}
$$

#### **3.4.6. Interpretación de la Covarianza**

El valor de covarianza indica la presencia (o ausencia) de dependencia lineal entre variables. Si no existe una relación lineal entre las dos variables, la covarianza será igual a:

- Si  $S_{xy} = 0$ : No hay relación lineal entre ambas variabes.
- Si  $S_{xy} \neq 0$ : Hay relación. Mayor cuanto mayor sea la covarianza  $S_{xy}$
- Si  $S_{xy} > 0$  la relación de dependencia lineal es positiva. Para grandes valores de X se obtienen grandes valores de Y
- Si  $S_{xy}$  < 0 la relación de dependencia lineal es negativa. Para grandes valores de X se obtienen pequeños valores de Y.

### **3.4.7. Fórmulas de ajuste de la recta de regresión**

Los parámetros de la recta de regresión se ajustan por el método de los mínimos cuadrados.

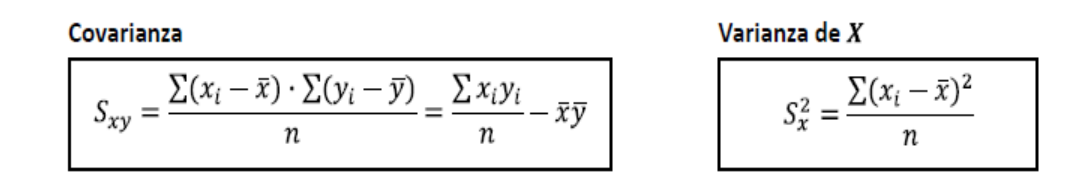

#### **3.4.8. Coeficiente de correlación de Pearson r**

$$
r = \frac{S_{xy}}{S_x S_y}
$$
\n
$$
r = \frac{\sum (x_i - \bar{x}) \cdot \sum (y_i - \bar{y})}{\sqrt{\sum (x_i - \bar{x})^2} \cdot \sqrt{\sum (y_i - \bar{y})^2}}
$$
\n
$$
Z_x = \frac{x - \bar{x}}{S_x} \quad ; \quad Z_y = \frac{y - \bar{y}}{S_y}
$$

#### **Interpretación del valor de r:**

El valor de r varía entre -1 y +1

- Si r=0: No hay correlación. Las rectas de regresión son paralelas a los ejes,
- Si r >0: Hay correlación positiva. Al aumentar una variable la otra también aumenta. La recta de regresión tiene pendiente positiva.
- Si r<0: Hay correlación negativa. Al aumentar una variable, la otra disminuye. La recta de regresión tiene pendiente negativa.
- Si r=1 o r=-1: Todos los puntos están contenidos en la recta de regresión.

### **3.5 PROCESAMIENTO Y ANÁLISIS DE DATOS**

La investigación se realizó en las subcuencas: Chuquillanqui, Huancay, Ochape, Medio Alto Chicama, Santanero, Medio Chicama, Quirripano, Medio Bajo Chicama y Bajo Chicama, que pertenecen a la cuenca hidrográfica del río Chicama, la forma en la que se trabajó la presente tesis fue realizando la delimitación, caracterización morfométrica y red de drenaje en cada subcuenca, el proceso de delimitación de cada subcuenca y obtención de resultados es el mismo para todo, lo único que varía es en el uso de las imágenes satelitales. A continuación se detallan los pasos:

- 1) Descarga las imágenes satelitales DEM del área de estudio. Se debe asegurar que los mosaicos cubran el área que se desea estudiar, es recomendable tomar un área más grande para evitar efectos de límite, luego en el programa Qgis se puede hacer un recorte.
- 2) Las coordenadas en algunos casos están en un sistema de coordenadas diferente al que se desea. Se tiene que volver a proyectar la capa DEM a la proyección que se desea usar en el área que se trabajará.
- 3) Se corrige el DEM, llenando los sumideros. Para obtener un DEM hidrológicamente correcto.
- 4) Se calcula en el programa Qgis la dirección de flujo acumulado (mapa flujo).
- 5) Se calcula en el programa Qgis el mapa de direcciones de drenaje.
- 6) Se calcula en el programa Qgis. el mapa de pendiente.
- 7) Luego para la delimitación de la cuenca se tiene que conocer las coordenadas, con la herramienta: r.water.outlet (salida de cuenca). Es muy importante al momento de delimitar una cuenca que el punto de cierre se de click sobre una quebrada. Seguidamente obtendremos nuestro polígono de la cuenca.
- 8) Para los cálculos es deseable tener los archivos en formato vectorial con la herramienta: r.to.vect.
- 9) Se convierte los ríos y drenajes a quebradas, que luego aparecerán sobre nuestra cuenca.
- 10) Finalmente obtenemos las características de morfométricas de la cuenca.

**3.5.1 DESCARGA DE IMÁGENES SATELITALES:** Alos Palsar, Aster Dem

y Srtm Dem, se detalla el proceso de descarga a continuación:

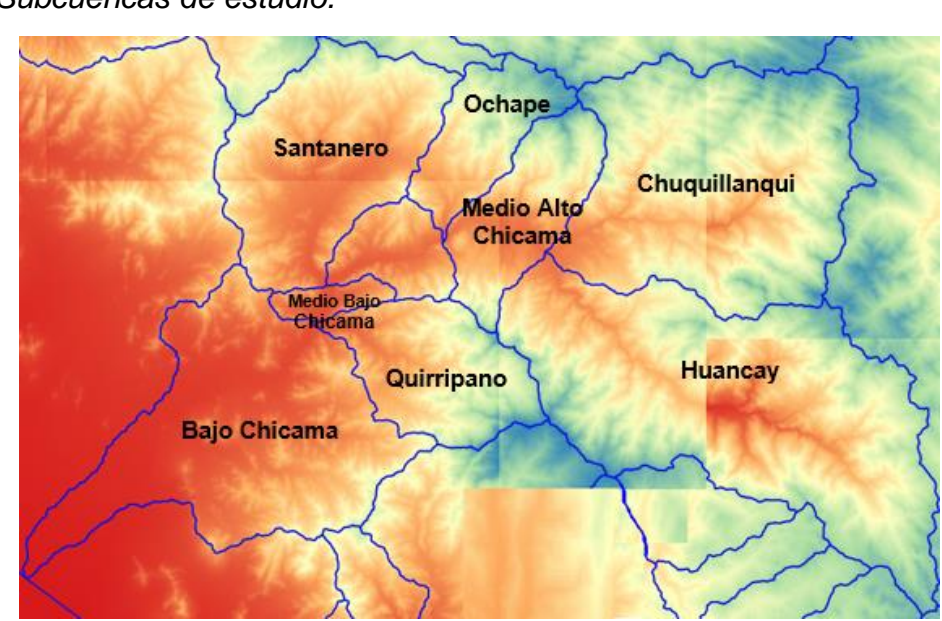

**Figura 12** *Subcuencas de estudio.*

### **3.5.2 Descarga de Imágenes Satelitales – Alos Palsar DEM**

### **Paso 1:**

### **Figura 13**

*Descarga de imágenes satelitales – Alos Palsar. Se configura los filtros para descargar las imágenes: En Search Type se selecciona – Geographic. En Data sents - se selecciona Alos Palsar.*

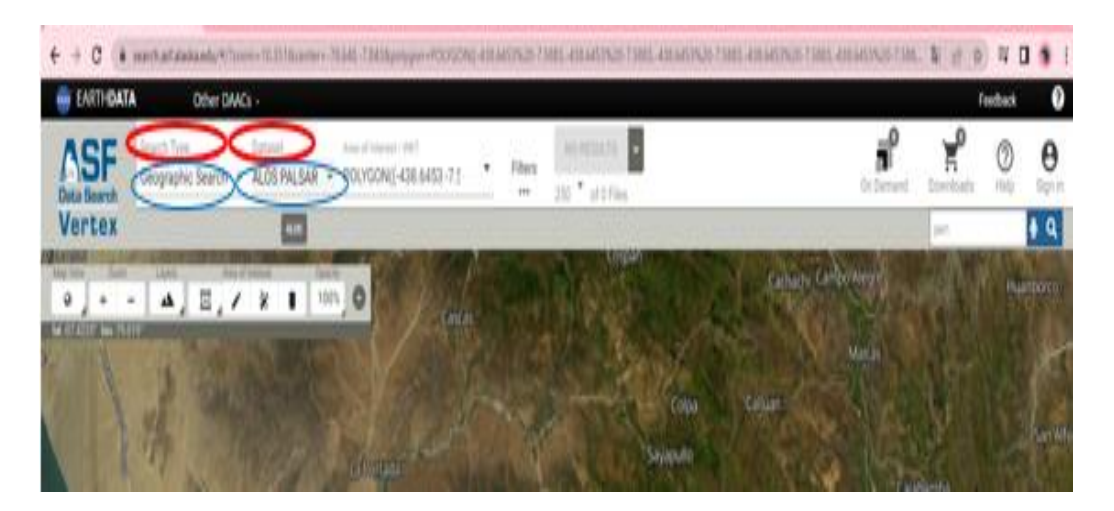

### **Paso 2:**

### **Figura 14**

*Luego en Area of Interest se hace click en Import File se busca el polígono del área de interés en formato KML.*

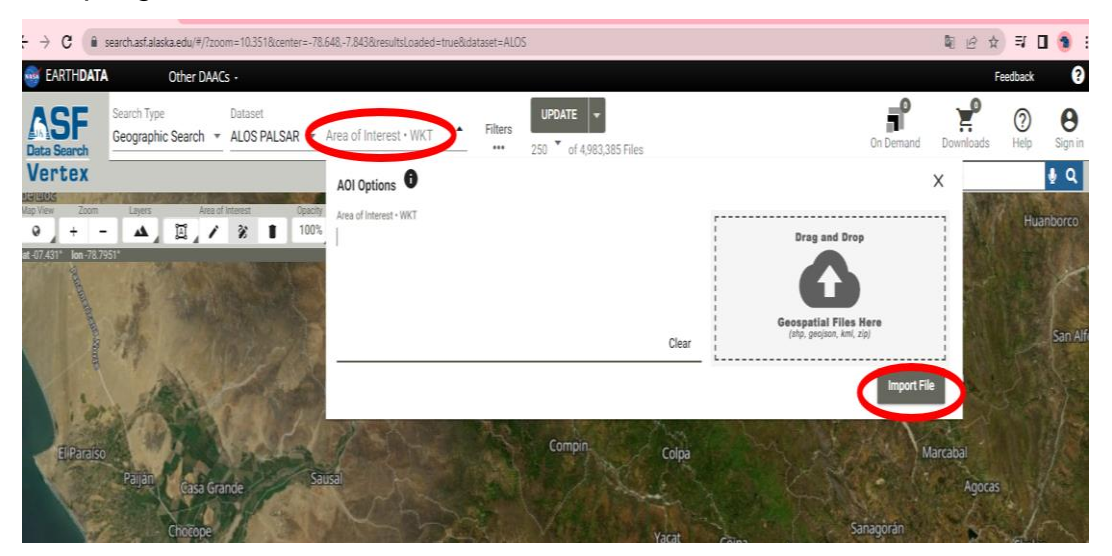

# **Paso 3: Figura 15**

*Se observa el área que se desea trabajar – Chuquillanqui.*

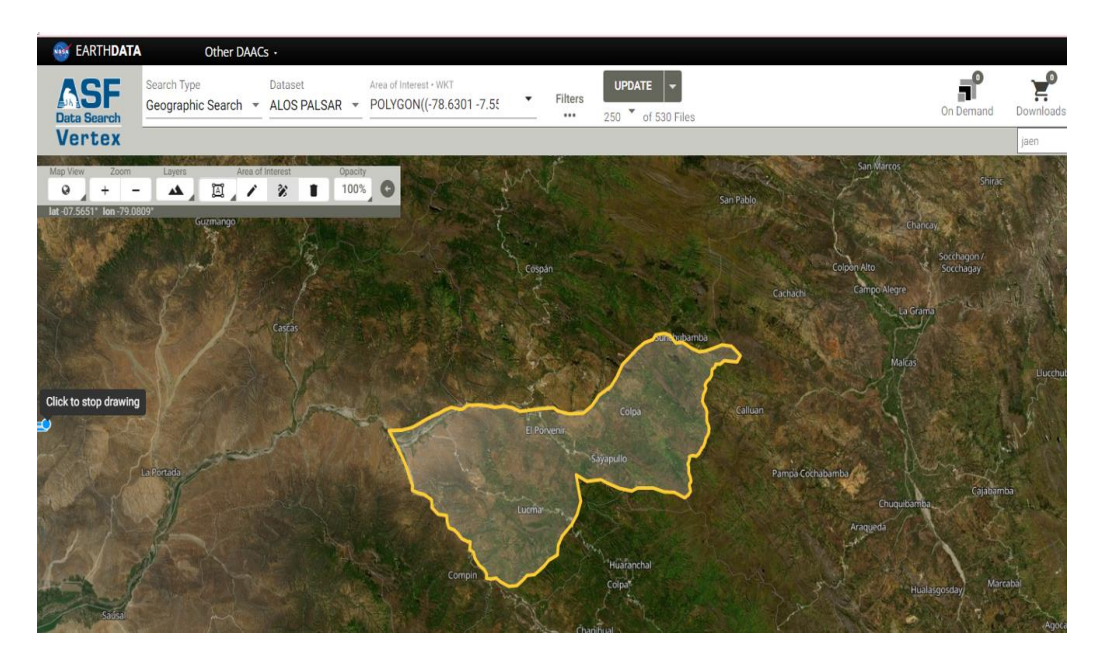

#### **Paso 4:**

### **Figura 16**

*Luego se selecciona el o los empalmes en el que se encuentre el área que se va a trabajar, finalmente se da click en download file.*

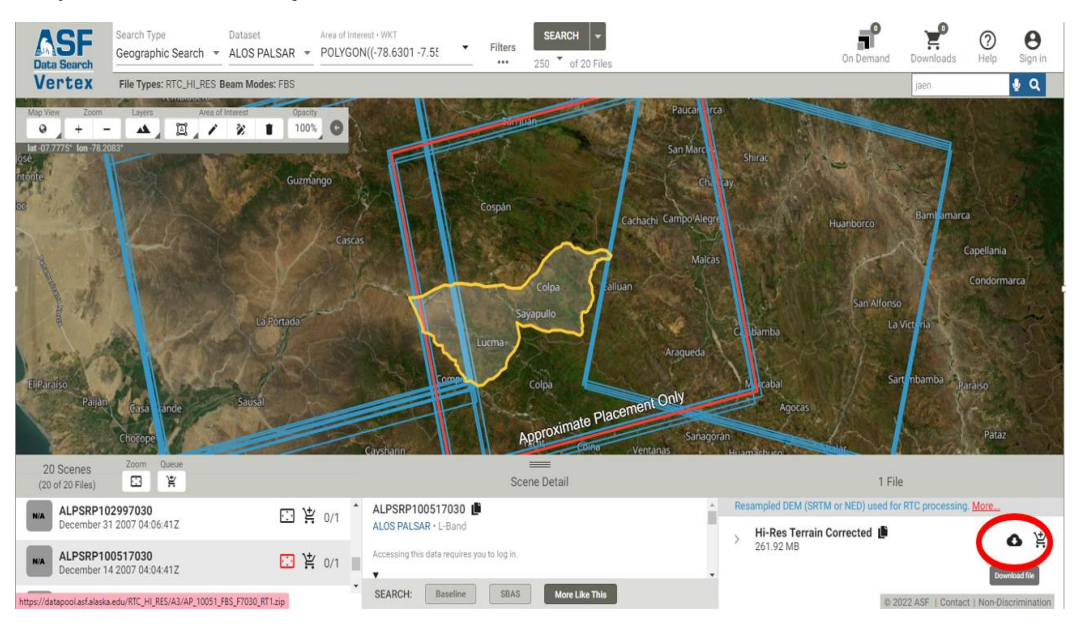

### **Paso 5:**

### **Figura 17**

*En el navegador de Qgis buscamos la imagen ALOS PALSAR DEM que se a descargado anteriormente desde la página ASF DATA SEARCH, lo abrimos y a continuación se muestra la imagen lista para trabajarla.*

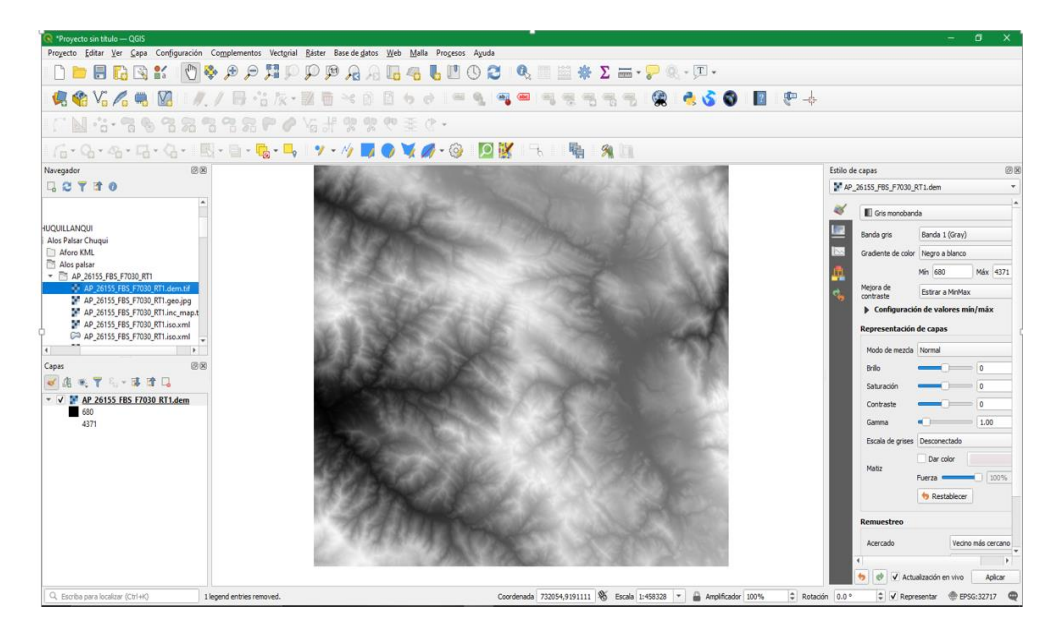

### **3.5.3 PASOS PARA DESCARGAR IMÁGENES SATELITÁLES – SRTM DEM:**

#### **Paso 1:**

#### **Figura 18**

*Se observa una opción en KML (en círculo celeste) / Shape file. En este caso elegimos el mismo archivo KML o KMZ (en círculo rojo), luego se da click en abrir (en círculo amarillo).*

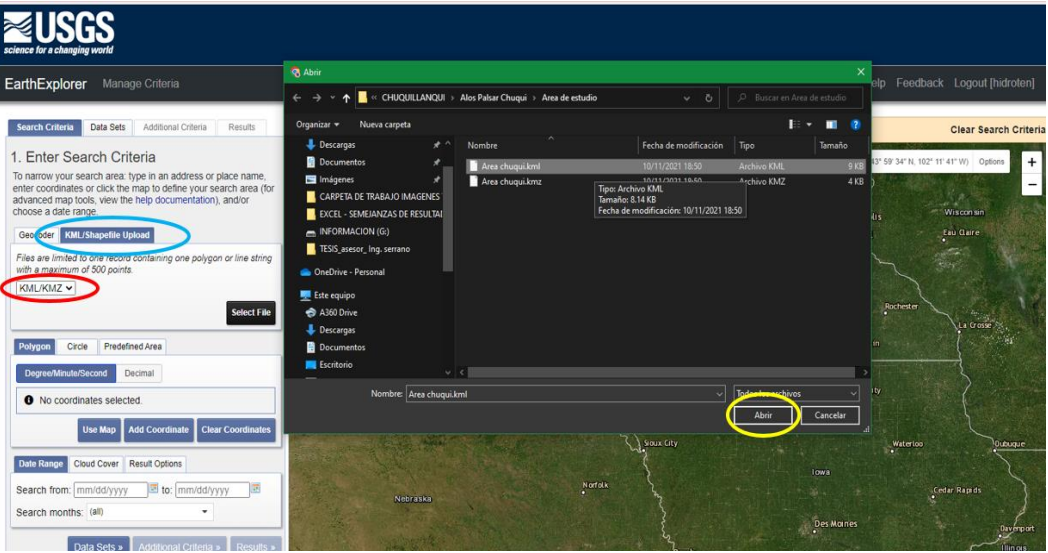

### **Paso 2:**

#### **Figura 19**

*Se puede observar que automáticamente se a generado los puntos y el área de estudio.*

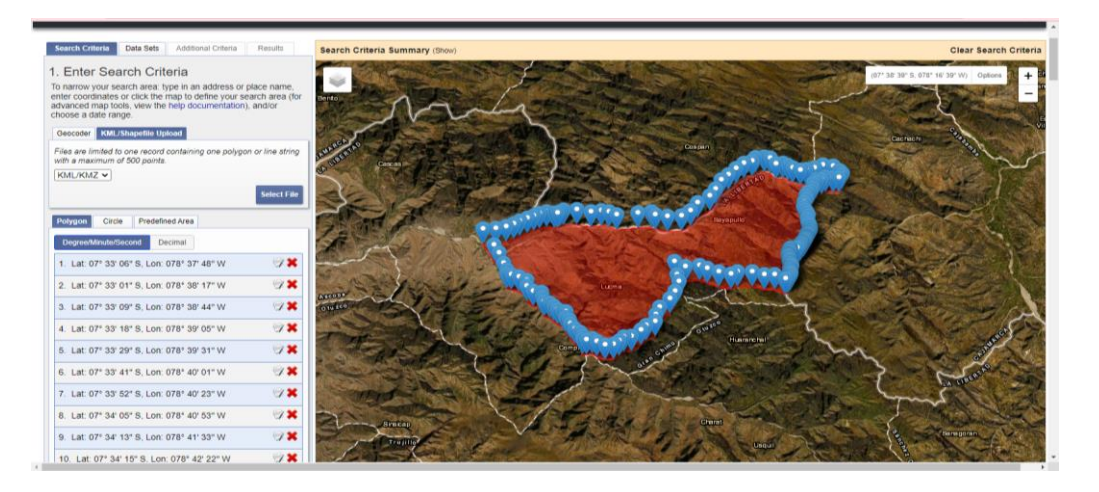

#### **Paso 3:**

#### **Figura 20**

*Luego se hace click en Data Sets – Digital elevation – SRTM – Srtm 1 Arc-Second Global, que viene a ser la imagen de 30x30, finalmente click en results.*

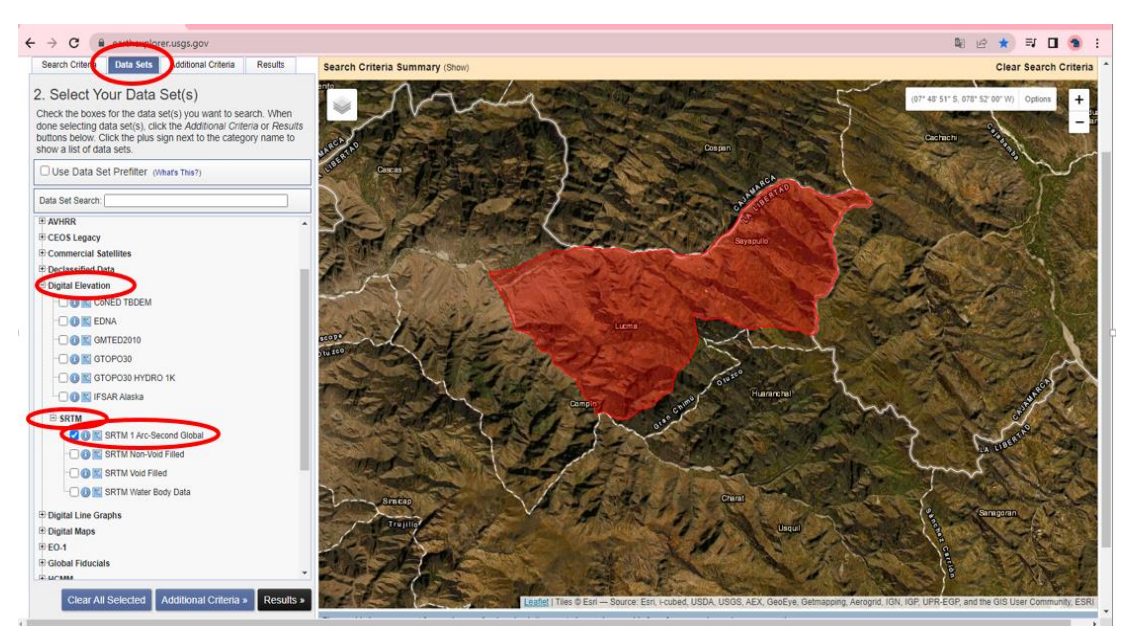

#### **Paso 4:**

#### **Figura 21**

*En la ventana del lado izquierda de la página se observa una imagen pequeña, para que se visualice la imagen se da click en Show Browse Overlay.*

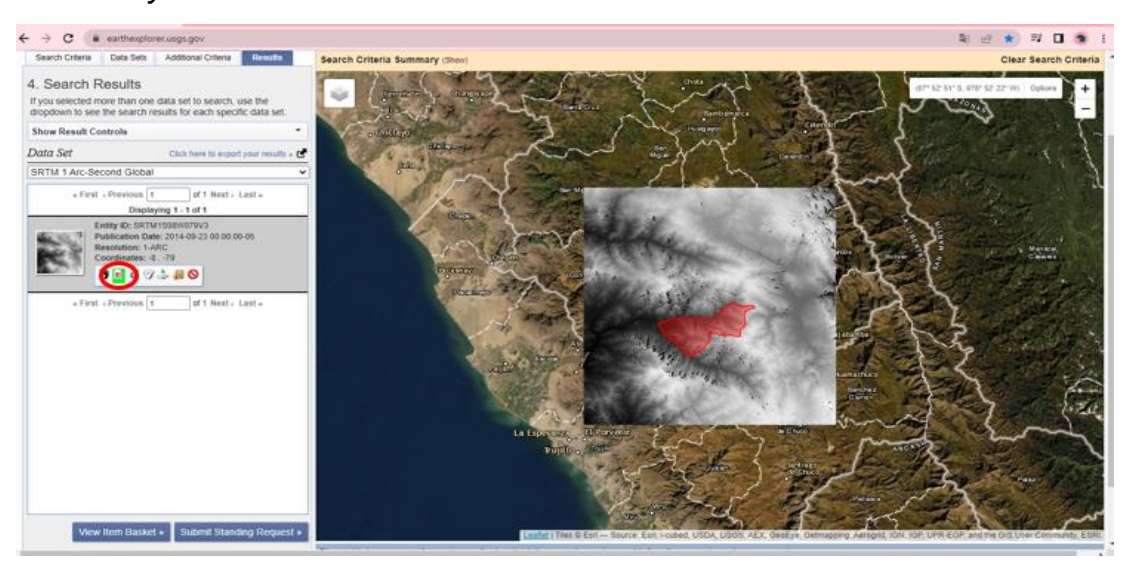

**Paso 5:**

### **Figura 22**

*Para descargar la imagen, se da click en Download Options y aparecerán 3 opciones, se hace click en Download (GeoTIFF 1 Arc-second 24.76 MiB).*

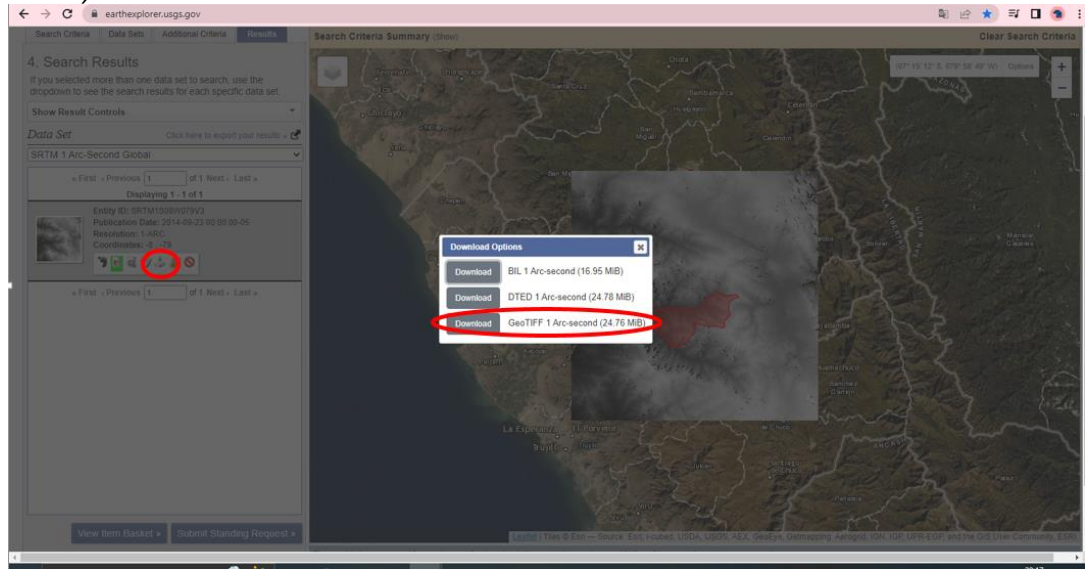

#### **Paso 6:**

### **Figura 23**

*En el navegador de Qgis buscamos la imagen SRTM DEM que se a descargado anteriormente desde la página Earthexplorer, lo abrimos y a continuación se muestra la imagen lista para trabajarla.*

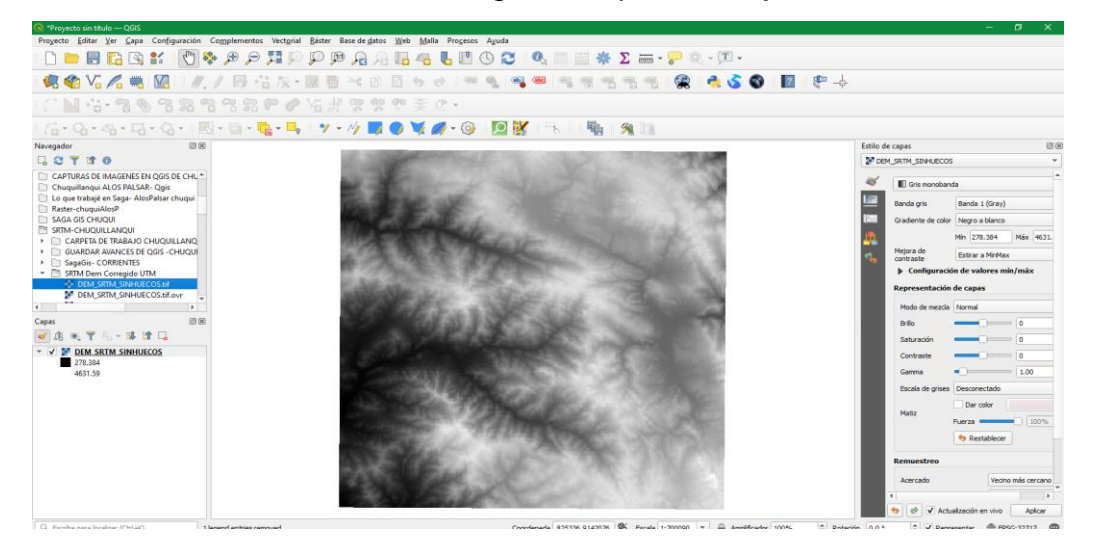

### **3.5.4 PASOS PARA DESCARGAR IMÁGENES SATELITALES – Aster DEM:**

#### **Paso 1**

### **Figura 24**

*Aquí es donde se descargan las imágenes Aster global. Primero se tiene que dar el área de interés en este caso mediante google earth, luego mediante un archivo, se hace click en file.*

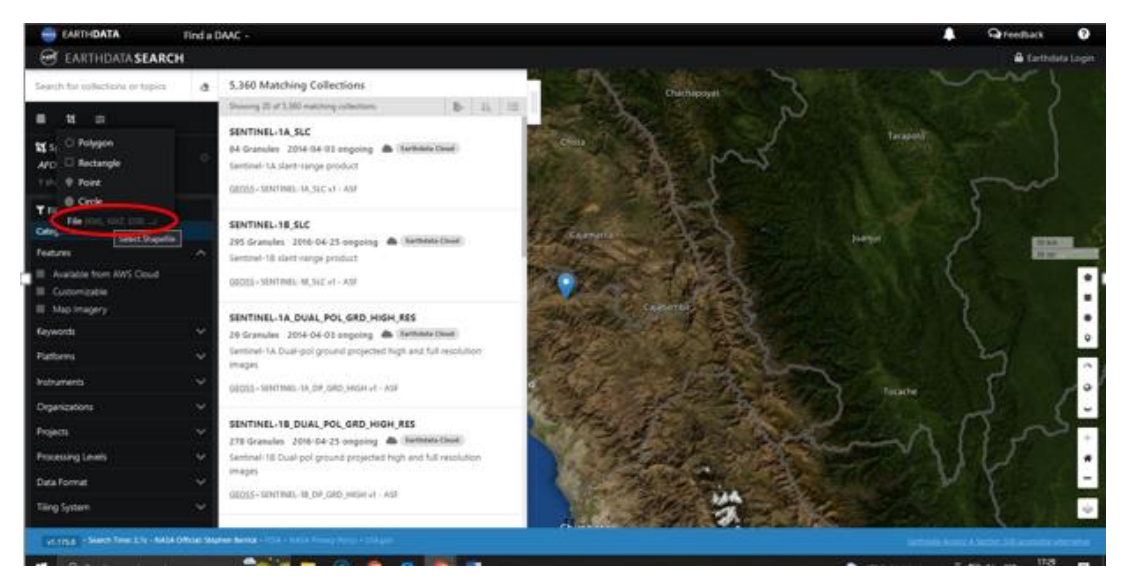

### **Paso 2:**

### **Figura 25**

*Como ya se tiene el área de estudio y se sabe dónde está ubicado, luego se le da la configuración para descargar las imágenes Aster.*

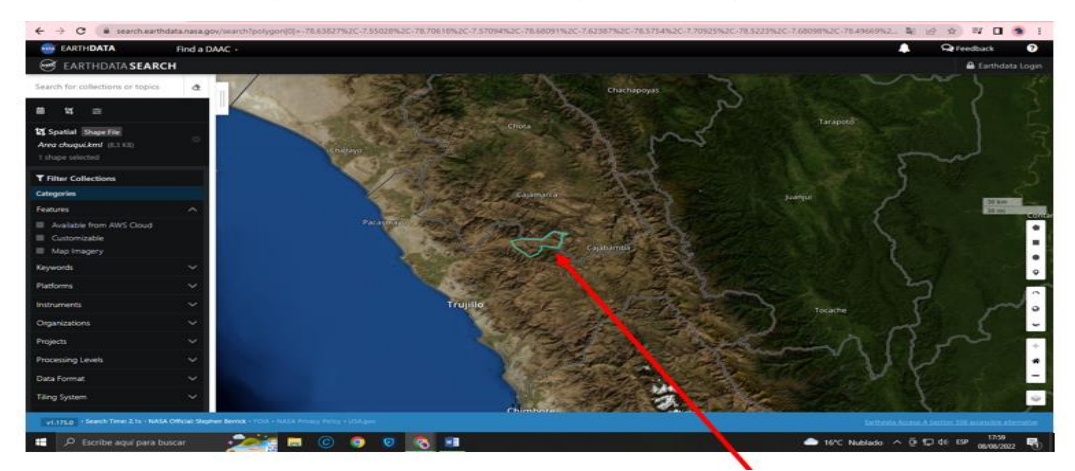

Fuente: Elaboración propia

# **Paso 3:**

### **Figura 26**

Luego se hace click en instruments, luego seleccionamos ASTER.

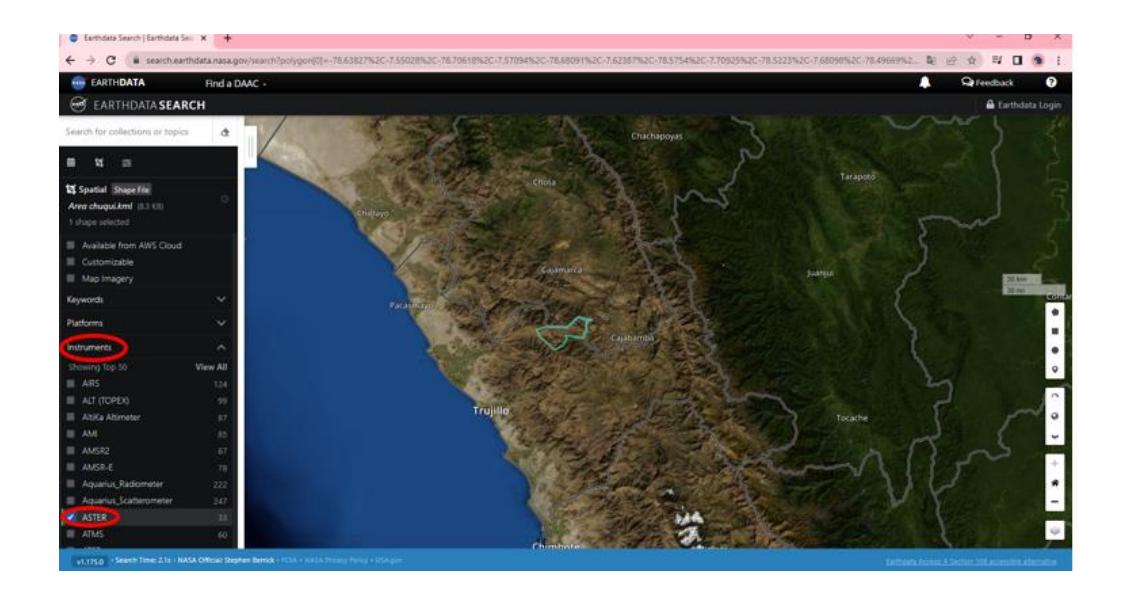

### **Paso 4:**

# **Figura 27**

En la ventana "33 Matching Collections" seleccionamos: ASTER Global Digital Elevation Model V003.

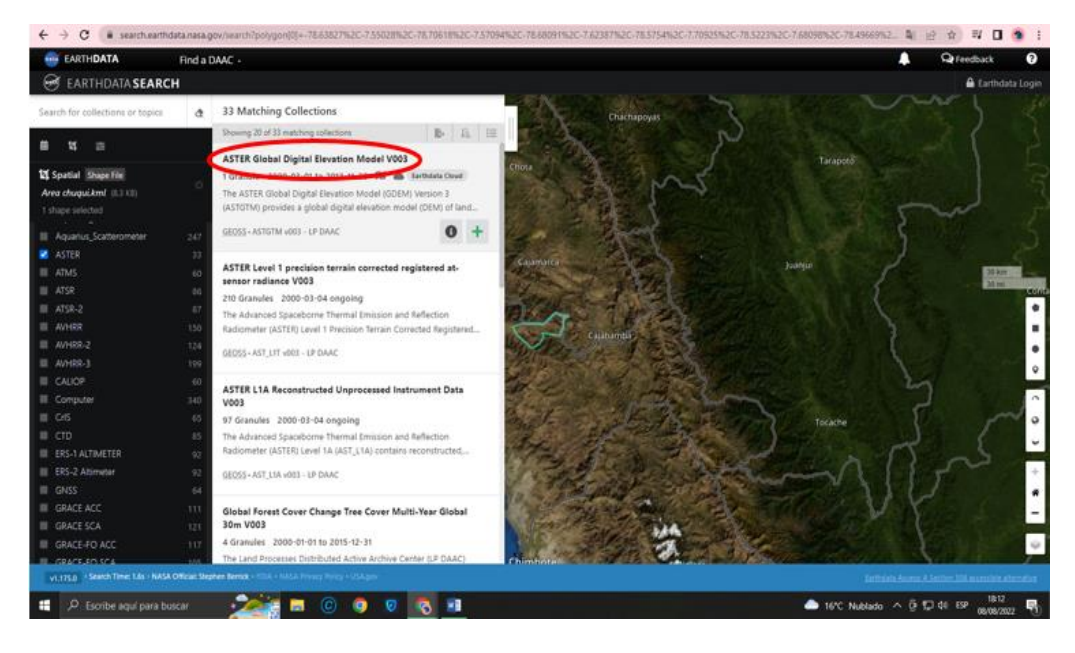

#### **Paso 5:**

#### **Figura 28**

*Luego se abre la siguiente ventana y habrá 2 links, quiere decir que el área de estudio está en dos empalmes, por lo tanto se tiene que descargar las 2 imágenes dando click en los links y se descargará el archivo.*

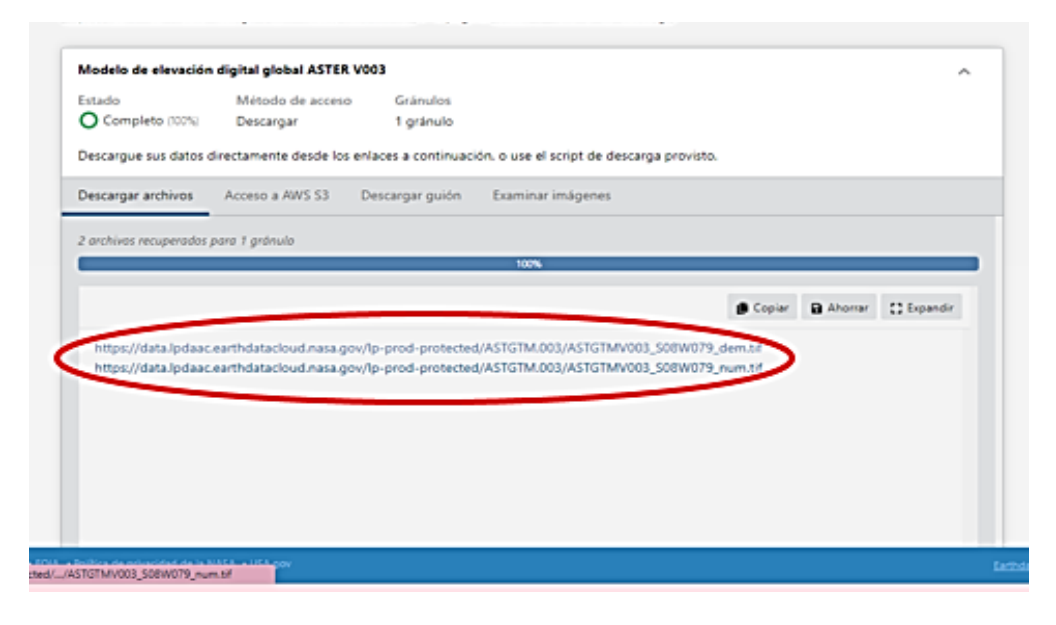

#### **Paso 6:**

#### **Figura 29**

*En el navegador de Qgis buscamos la imagen ASTER DEM que se a descargado anteriormente desde la página Earthdata, lo abrimos y a continuación se muestra la imagen lista para trabajarla.*

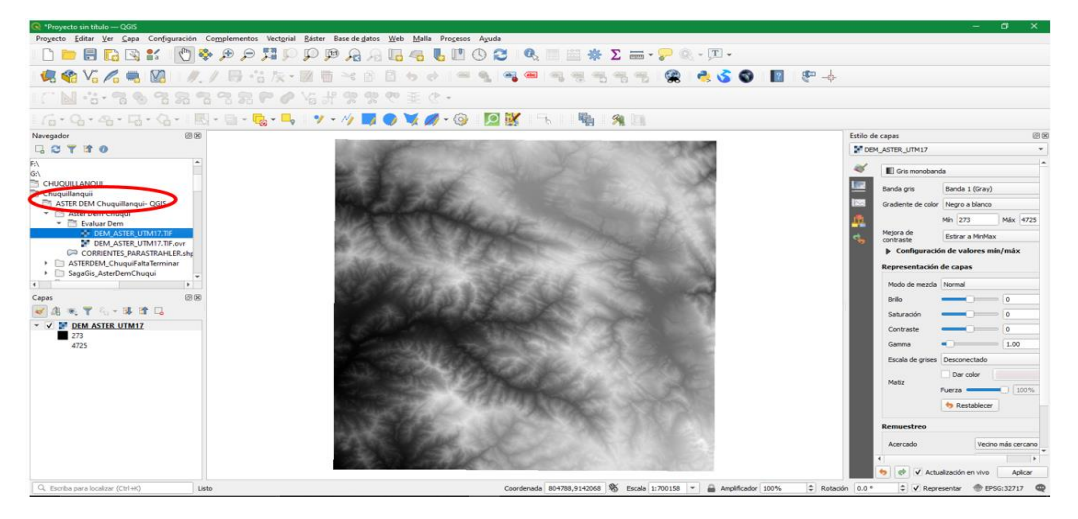

### **3.5.5 PROCESAMIENTO DE DELIMITACIÓN DE SUBCUENCAS**

### **Figura 30**

*Se aprecia la cartografía de la unidad hidrográfica de la cuenca del río Chicama, (de contorno verde) y la subcuenca Chuquillanqui con su río principal y red de drenaje.*

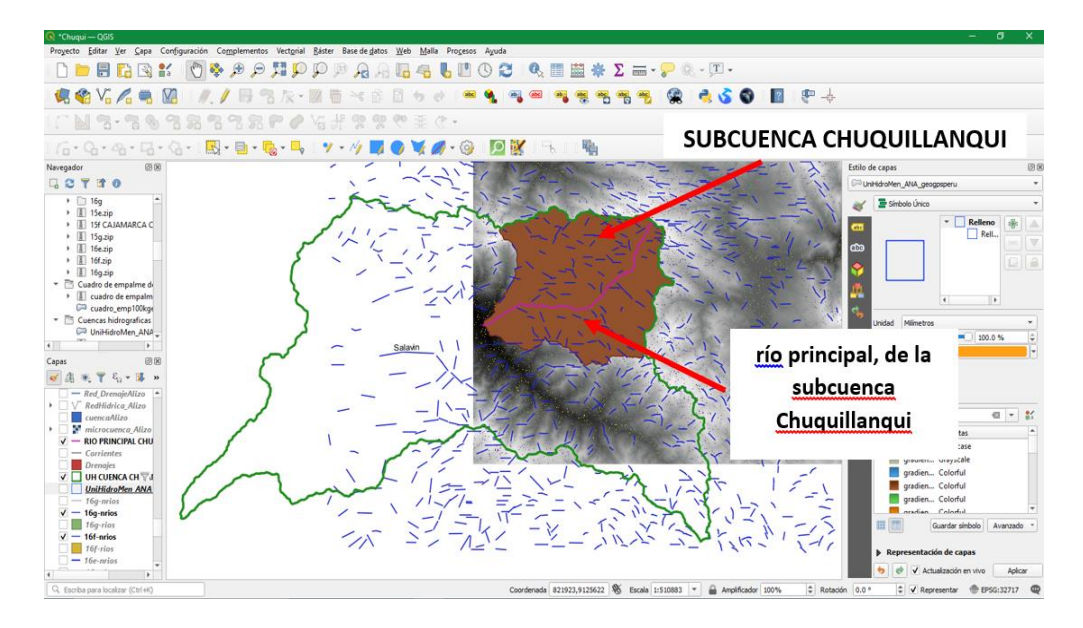

### **Figura 31**

*Claramente se visualiza el DEM SRTM de la subcuenca Quirripano con sumideros y picos, sin corregir.*

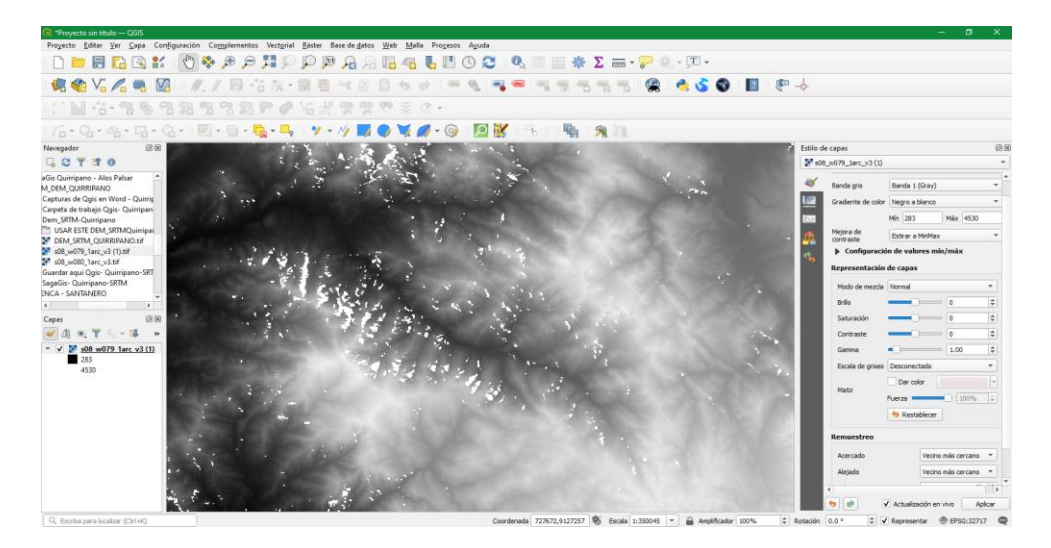

*Se visualiza el DEM corregido de la subcuenca Quirripano.*

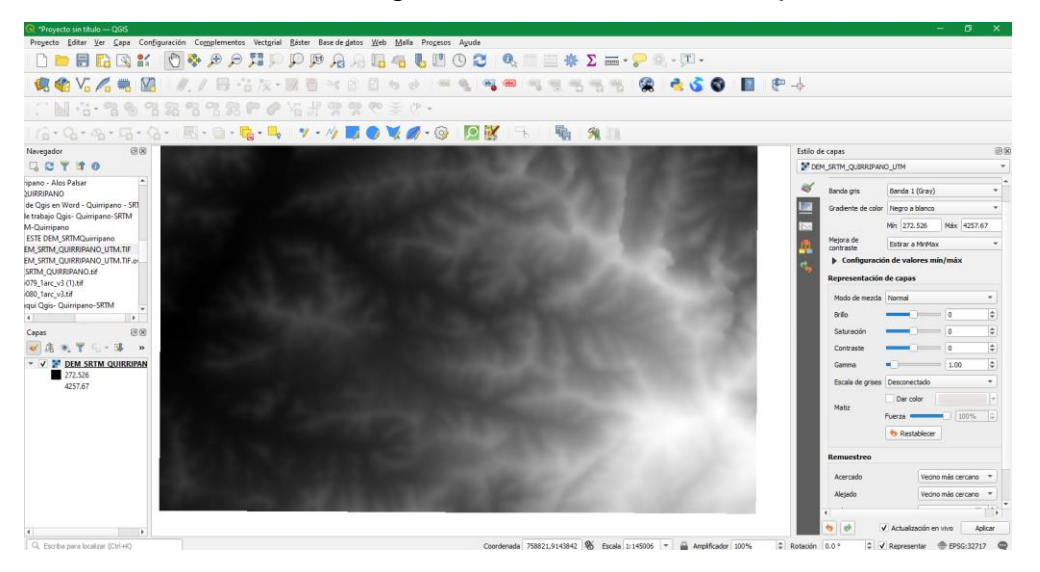

# **Figura 33**

*Mapa de direcciones de drenaje de la subcuenca Quirripano.*

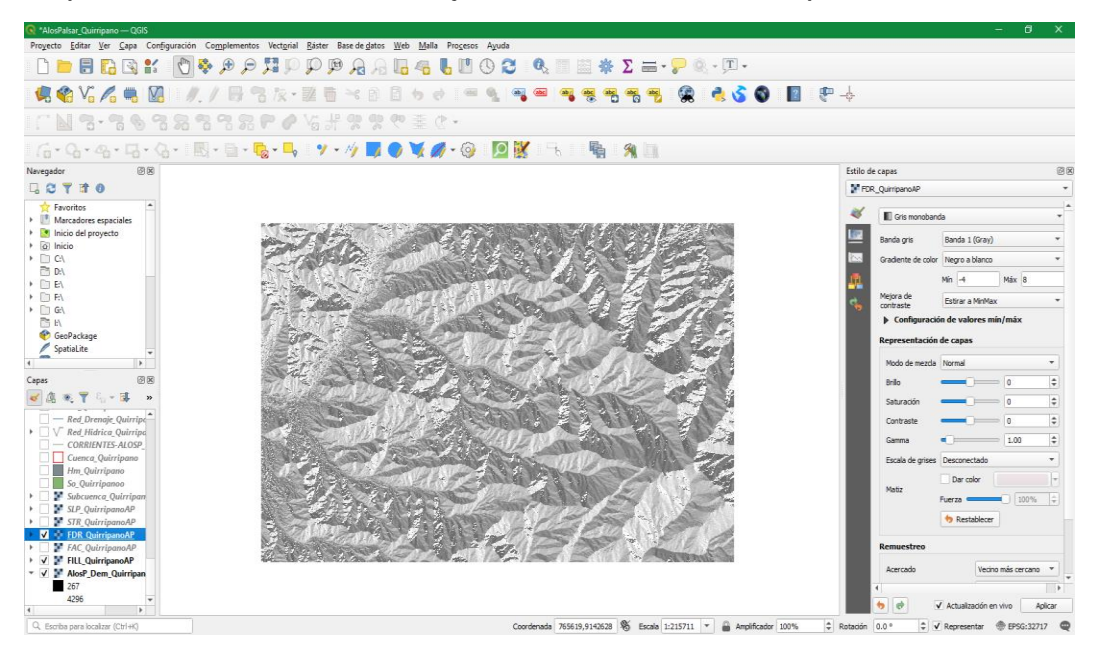

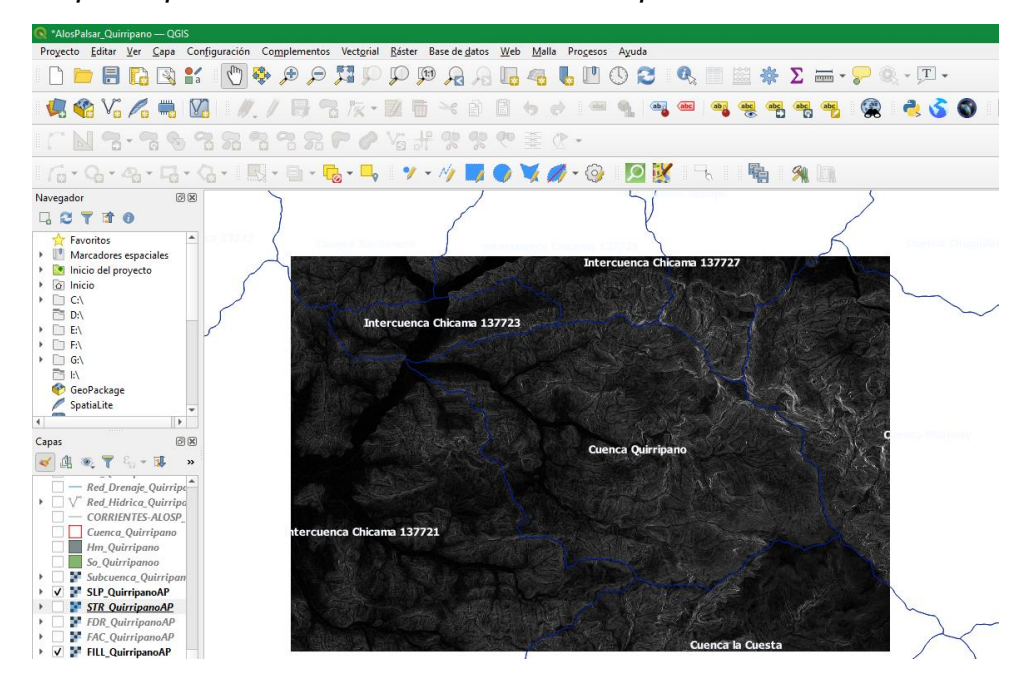

*Mapa de pendiente de la Subcuenca Quirripano.*

### **Figura 35**

*Se clickea sobre una quebrada el punto de cierre para cada subcuenca.*

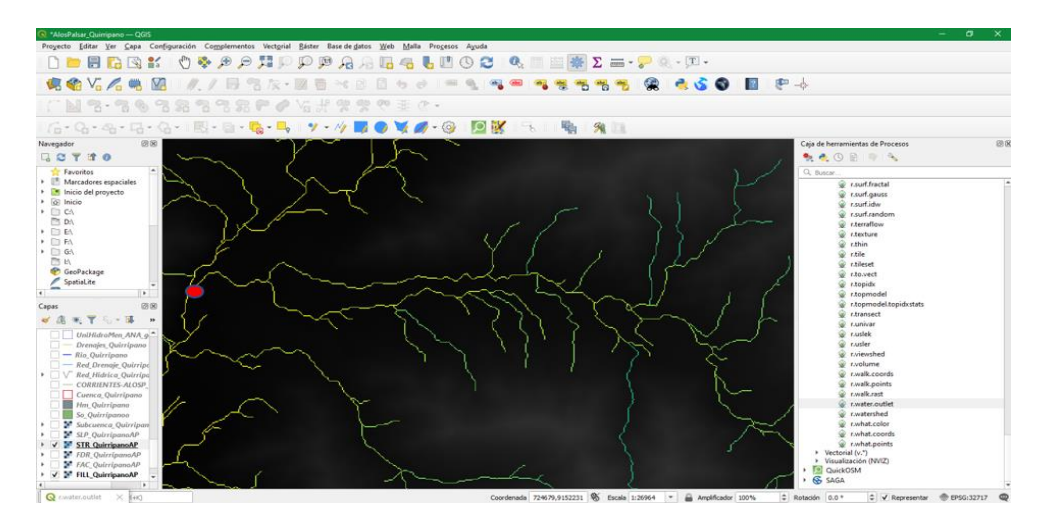

Fuente: Elaboración propia

*Se muestra el polígono de la subcuenca Quirripano.*

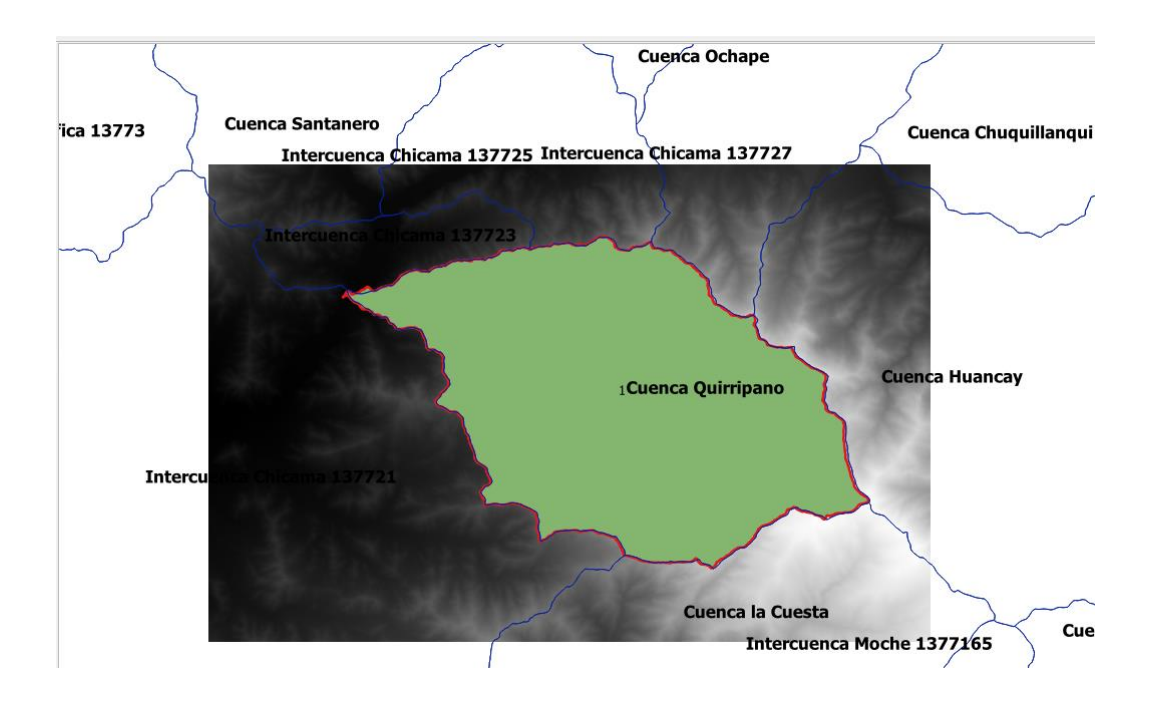

# **Figura 37**

*Se observa la subcuenca Quirripano, red de drenaje y río principal.*

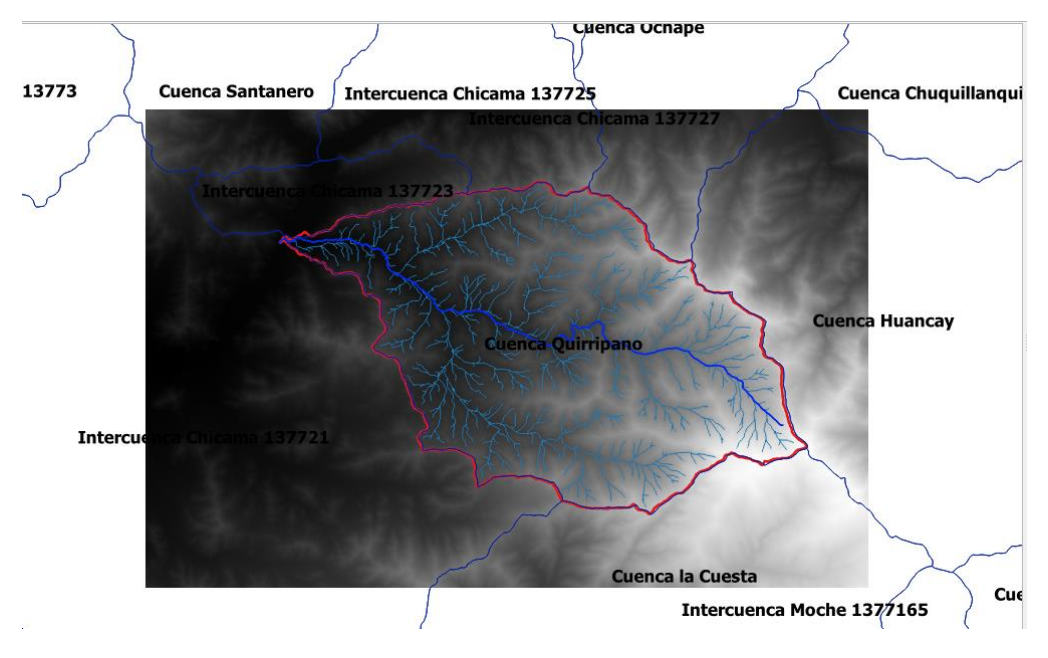

*Se observa la subcuenca Quirripano, con los nombres de las mircrocuencas que componen la subcuenca.*

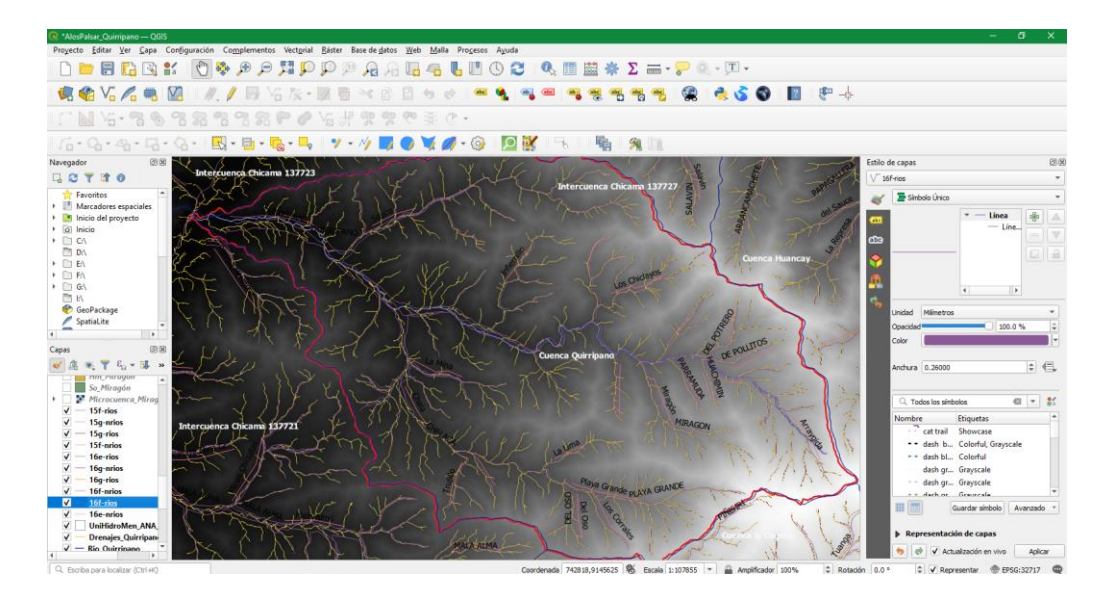

### **Figura 39**

*Se observa el perfil altimétrico de la Subcuenca Quirripano.*

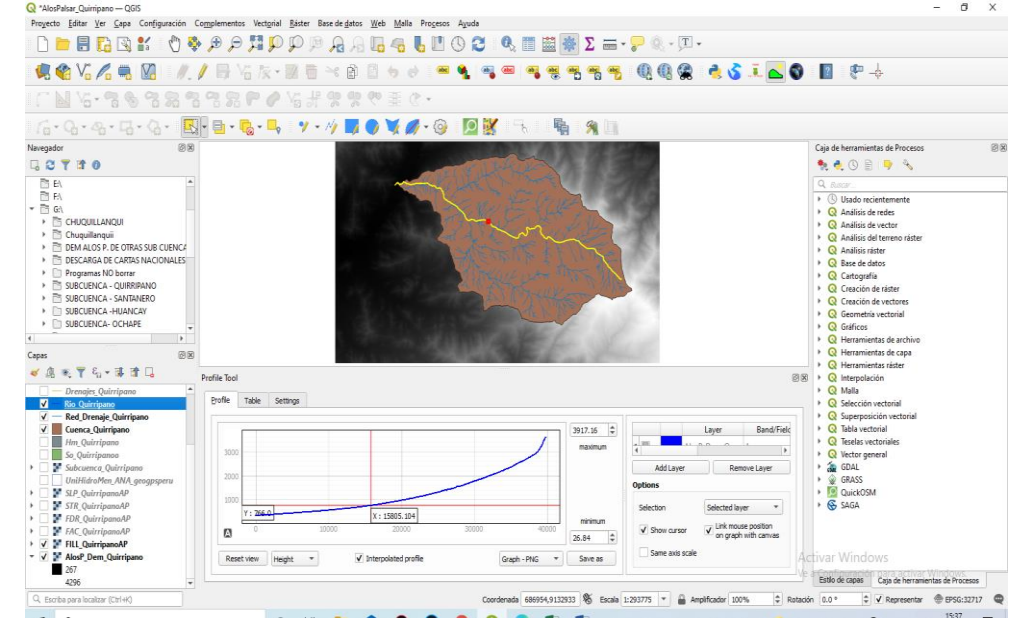

*Se hace click derecho sobre la capa raster subcuenca Quirripano- se selecciona la tabla de atributos y obtenemos: área, perímetro, longitud y ancho de la subcuenca Quirripano, las otras características son cálculos en gabinete.*

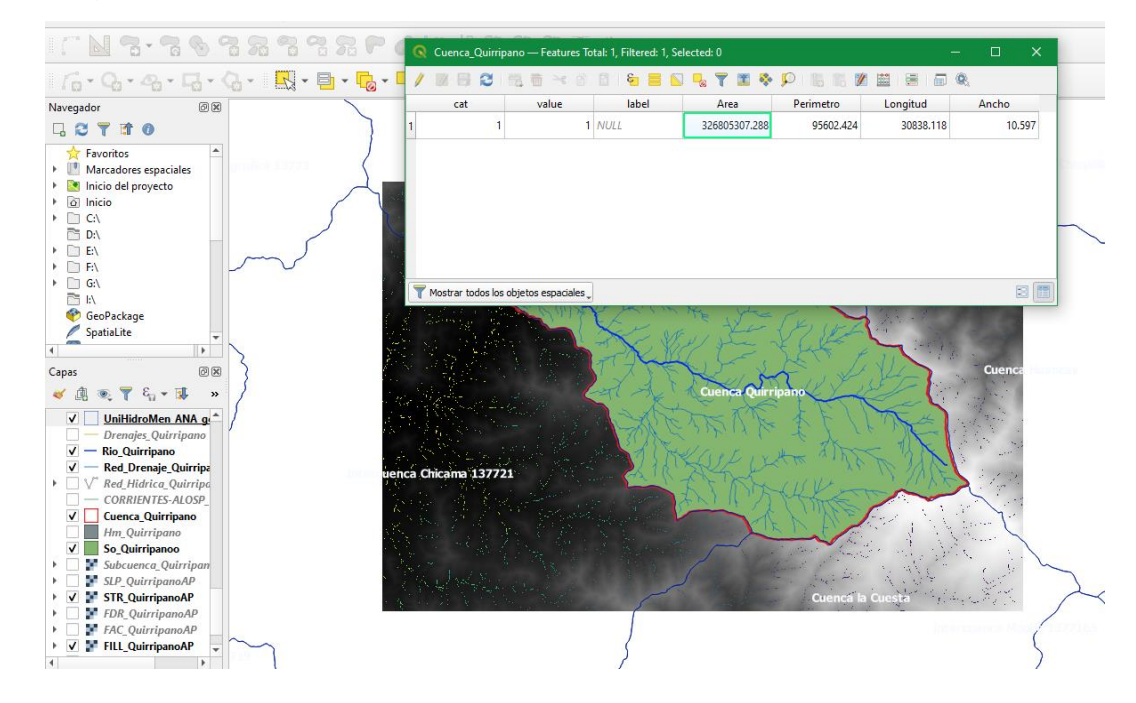

# **3.5.6 CÁLCULOS DE LA CARACTERIZACIÓN MORFOMÉTRICA DE LA CUENCA DEL RÍO CHICAMA**

Finalmente se realizan los cálculos de caracterización morfométrica para cada subcuenca llevando un orden primero usando Alos Palsar, luego Aster Dem y por último Srtm Dem. Las características morfométricas: H. mínima (cota mínima), H. máxima (cota máxima), área, longitud, ancho y perímetro se calcularon en el mismo programa a través de la calculadora de campos, luego se hace click derecho sobre la cuenca delimitada y se abre la ventana de atributos en el cual se mostrarán dichos datos calculados.

Las demás características morfométricas, se calcularon en gabinete a través de fórmulas, llevando un orden y control mediante un cuadro de excel, con una lista de los parámetros que se va a calcular.

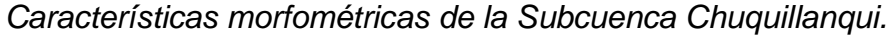

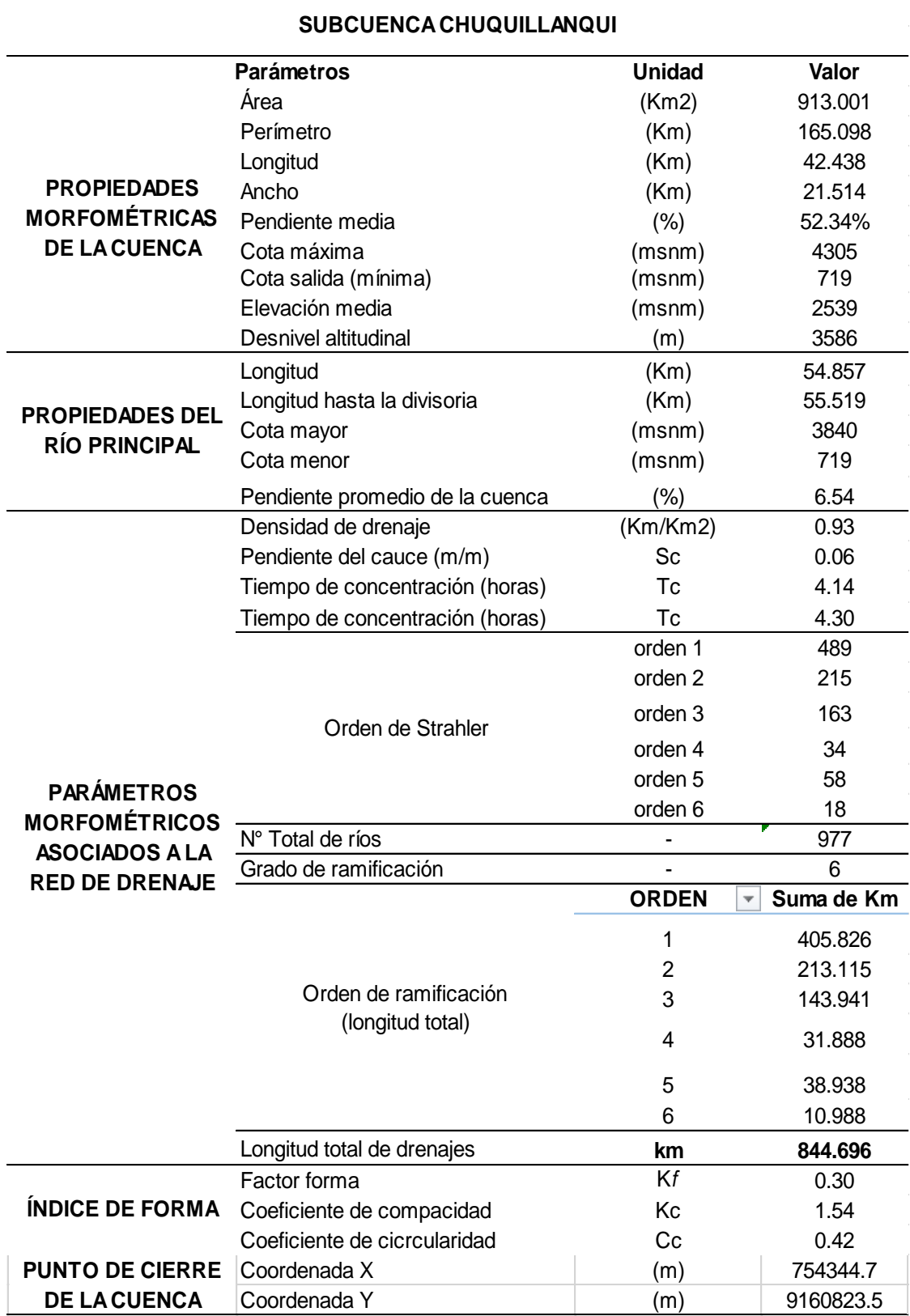

*Características morfométricas de la Subcuenca Huancay.*

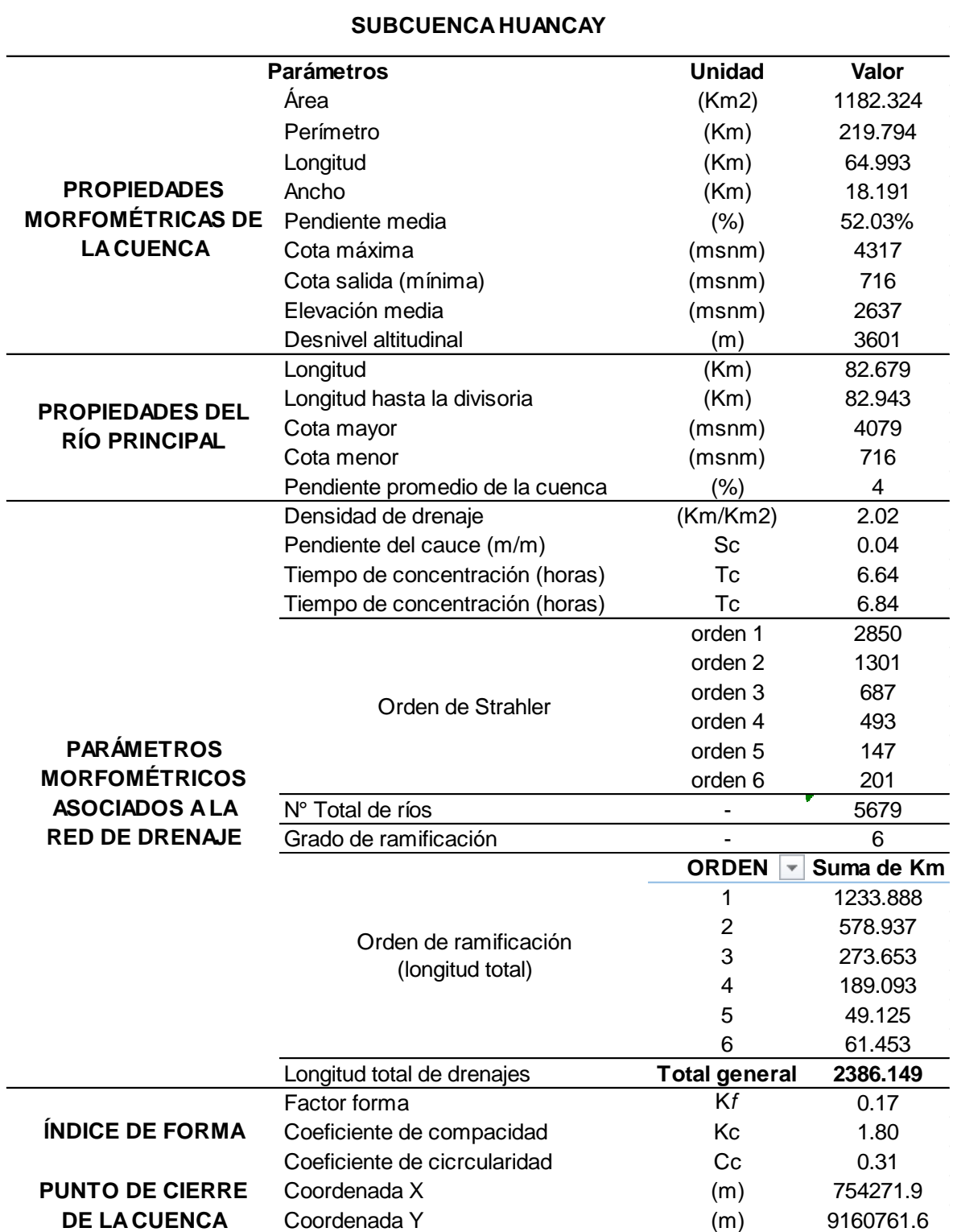

*Características Morfométricas de la Subcuenca Ochape.*

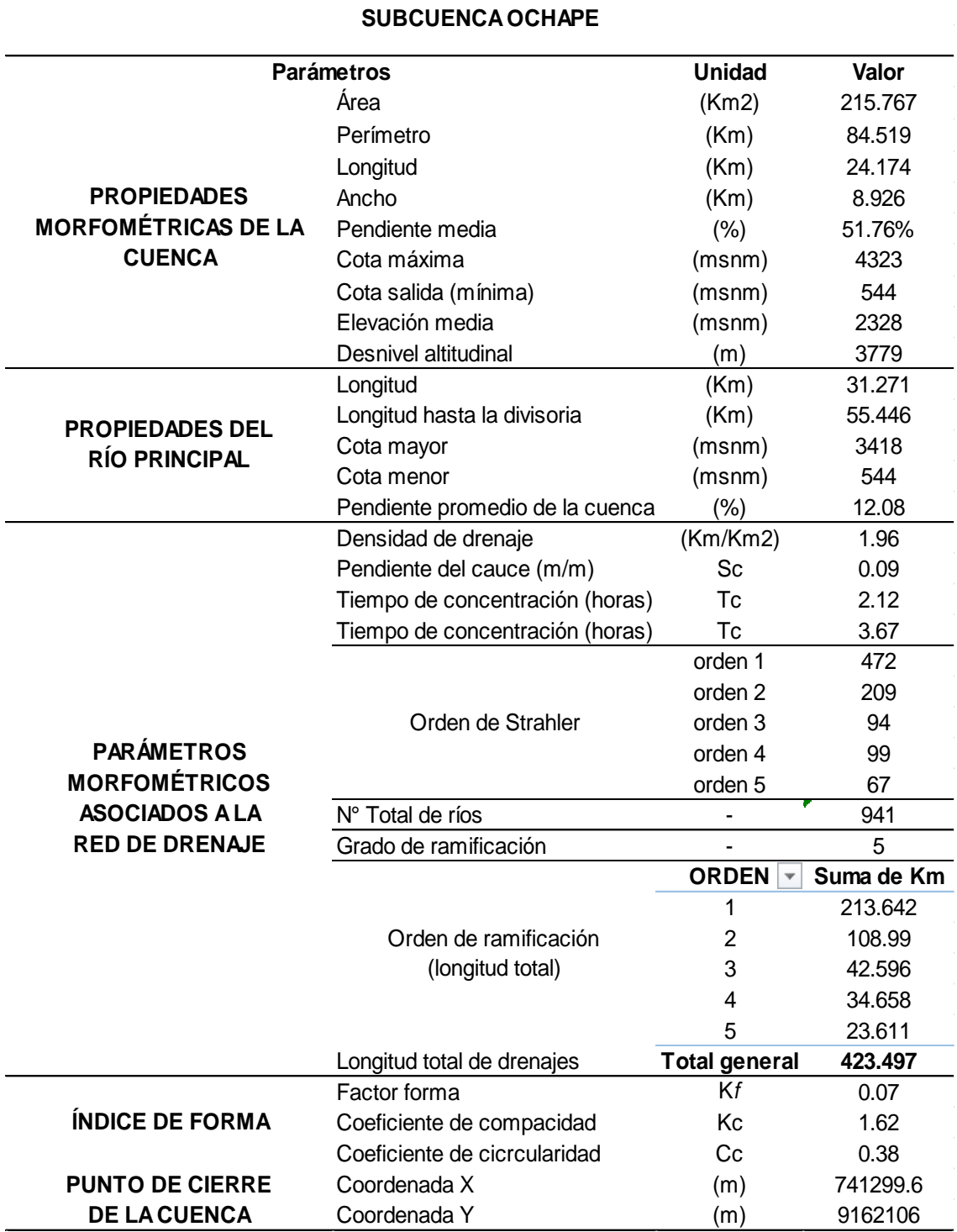

 *Características Morfométricas de la Subcuenca Medio Alto Chicama.*

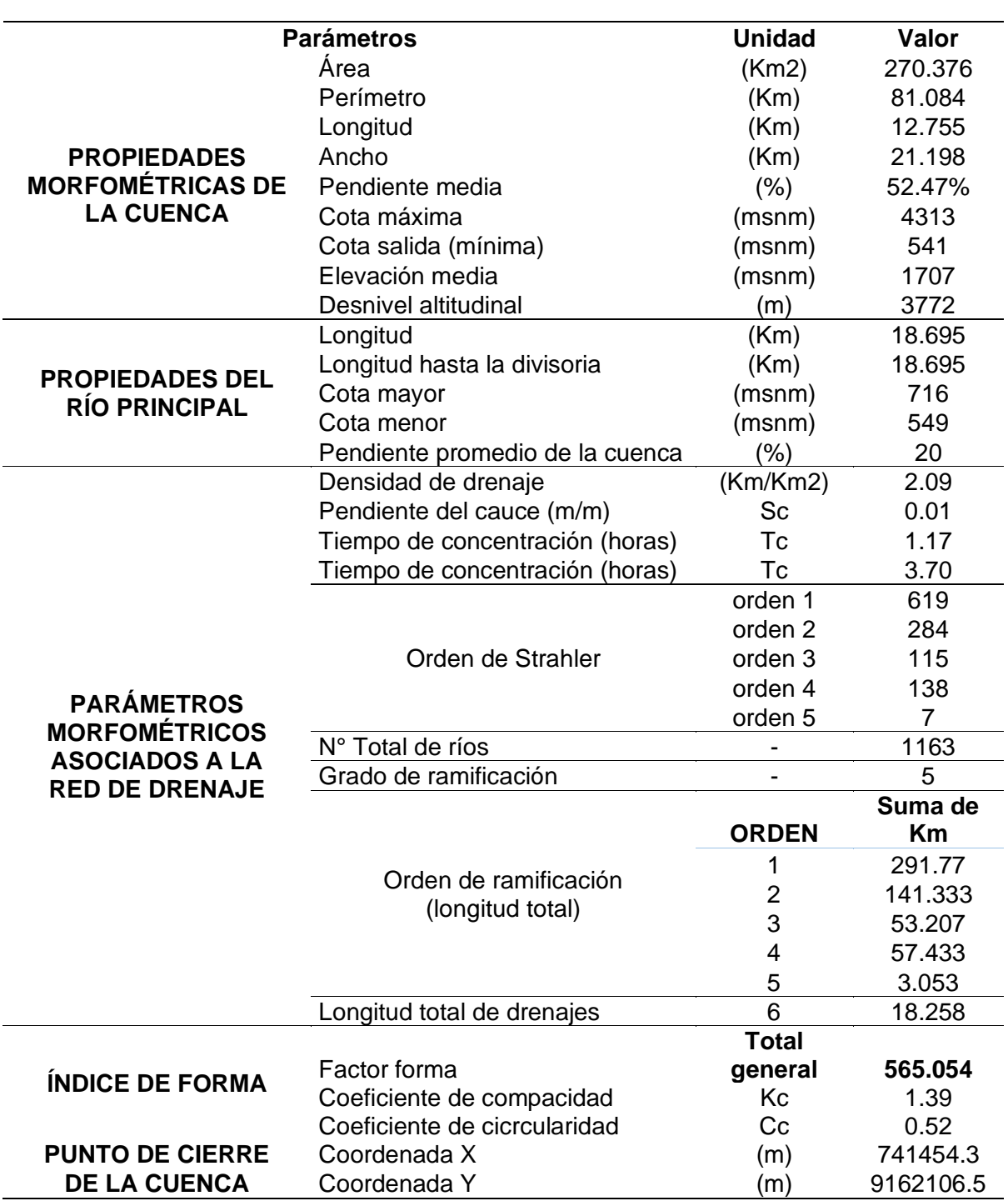

#### **SUBCUENCA MEDIA ALTA CHICAMA**

 *Características Morfométricas de la Subcuenca Santanero.*

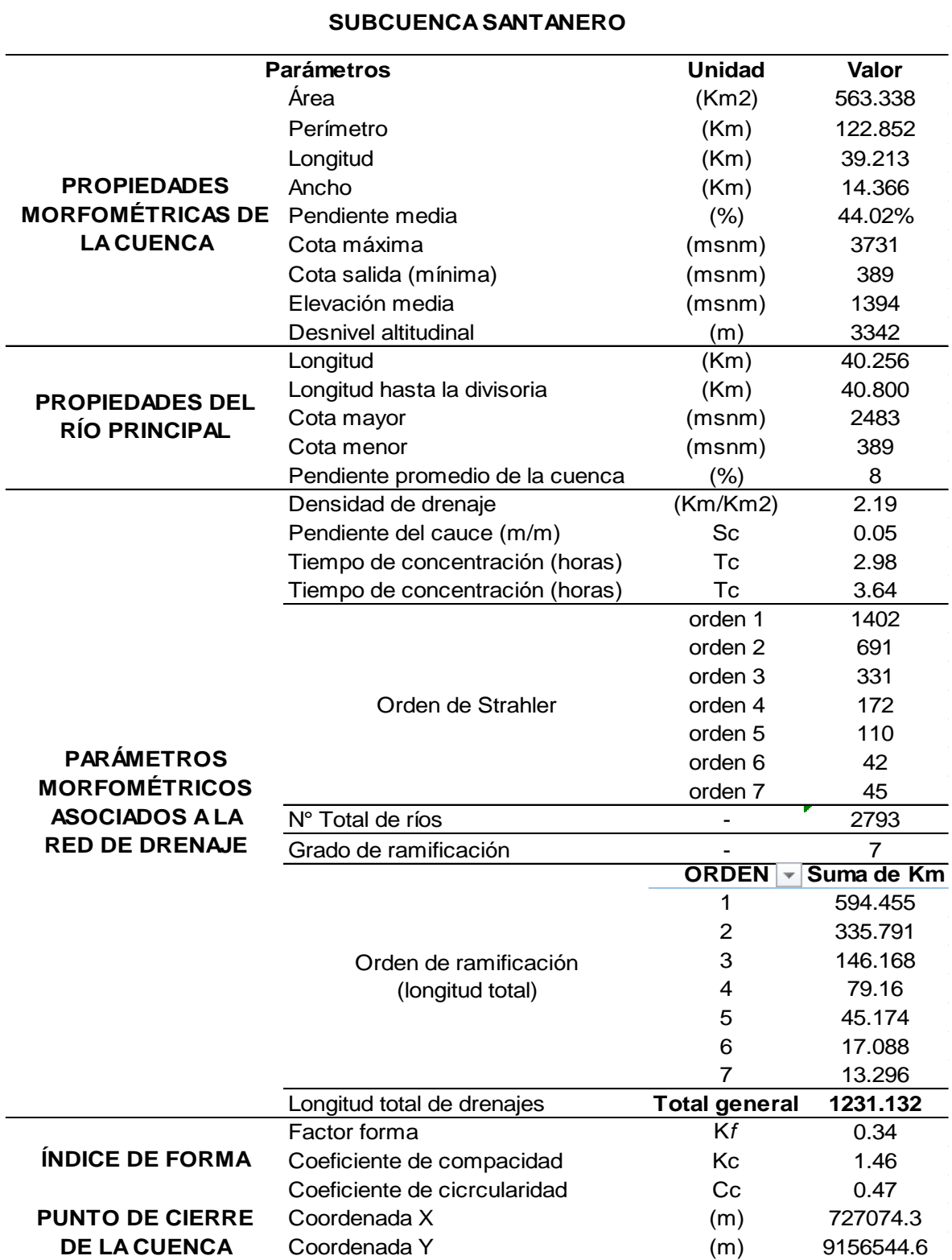

*Características Morfométricas de la Subcuenca Media Chicama.*

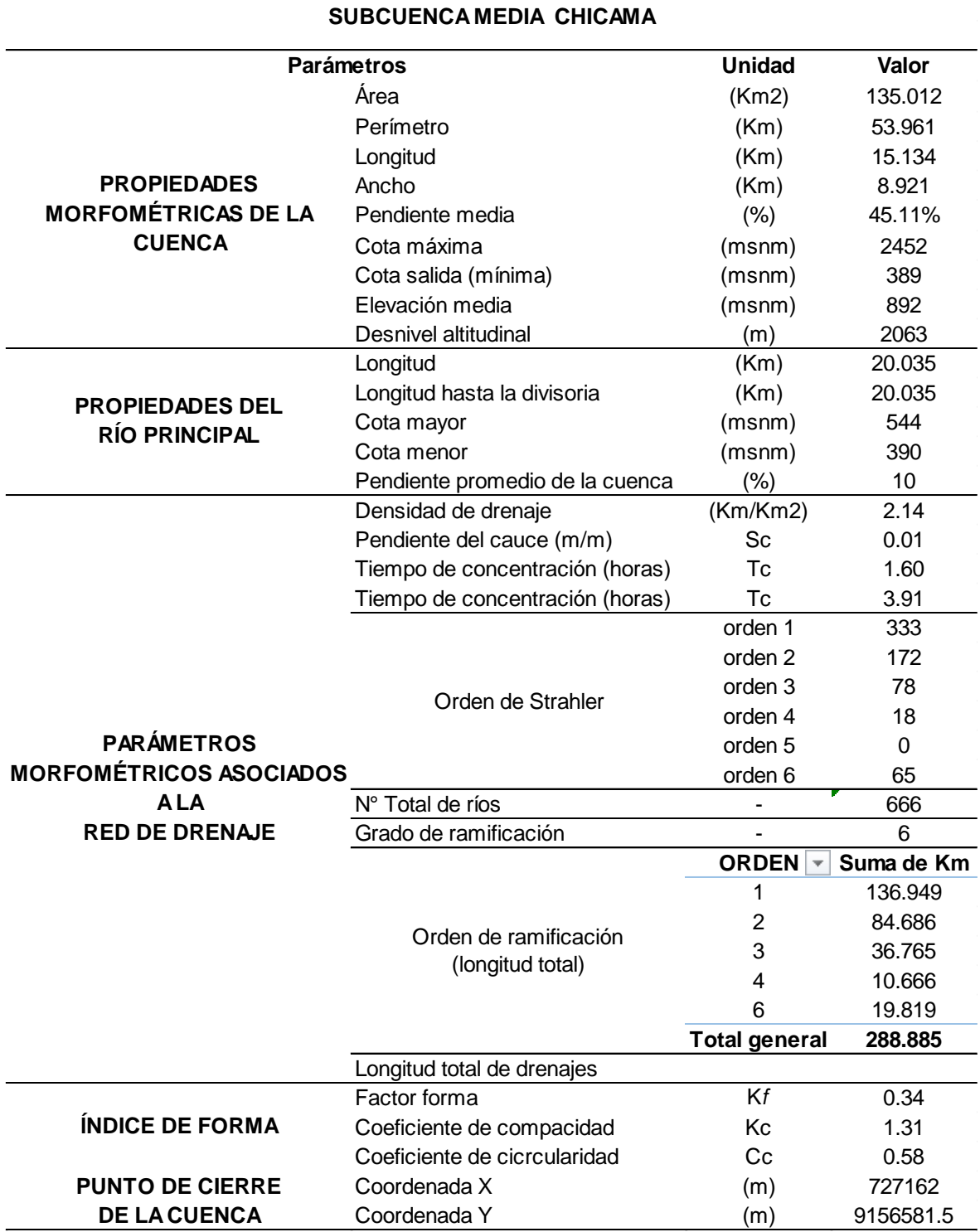

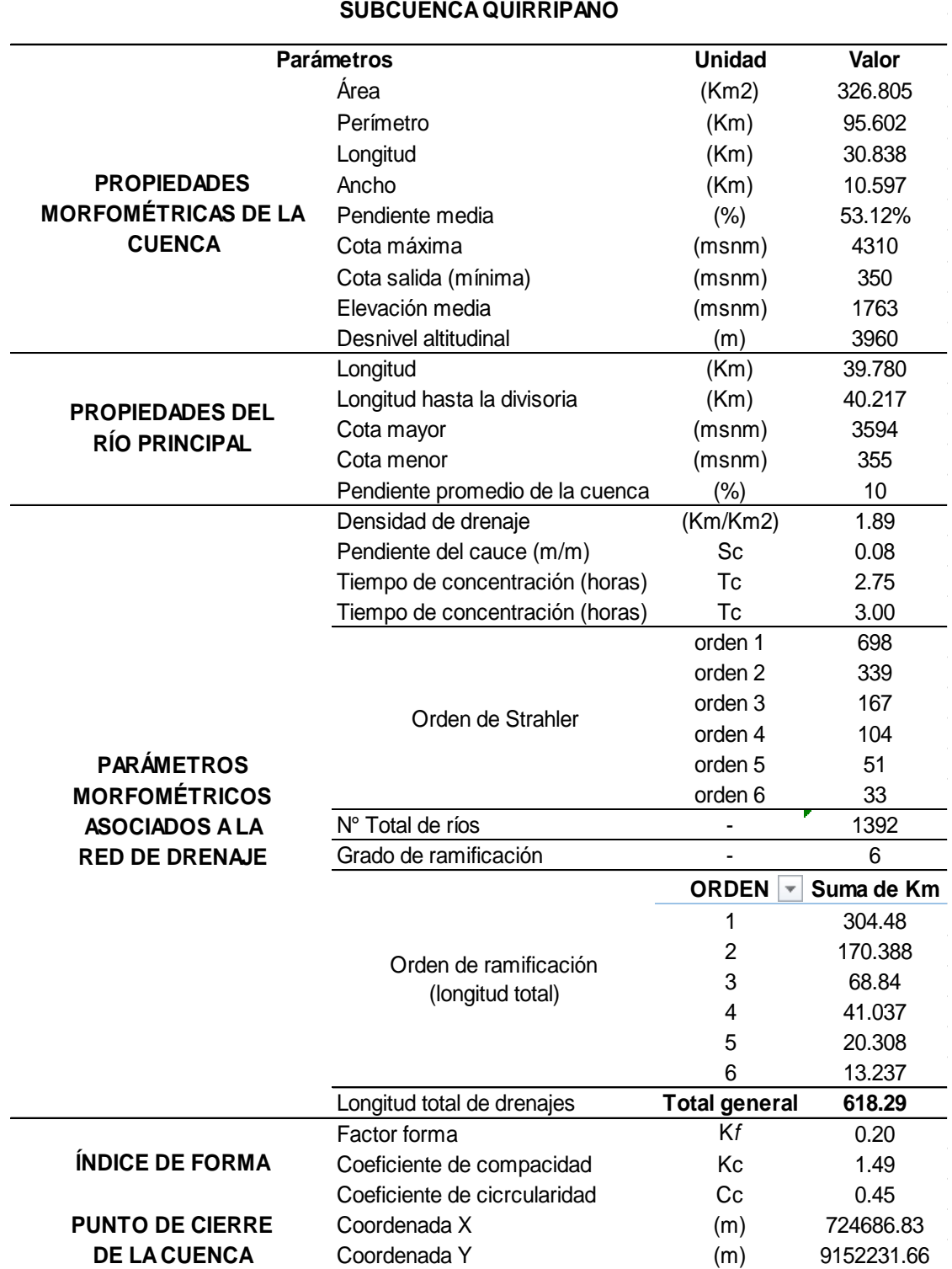

*Características Morfométricas de la Subcuenca Quirripano.*

 $\overline{a}$ 

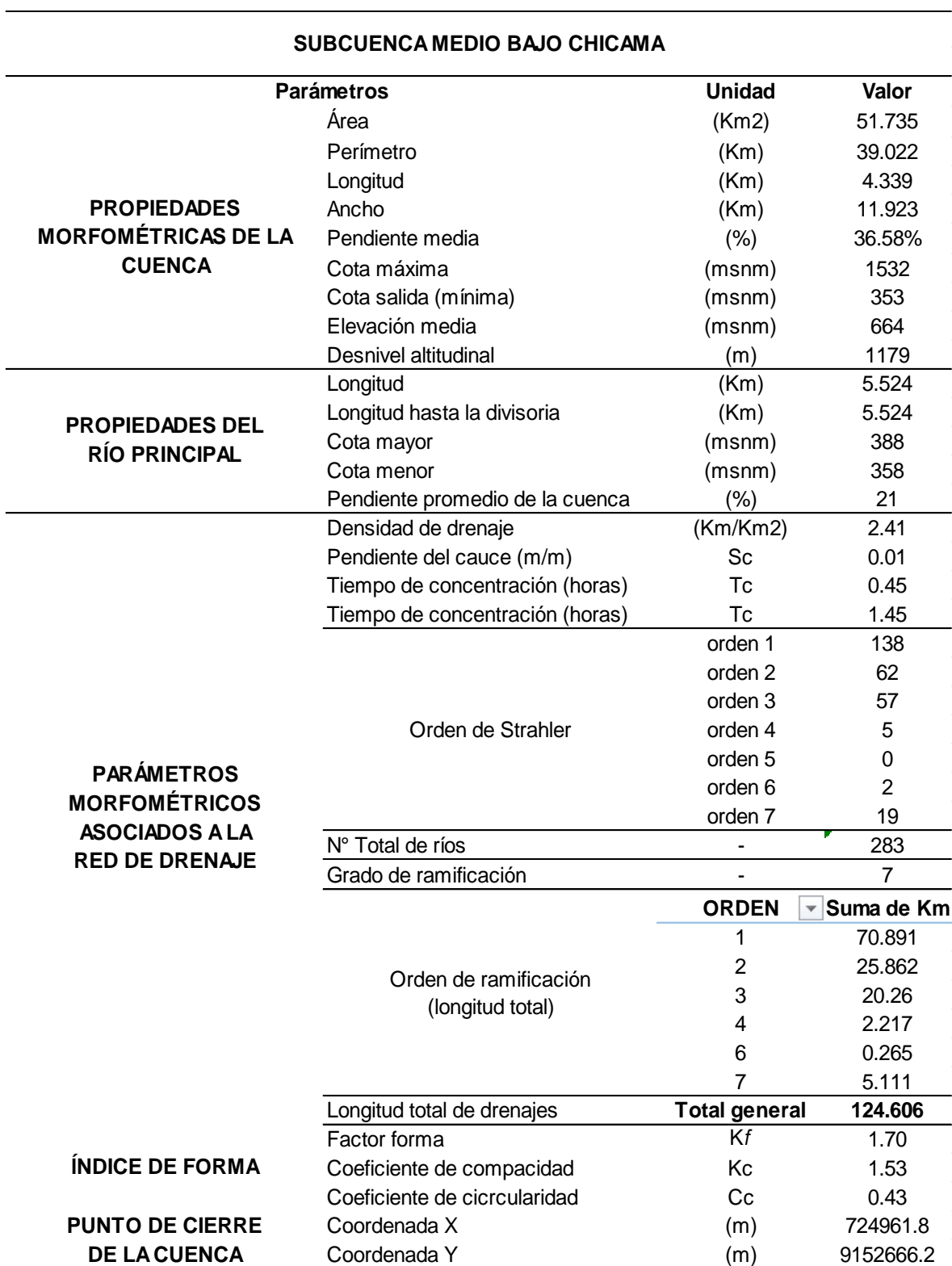

*Características Morfométricas de la Subcuenca Medio Bajo Chicama.*

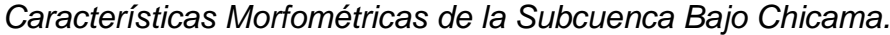

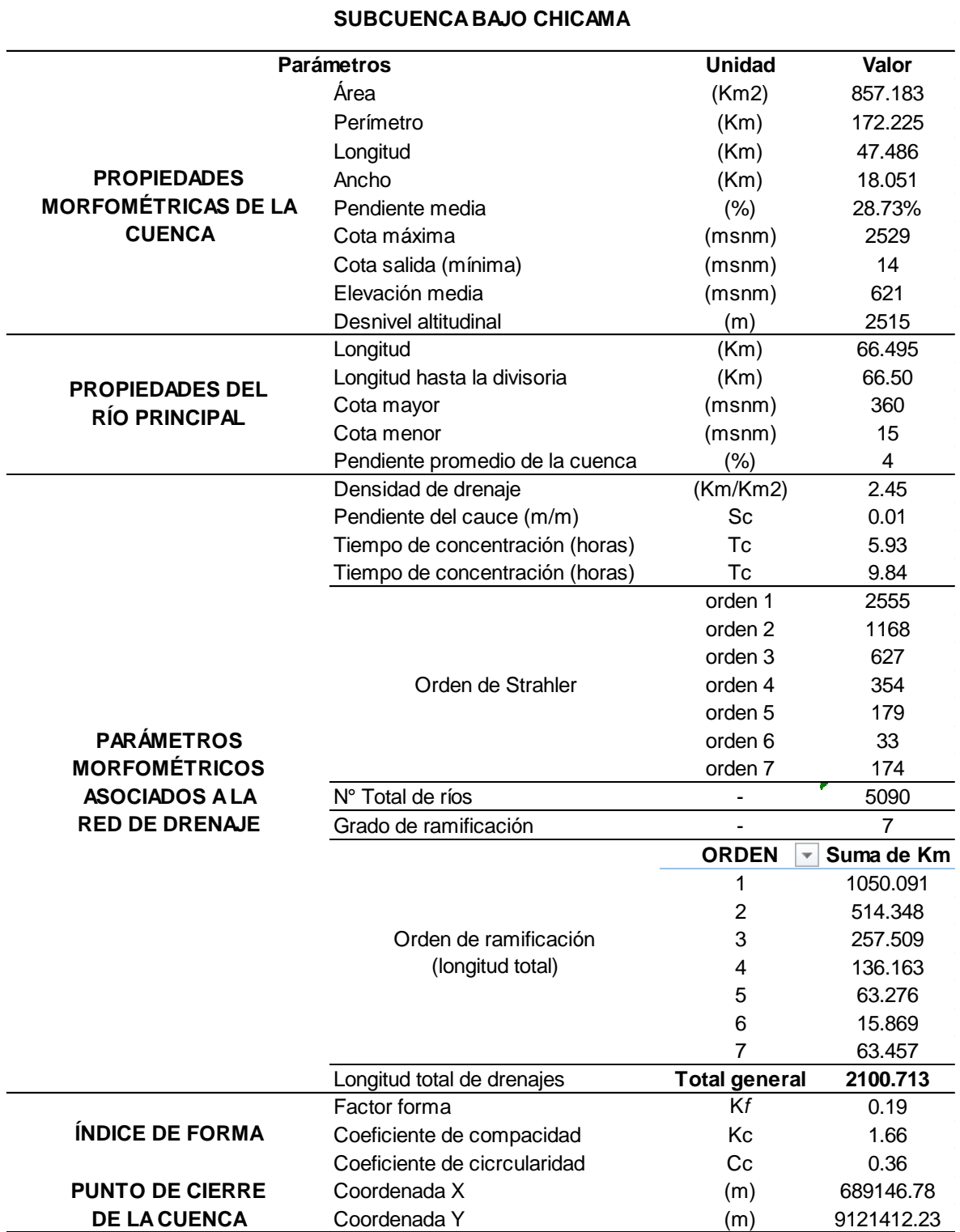
• Mediante un análisis visual se escogieron 3 características morfométricas de cada subcuenca, para realizar la evaluación de los resultados. A continuación, se detalla en las tablas las características morfométricas escogidas para la evaluación de los resultados:

## **Tabla 14**

*Valores de H. mínima, densidad de drenaje y factor forma datos de la subcuenca Chuquillanqui y cuencas que la componen, a través de los modelos digitales de elevación Alos Palsar, Aster Dem y Srtm Dem.*

| Cuenca                     | Parámetros de la cuenca DE ALOS PALSAI MDE ASTER |      |      | <b>MDE SRTM</b> |
|----------------------------|--------------------------------------------------|------|------|-----------------|
|                            | H mínima de la cuenca                            | 719  | 696  | 703             |
| Subcuenca Chuquillanqui    | Densidad de drenaje                              | 0.93 | 0.90 | 0.36            |
|                            | Factor forma                                     | 0.30 | 0.23 | 0.37            |
|                            | H mínima de la cuenca                            | 2820 | 2814 | 2850            |
| Subcuenca Alizo            | Densidad de drenaje                              | 4.05 | 1.05 | 0.10            |
|                            | Factor forma                                     | 0.26 | 0.27 | 0.32            |
|                            | H mínima de la cuenca                            | 2216 | 2194 | 2214            |
| Subcuenca Agua Blanca      | Densidad de drenaje                              | 4.94 | 0.90 | 0.30            |
|                            | Factor forma                                     | 0.27 | 0.27 | 0.28            |
|                            | H mínima de la cuenca                            | 2124 | 2100 | 2100            |
| Subcuenca Sunchubamba      | Densidad de drenaje                              | 4.86 | 1.06 | 0.24            |
|                            | Factor forma                                     | 0.24 | 0.22 | 0.27            |
|                            | H mínima de la cuenca                            | 1901 | 1881 | 1927            |
| <b>Subcuenca Casis</b>     | Densidad de drenaje                              | 4.36 | 0.86 | 0.04            |
|                            | Factor forma                                     | 0.39 | 0.24 | 0.30            |
|                            | H mínima de la cuenca                            | 1424 | 1388 | 1418            |
| Subcuenca Colpa            | Densidad de drenaie                              | 4.50 | 0.89 | 0.29            |
|                            | Factor forma                                     | 0.29 | 0.27 | 0.33            |
|                            | H mínima de la cuenca                            | 1216 | 1202 | 1223            |
| Subcuenca Sayapullu        | Densidad de drenaje                              | 3.97 | 0.75 | 0.44            |
|                            | Factor forma                                     | 0.12 | 0.09 | 0.11            |
|                            | H mínima de la cuenca                            | 1120 | 1091 | 1117            |
| <b>Subcuenca Higueron</b>  | Densidad de drenaje                              | 4.09 | 1.09 | 0.39            |
|                            | Factor forma                                     | 0.19 | 0.18 | 0.21            |
|                            | H mínima de la cuenca                            | 1005 | 988  | 1022            |
| Subcuenca Caña Brava       | Densidad de drenaje                              | 3.67 | 0.80 | 0.47            |
|                            | Factor forma                                     | 0.20 | 0.19 | 0.22            |
|                            | H mínima de la cuenca                            | 821  | 797  | 811             |
| <b>Subcuenca Pinchaday</b> | Densidad de drenaje                              | 4.31 | 0.97 | 0.26            |
|                            | Factor forma                                     | 0.22 | 0.20 | 0.26            |
|                            | H mínima de la cuenca                            | 782  | 766  | 769             |
| Subcuenca Honda            | Densidad de drenaje                              | 4.23 | 1.09 | 0.09            |
|                            | Factor forma                                     | 0.16 | 0.23 | 0.20            |
|                            | H mínima de la cuenca                            | 739  | 705  | 724             |
| Subcuenca Del Cardonal     | Densidad de drenaje                              | 5.18 | 1.19 | 0.31            |
|                            | Factor forma                                     | 0.21 | 0.21 | 0.22            |
|                            | H mínima de la cuenca                            | 2380 | 2372 | 2403            |
| Subcuenca Ingenio          | Densidad de drenaje                              | 3.87 | 0.84 | 0.42            |
|                            | Factor forma                                     | 0.22 | 0.23 | 0.27            |
|                            | H mínima de la cuenca                            | 1739 | 1732 | 1747            |
| Subcuenca Salagual         | Densidad de drenaje                              | 4.47 | 0.93 | 0.38            |
|                            | Factor forma                                     | 0.20 | 0.20 | 0.23            |
|                            | H mínima de la cuenca                            | 1404 | 1386 | 1391            |
| Subcuenca Peña Grande      | Densidad de drenaje                              | 4.02 | 0.82 | 0.32            |
|                            | Factor forma                                     | 0.19 | 0.19 | 0.23            |
| Subcuenca Santa Rosa       | H mínima de la cuenca                            | 1167 | 1148 | 1185            |
|                            | Densidad de drenaie                              | 3.51 | 0.87 | 0.46            |
|                            | Factor forma                                     | 0.26 | 0.26 | 0.29            |
|                            | H mínima de la cuenca                            | 949  | 933  | 952             |
| Subcuenca Cospan           | Densidad de drenaie                              | 4.03 | 0.86 | 0.35            |
|                            | Factor forma                                     | 0.23 | 0.24 | 0.28            |

*Nota:* La tabla muestra las tres características escogidas visualmente, para la evaluación de resultados.

*Valores de H. mínima, densidad de drenaje y factor forma de la subcuenca Huancay y cuencas que la conforman, a través de los modelos digitales de elevación Alos Palsar, Aster Dem y Srtm Dem.*

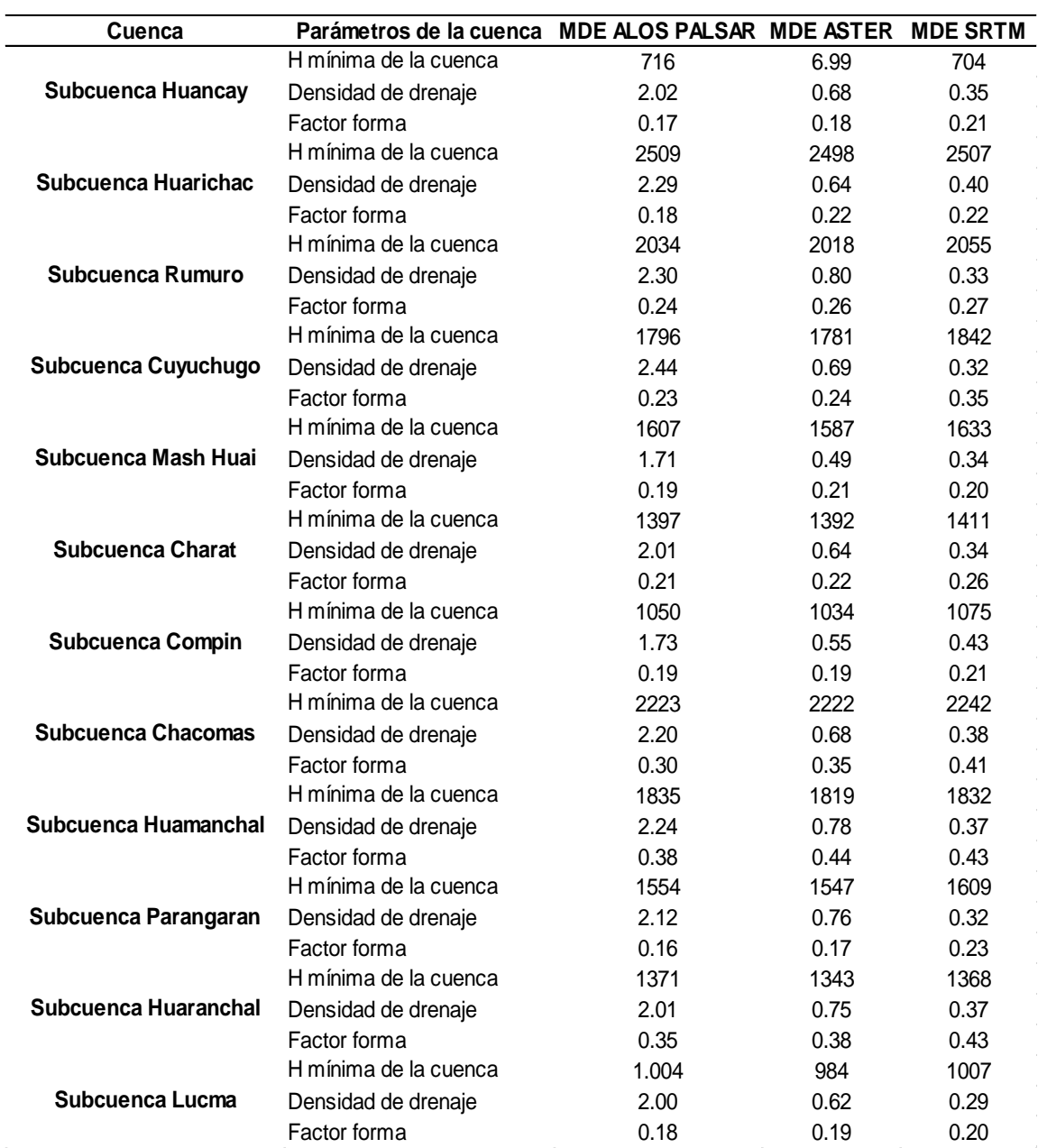

*Valores de H. mínima, densidad de drenaje y factor forma de la subcuenca Ochape y cuencas que la confroman, a través de los modelos digitales de elevación Alos Palsar, Aster Dem y Srtm Dem.*

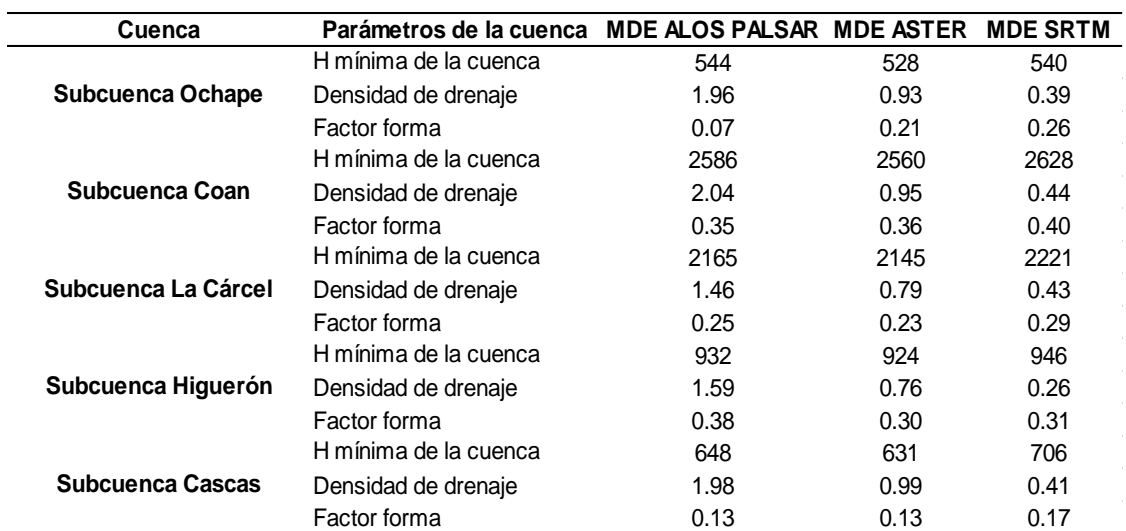

*Valores de H. mínima, densidad de drenaje y factor forma de la subcuenca Medio Alta Chicama y cuencas que la conforman, a través de los modelos digitales de elevación Alos Palsar, Aster Dem y Srtm Dem.*

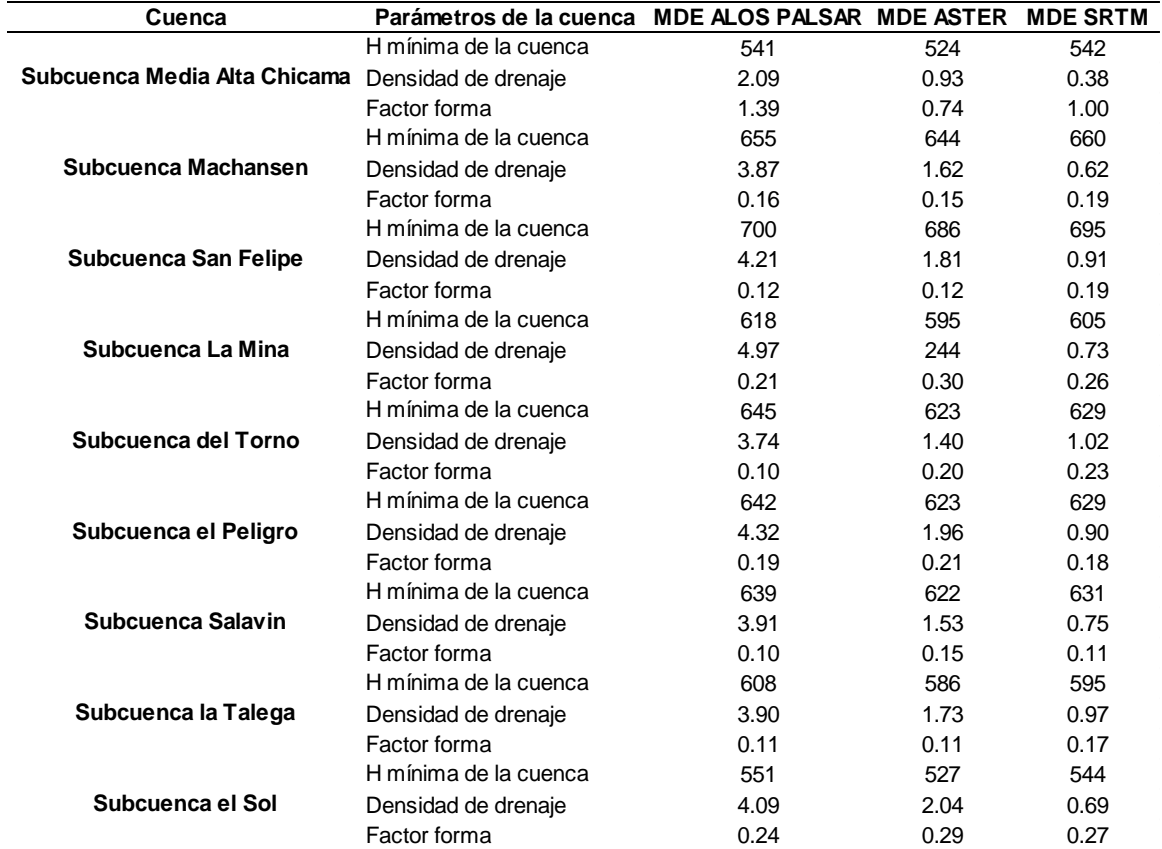

*Valores de H. mínima, densidad de drenaje y factor forma de la subcuenca Santanero y cuencas que la conforman, a través de los modelos digitales de elevación Alos Palsar, Aster Dem y Srtm Dem.*

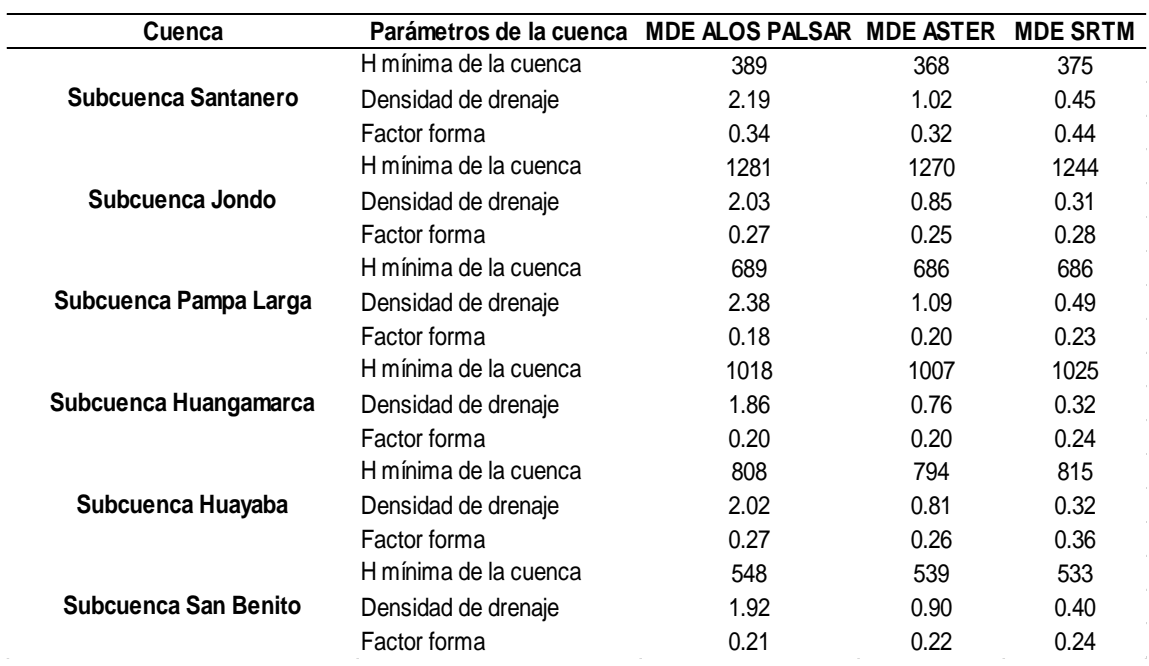

*Valores de H. mínima, densidad de drenaje y factor forma de la subcuenca Media Chicama y cuencas que la conforman, a través de los modelos digitales de elevación Alos Palsar, Aster Dem y Srtm Dem.*

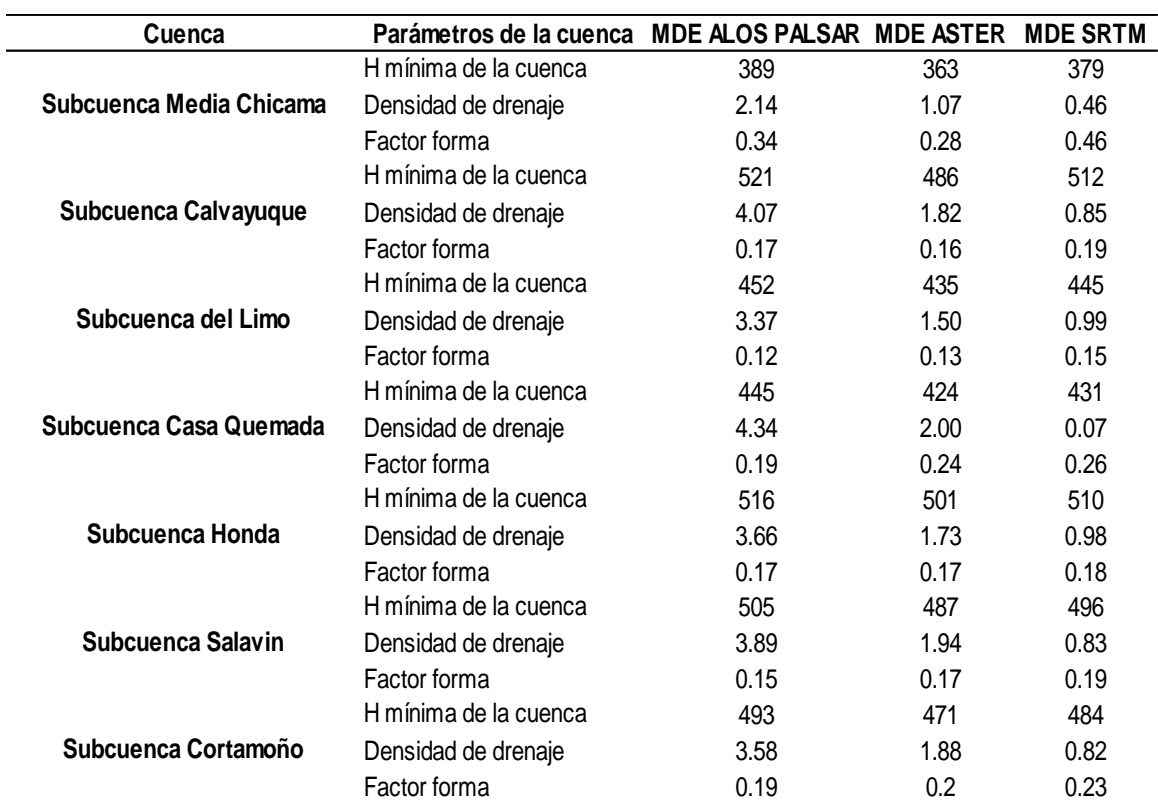

*Valores de H. mínima, densidad de drenaje y factor forma de la subcuenca Quirripano y cuencas que la conforman, a través de los modelos digitales de elevación Alos Palsar, Aster Dem y Srtm Dem.*

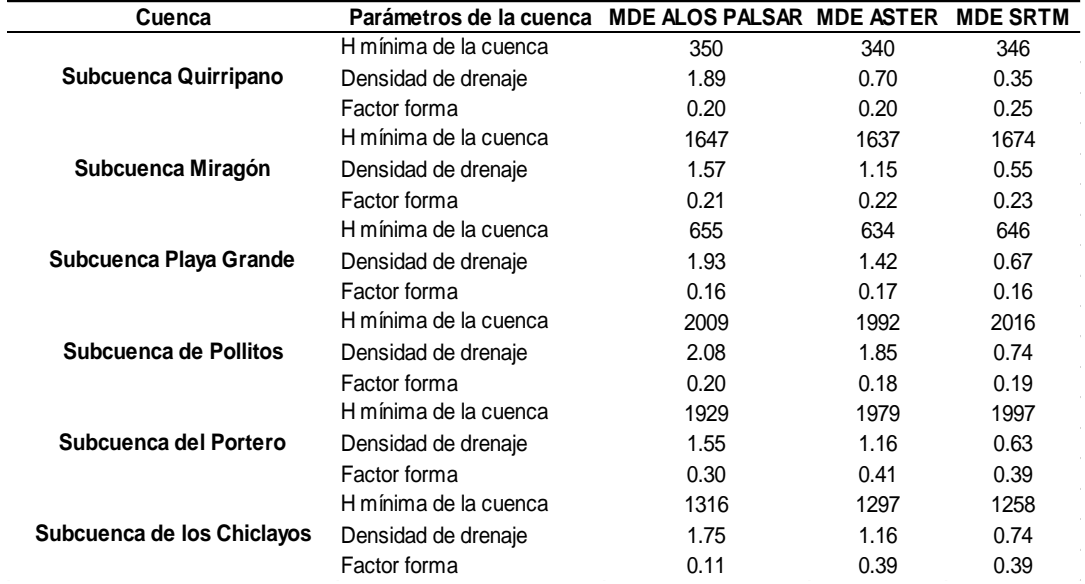

*Nota:* La tabla muestra las tres características escogidas visualmente, para la evaluación de resultados.

## **Tabla 21**

*Valores de H. mínima, densidad de drenaje y factor forma de la subcuenca Medio Bajo Chicama y cuencas que la conforman, a través de los modelos digitales de elevación Alos Palsar, Aster Dem y Srtm Dem.*

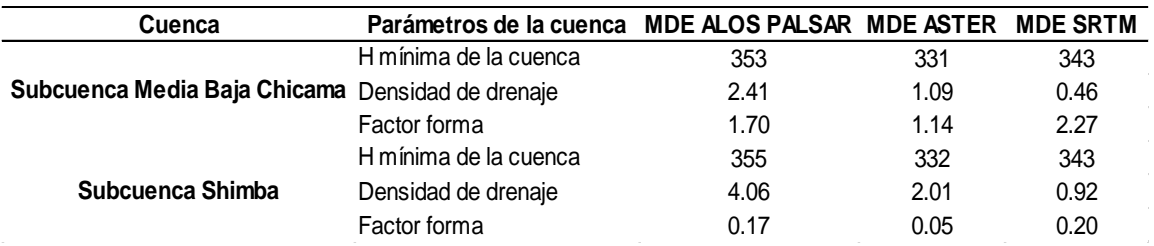

*Valores de H. mínima, densidad de drenaje y factor forma de la subcuenca Bajo Chicama y cuencas que la conforman, a través de los modelos digitales de elevación Alos Palsar, Aster Dem y Srtm Dem.*

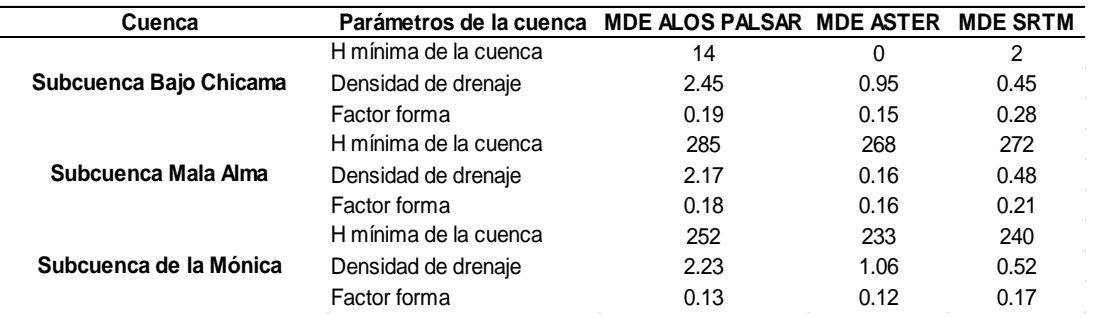

*Nota:* La tabla muestra las tres características escogidas visualmente, para la evaluación de resultados.

## IV. **PRESENTACIÓN DE RESULTADOS**

**4.1 PROPUESTA DE INVESTIGACIÓN:** Aplicativa, mediante las metodologías siguientes:

- 1. Uso de la cartografía del Instituto Geográfico del Perú
- 2. Uso de imágenes satelitales
- 3. Uso del programa Qgis
- 4. Uso del programa Rstudio
- 5. Uso del método de regresión y correlación lineal.
- 6. Uso del programa Microsoft Excel

## **4.2 ANÁLISIS E INTERPRETACIÓN DE RESULTADOS**

A continuación, se detalla el resumen de los resultados obtenidos del análisis e interpretación de los resultados:

**a)** Los resultados obtenidos de la caracterización morofmétrica y red de drenaje de cada subcuenca trabajada mediante los tres modelos digitales de elevación, se agruparon por: H. mínima, red de drenaje y factor forma, de alguna manera para tener un cuadro de datos organizado y sea más práctico evaluarlo a través del programa RStudy.

- **b)** Se elaboró el histograma, a través del programa RStudio, para explorar la normalidad de los datos obtenidos de la delimitación de la Sub Cuenca Chuquillanqui realizada para cada modelo digital de elevación: Alos Palsar, Aster MED y SRTM MDE. Buscando que el histograma presente un patrón más o menos simétrico, de ser así se debe usar otras herramientas como el QQplot o pruebas de hipótesis para obtener una mejor conclusión.
- **c)** Se creó el gráfico cuantil cuantil (QQplot). Realizando una primera aproximación visual de si hay o no normalidad, se ejecutó a través del programa RStudio los datos obtenidos de la delimitación de la Sub Cuenca Chuquillanqui realizada para cada modelo digital de elevación: Alos Palsar, Aster MED y SRTM MDE.
- **d)** Para la prueba de normalidad, se usó el test de Shapiro-Wilk, con la función shapiro. test( ). Realizada para cada modelo digital.
- **e)** Para el análisis de datos en la parte baja de la cuenca del río Chicama, por tener poca data se analizó por medio del coeficiente de correlación de Pearson entre dos modelos digitales (ALOS PALSAR – ASTER ; ASTER – SRTM ; SRTM – ALOS PALSAR), motivo por el cual no se puede forzar para trabajar los datos y correr en el programa Rstudio.

## **4.2.1 SUBCUENCA OCHAPE:**

**4.2.1.1 SUBCUENCA OCHAPE – H. MÍNIMA - MDE ALOS PALSAR:** Se elaboró el Histograma, gráfico cuantil cuantil (QQplot) y el test de Shapiro-Wilk, para los 3 parámetros (H. mínima, densidad de drenaje y factor forma) de la caracterización morfométrica y red de drenaje de la sub cuenca Ochape parte Alta de la Cuenca del Río Chicama.

#### **4.2.1.2 NORMALIDAD DE LAS VARIABLES**

#### **Figura 41**

 *Subcuenca Ochape - Gráfico de Histograma (Se observa en* 

 *los gráficos que cada variable posiblemente presenta una distribución normal de los datos).*

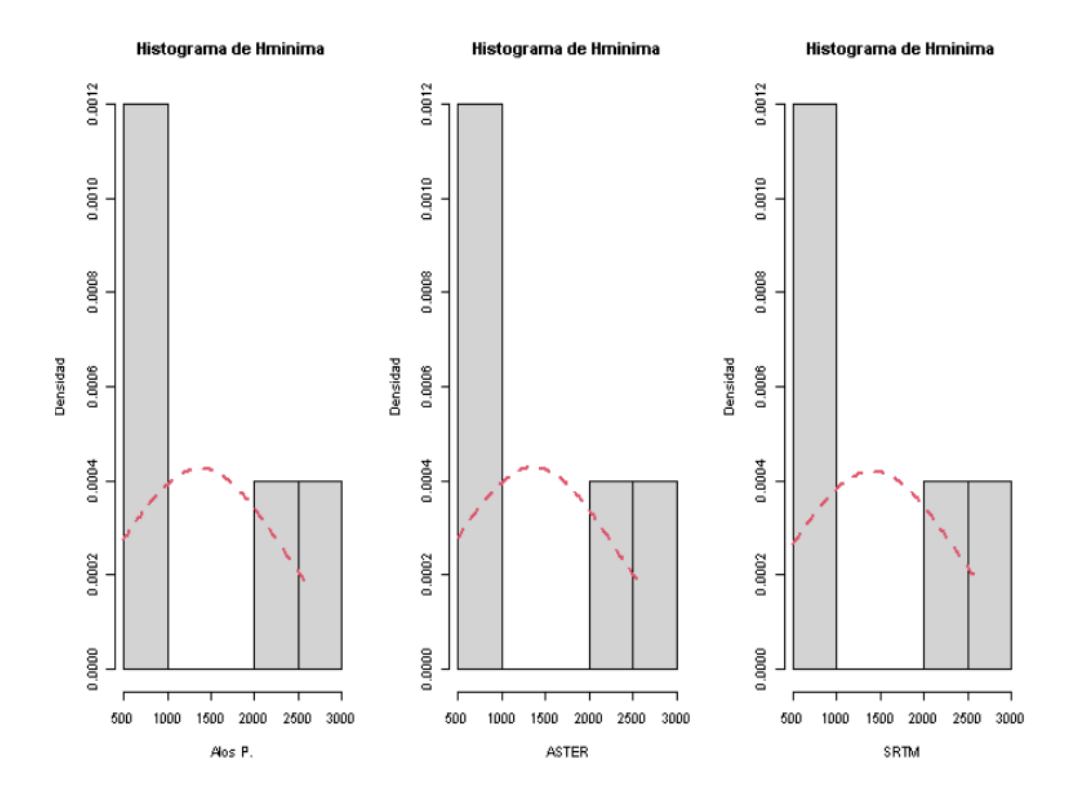

## **4.2.1.3 GRAFICO DE PROBABILIDAD NORMAL: Figura 42**

*Subcuenca Ochape- Gráfico cuantil cuantil (QQplot). Se observa que los puntos se sitúan cerca a la recta. En principio se aprecia que los datos cumplen el supuesto de normalidad.* 

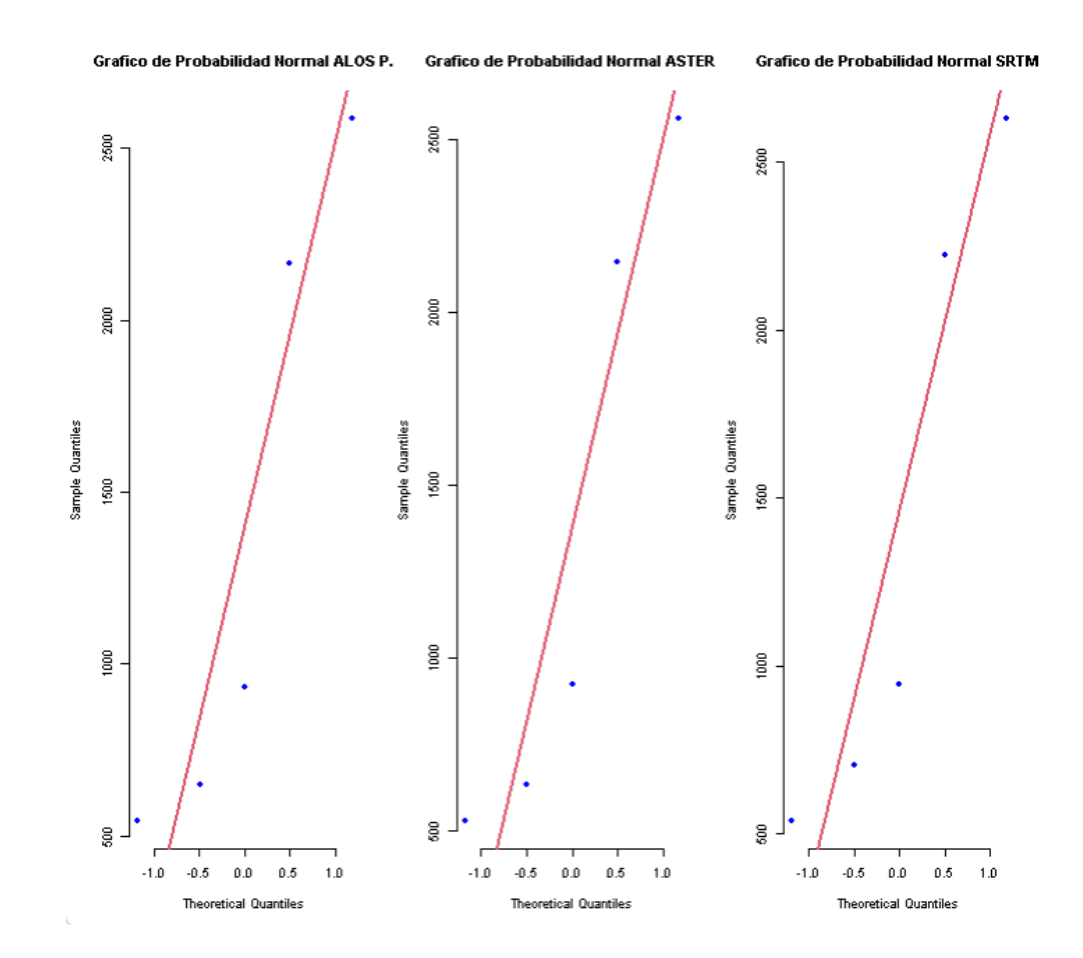

## **4.2.1.4 PRUEBA DE NORMALIDAD – ALOS PALSAR DEM:**

#### **Figura 43**

*Subcuenca Ochape – H. mínima – Prueba de Normalidad - Shapiro.test. Con un p-value mayor de 0.05 no se puede rechazar la hipótesis nula (hipótesis de normalidad). Por lo tanto, se puede concluir que los datos cumplen el supuesto de normalidad.*

```
> ### PRUEBA DE NORMALIDAD ####
> ### ALOS P. ####
> shapiro.test(Hm$`ALOS P.`)
        Shapiro-Wilk normality test
data: Hm$'ALOS P.'
W = 0.8471, p-value = 0.1855
> jarque.bera.test(Hm$'ALOS P.')
        Jarque Bera Test
data: Hm$'ALOS P.'
X-squared = 0.70753, df = 2, p-value = 0.702
```
**Interpretación:** Se observa que el p-value > 0.05, por lo tanto, se acepta la H0, es decir los datos tienen una distribución normal.

.

### **4.2.1.5 PRUEBA DE NORMALIDAD – ASTER DEM:**

#### **Figura 44**

*Subcuenca Ochape – H. mínima – Prueba de Normalidad - Shapiro.test. Con un p-value mayor de 0.05 no se puede rechazar la hipótesis nula (hipótesis de normalidad). Por lo tanto, se puede concluir que los datos cumplen el supuesto de normalidad*

```
> ### ASTER ####
> shapiro.test(Hm$ASTER)
        Shapiro-Wilk normality test
data: Hm$ASTER
W = 0.84858, p-value = 0.1901
> jarque.bera.test(Hm$ASTER)
        Jarque Bera Test
data: Hm$ASTER
X-squared = 0.70527, df = 2, p-value = 0.7028
```
**Interpretación:** Se observa que el p-value > 0.05, por lo tanto, se acepta la H0, es decir los datos tienen una distribución normal.

#### **4.2.1.6 PRUEBA DE NORMALIDAD – SRTM DEM:**

#### **Figura 45**

*Subcuenca Ochape – H. mínima – Prueba de Normalidad - Shapiro.test. Con un p-value mayor de 0.05 no se puede rechazar la hipótesis nula (hipótesis de normalidad). Por lo tanto, se puede concluir que los datos cumplen el supuesto de normalidad.*

 $>$  ### SRTM #### > shapiro.test(Hm\$SRTM) Shapiro-Wilk normality test data: Hm\$SRTM  $W = 0.85189$ , p-value = 0.2006 > jarque.bera.test(Hm\$SRTM) Jarque Bera Test data: Hm\$SRTM  $X$ -squared = 0.70876, df = 2, p-value = 0.7016

**Interpretación:** Se observa que el p-value > 0.05, por lo tanto, se acepta la H0, es decir los datos tienen una distribución normal

## **4.2.1.7 SUBCUENCA OCHAPE – Densidad de drenaje – MDE ALOS PALSAR:**

Se realizó el Histograma, gráfico cuantil cuantil (QQplot) y el test de Shapiro-Wilk, para los 3 parámetros (H. mínima, densidad de drenaje y factor forma) de la caracterización morfométrica y red de drenaje de la sub cuenca Chuquillanqui.

## **4.2.1.8 NORMALIDAD DE LAS VARIABLES:**

#### **Figura 46**

*Subcuenca Ochape - Gráfico de Histograma (Se observa en los gráficos que cada variable posiblemente presenta una distribución normal de los datos).* 

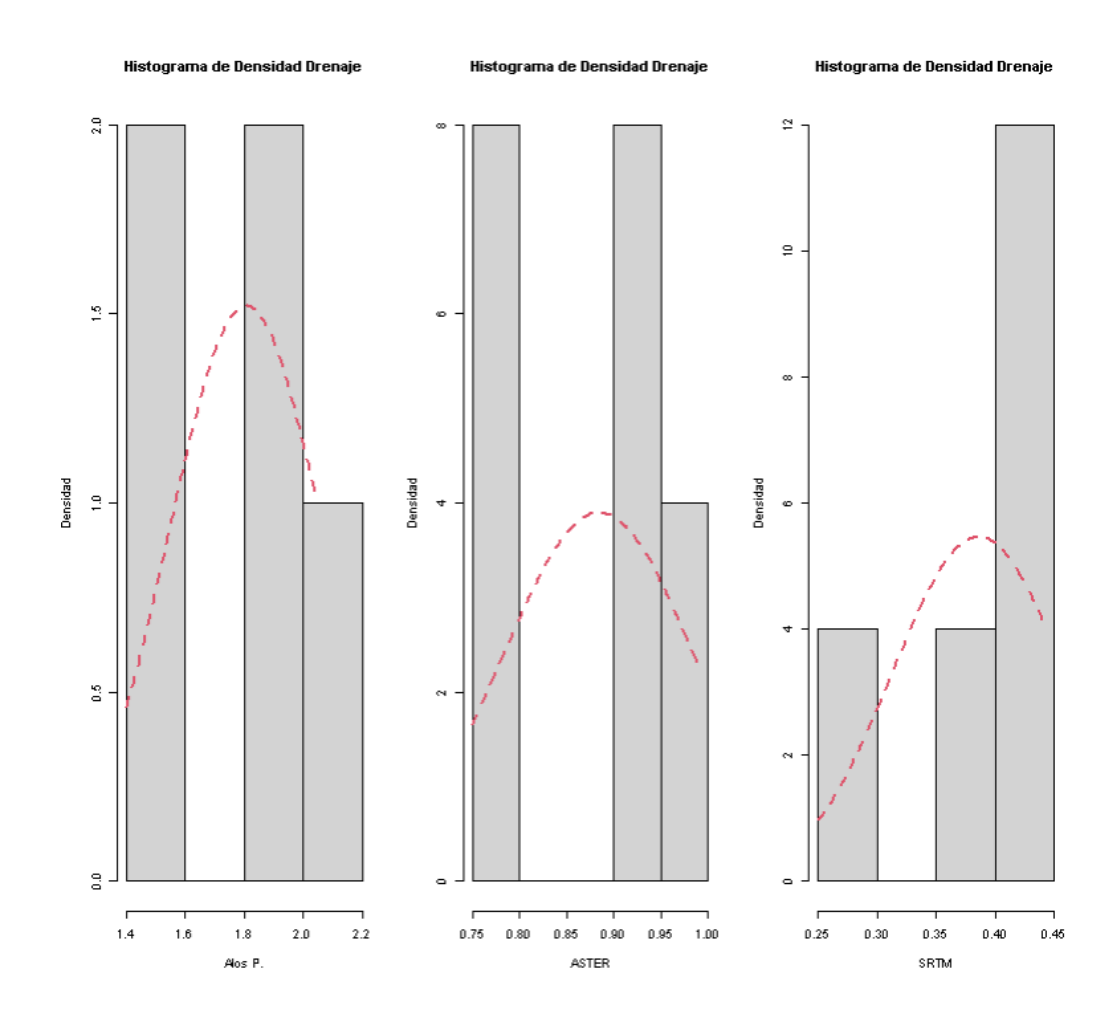

Fuente: Elaboración propia – programa RStudio

## **4.2.1.9 GRAFICO DE PROBABILIDAD NORMAL:**

## **Figura 47**

*Subcuenca Ochape- Gráfico cuantil cuantil (QQplot). Se observa que los puntos se sitúan cerca a la recta. En principio se aprecia que los datos cumplen el supuesto de normalidad.* 

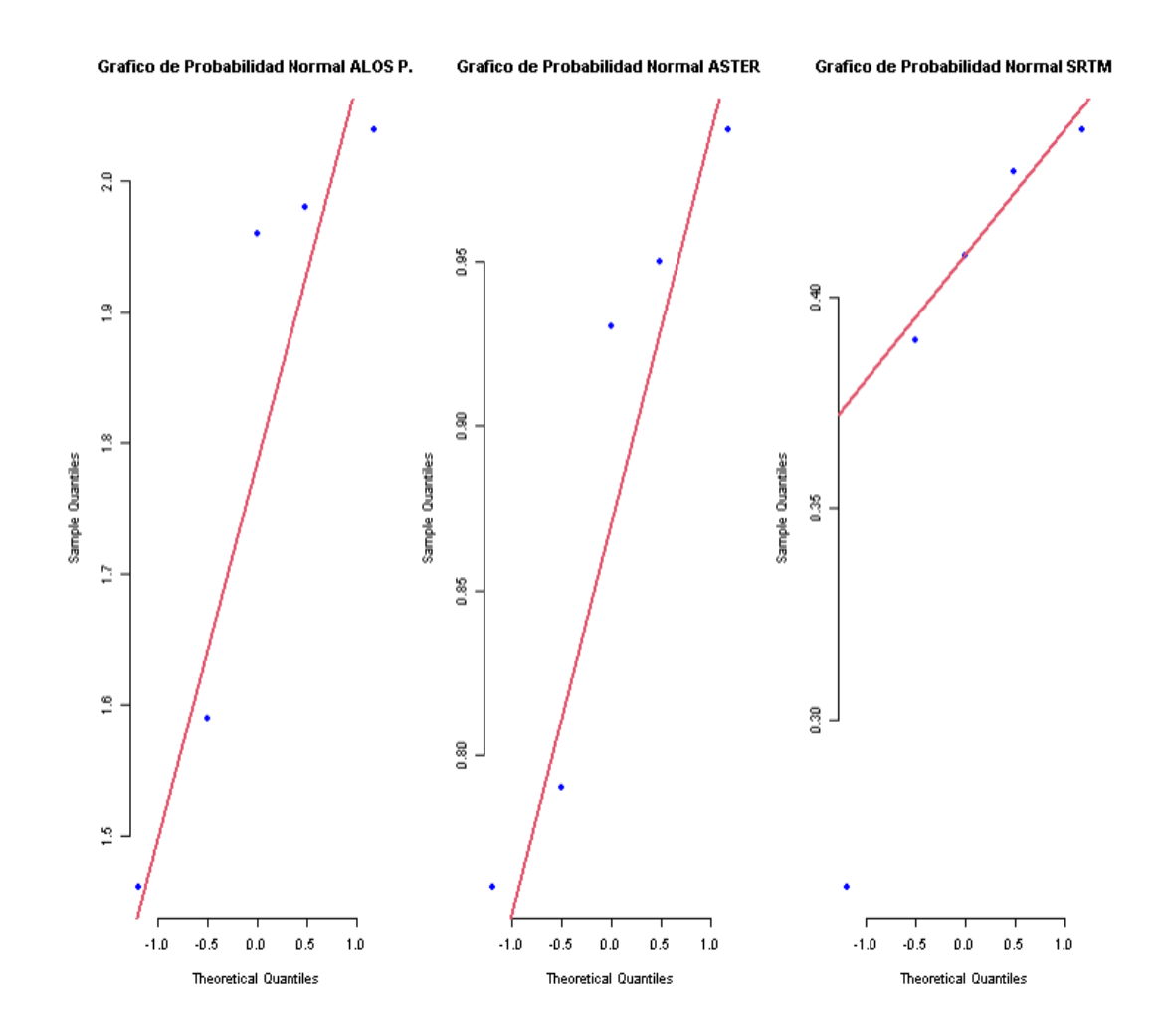

## **4.2.1.10 PRUEBA DE NORMALIDAD – ALOS PALSAR DEM:**

## **Figura 48**

*Subcuenca Ochape – Densidad de drenaje – Prueba de Normalidad - Shapiro.test. Con un p-value mayor de 0.05 no se puede rechazar la hipótesis nula (hipótesis de normalidad). Por lo tanto, se puede concluir que los datos cumplen el supuesto de normalidad.*

```
> ### PRUEBA DE NORMALIDAD ####
> ### ALOS P. ####
> shapiro.test(Ddrenaje$`ALOS P.`)
        Shapiro-Wilk normality test
data: Ddrenaje$'ALOS P.'
W = 0.83613, p-value = 0.1545
```
> jarque.bera.test(Ddrenaje\$'ALOS P.')

Jarque Bera Test

data: Ddrenaje\$'ALOS P.'  $X$ -squared = 0.71979, df = 2, p-value = 0.6977 **Interpretación:** Se observa que el p-value > 0.05, por lo tanto, se acepta la H0, es decir los datos tienen una distribución normal

#### **4.2.1.11 PRUEBA DE NORMALIDAD – ASTER DEM:**

#### **Figura 49**

*Subcuenca Ochape – Densidad de drenaje – Prueba de Normalidad - Shapiro.test. Con un p-value mayor de 0.05 no se puede rechazar la hipótesis nula (hipótesis de normalidad). Por lo tanto, se puede concluir que los datos cumplen el supuesto de normalidad.*

```
> ### ASTER ####
> shapiro.test(Ddrenaje$ASTER)
        Shapiro-Wilk normality test
data: Ddrenaie$ASTER
W = 0.87467, p-value = 0.2859
> jarque.bera.test(Ddrenaje$ASTER)
        Jarque Bera Test
data: Ddrenaje$ASTER
X-squared = 0.66375, df = 2, p-value = 0.7176
```
**Interpretación:** Se observa que el p-value > 0.05, por lo tanto, se acepta la H0, es decir los datos tienen una distribución normal.

# **4.2.1.12 PRUEBA DE NORMALIDAD – SRTM DEM: Figura 50**

Subcuenca Ochape – Densidad de drenaje – Prueba de Normalidad - Shapiro.test. Con un p-value mayor de 0.05 no se puede rechazar la hipótesis nula (hipótesis de normalidad). Por lo tanto, se puede concluir que los datos cumplen el supuesto de normalidad.

 $>$  ### SRTM #### > shapiro.test(Ddrenaje\$SRTM) Shapiro-Wilk normality test data: Ddrenaie\$SRTM  $W = 0.78404$ , p-value = 0.05968 > jarque.bera.test(Ddrenaje\$SRTM) Jarque Bera Test

data: Ddrenaie\$SRTM  $X$ -squared = 1.3091, df = 2, p-value = 0.5197

**Interpretación:** Se observa que el p-value > 0.05, por lo tanto, se acepta la H0, es decir los datos tienen una distribución normal.

## **4.2.1.13 SUBCUENCA OCHAPE – FACTOR FORMA- MDE ALOS PALSAR:**

Se elaboró el Histograma, gráfico cuantil cuantil (QQplot) y el test de Shapiro-Wilk, para los 3 parámetros (H. mínima, densidad de drenaje y factor forma) de la caracterización morfométrica y red de drenaje de la sub cuenca Ochape.

## **4.2.1.14 NORMALIDAD DE LAS VARIABLES:**

#### **Figura 51**

*Subcuenca Ochape - Gráfico de Histograma (Se observa en los gráficos que cada variable posiblemente presenta una distribución normal de los datos).* 

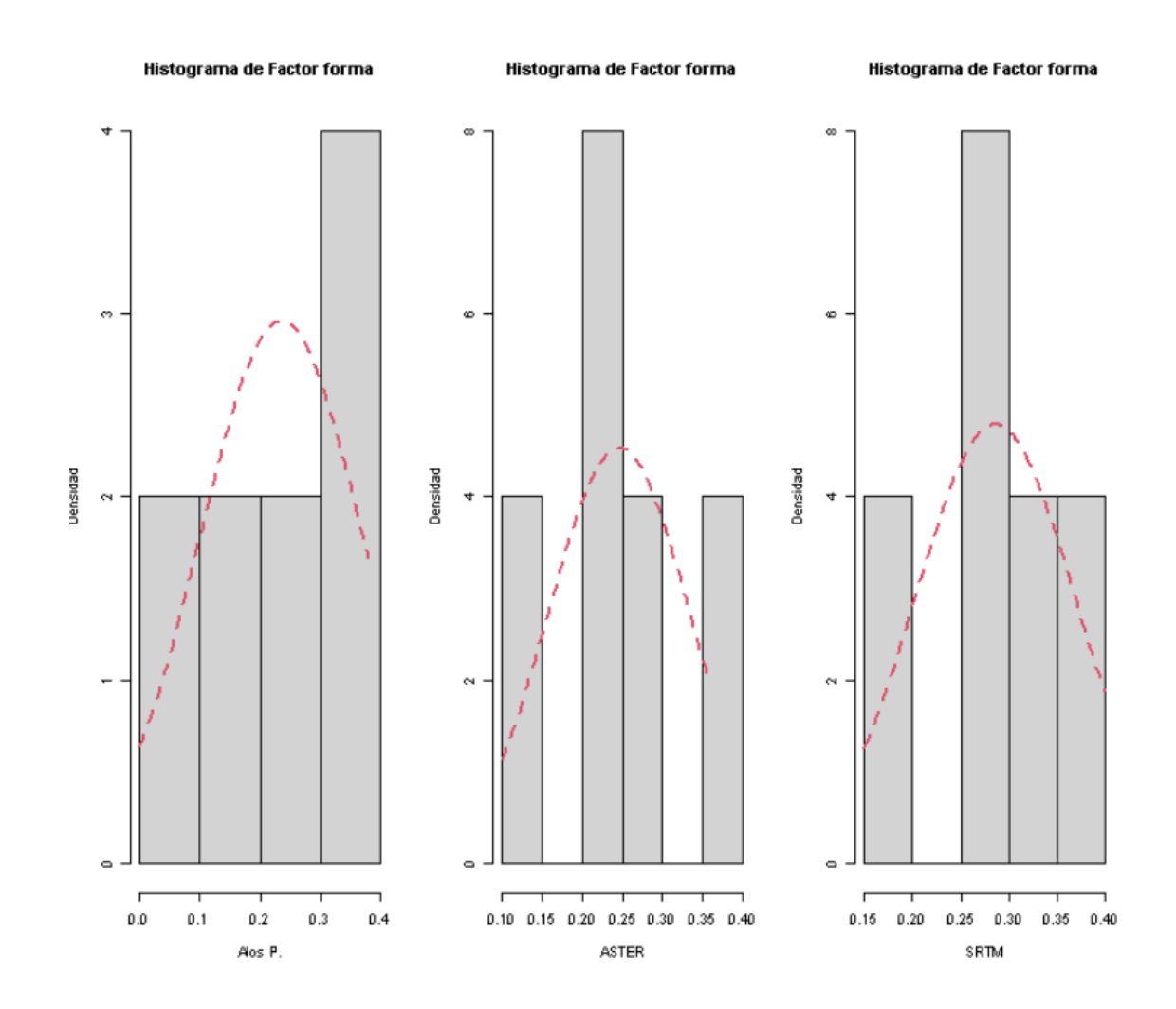

## **4.2.1.15 GRAFICO DE PROBABILIDAD NORMAL:**

## **Figura 52**

*Subcuenca Ochape- Gráfico cuantil cuantil (QQplot). Se observa que los puntos se sitúan cerca a la recta. En principio se aprecia que los datos cumplen el supuesto de normalidad.* 

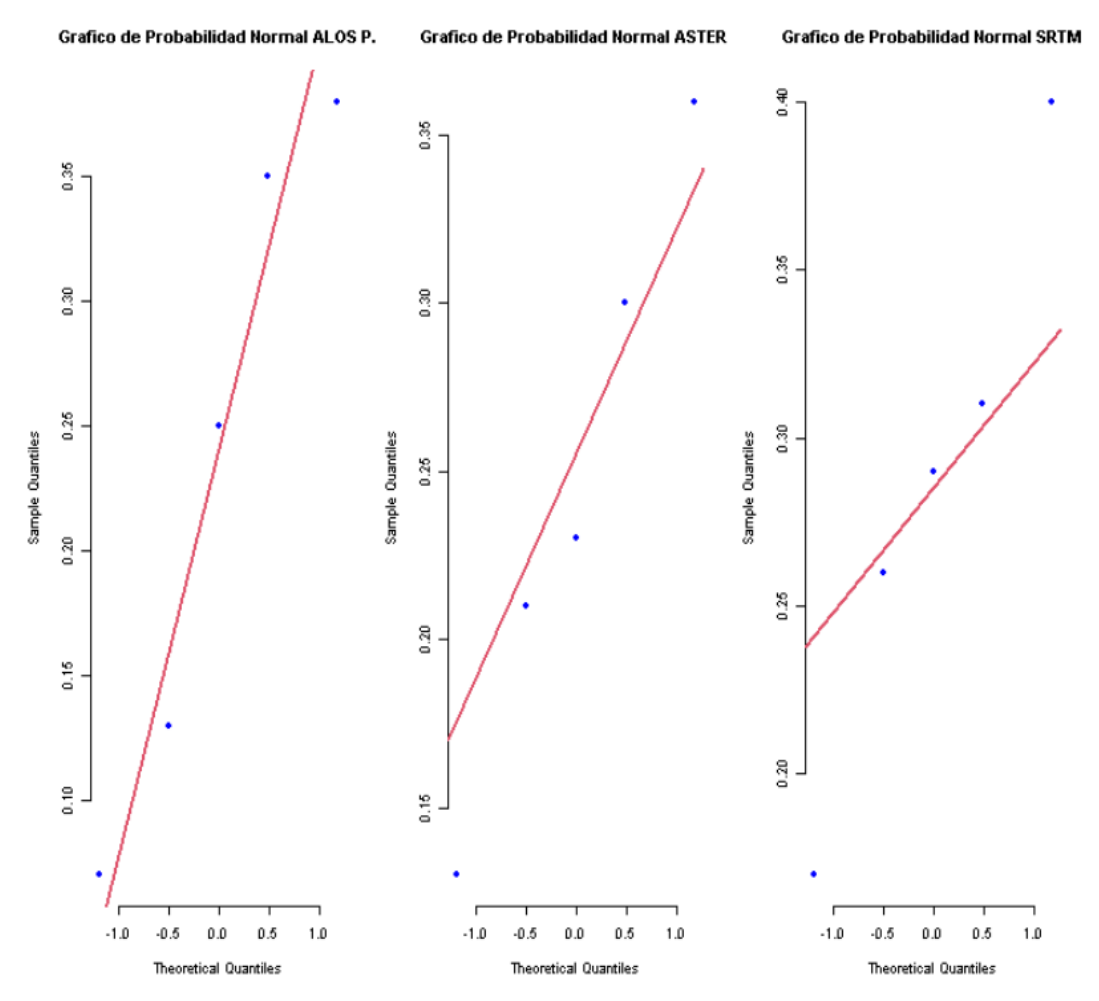

Fuente: Elaboración propia – programa RStudio.

## **4.2.1.16 PRUEBA DE NORMALIDAD – ALOS PALSAR DEM:**

#### **Figura 53**

*Subcuenca Ochape – Factor forma – Prueba de Normalidad - Shapiro.test. Con un p-value mayor de 0.05 no se puede rechazar la hipótesis nula (hipótesis de normalidad). Por lo tanto, se puede concluir que los datos cumplen el supuesto de normalidad.*

```
> ### PRUEBA DE NORMALIDAD ####
> ### ALOS P. ####
> shapiro.test(Fforma$`ALOS P.`)
        Shapiro-Wilk normality test
data: Fforma$'ALOS P.'
W = 0.92343, p-value = 0.5523
> jarque.bera.test(Fforma$`ALOS P.`)
       Jarque Bera Test
data: Fforma$'ALOS P.'
X-squared = 0.54911, df = 2, p-value = 0.7599
```
**Interpretación:** Se observa que el p-value > 0.05, por lo tanto, se acepta la H0, es decir los datos tienen una distribución normal.

#### **4.2.1.17 PRUEBA DE NORMALIDAD – ASTER DEM:**

#### **Figura 54**

*Subcuenca Ochape – Factor forma – Prueba de Normalidad - Shapiro.test. Con un p-value mayor de 0.05 no se puede rechazar la hipótesis nula (hipótesis de normalidad). Por lo tanto, se puede concluir que los datos cumplen el supuesto de normalidad.*

> > ### ASTER #### > shapiro.test(Fforma\$ASTER)

> > Shapiro-Wilk normality test

data: Fforma\$ASTER  $W = 0.98582$ , p-value = 0.9631

> jarque.bera.test(Fforma\$ASTER)

Jarque Bera Test

data: Fforma\$ASTER  $X$ -squared = 0.25965, df = 2, p-value = 0.8782

**Interpretación:** Se observa que el p-value > 0.05, por lo tanto, se acepta la H0, es decir los datos tienen una distribución normal.

## **4.2.1.18 PRUEBA DE NORMALIDAD – SRTM DEM:**

#### **Figura 55**

*Subcuenca Ochape – Factor Forma – Prueba de Normalidad - Shapiro.test. Con un p-value mayor de 0.05 no se puede rechazar la hipótesis nula (hipótesis de normalidad). Por lo tanto, se puede concluir que los datos cumplen el supuesto de normalidad.*

> ### SRTM #### > shapiro.test(Fforma\$SRTM) Shapiro-Wilk normality test data: Fforma\$SRTM  $W = 0.98137$ , p-value = 0.9418 > jarque.bera.test(Fforma\$SRTM) Jarque Bera Test

data: Fforma\$SRTM  $X$ -squared = 0.10865, df = 2, p-value = 0.9471

**Interpretación:** Se observa que el p-value > 0.05, por lo tanto, se acepta la H0, es decir los datos tienen una distribución normal.

## **4.2.2. SUBCUENCA SANTANERO – PARTE MEDIA DE LA CUENCA DEL RÍO CHICAMA:**

**4.2.2.1. SUBCUENCA SANTANERO – H. MÍNIMA - MDE ALOS PALSAR:** Se elaboró el Histograma, gráfico cuantil cuantil (QQplot) y el test de Shapiro-Wilk, para los 3 parámetros (H. mínima, densidad de drenaje y factor forma) de la caracterización morfométrica y red de drenaje de la sub cuenca Santanero parte Media de la cuenca del río Chicama.

## **4.2.2.2. NORMALIDAD DE LAS VARIABLES:**

#### **Figura 56**

*Subcuenca Santanero - Gráfico de Histograma (Se observa en los gráficos que cada variable posiblemente presenta una distribución normal de los datos).*

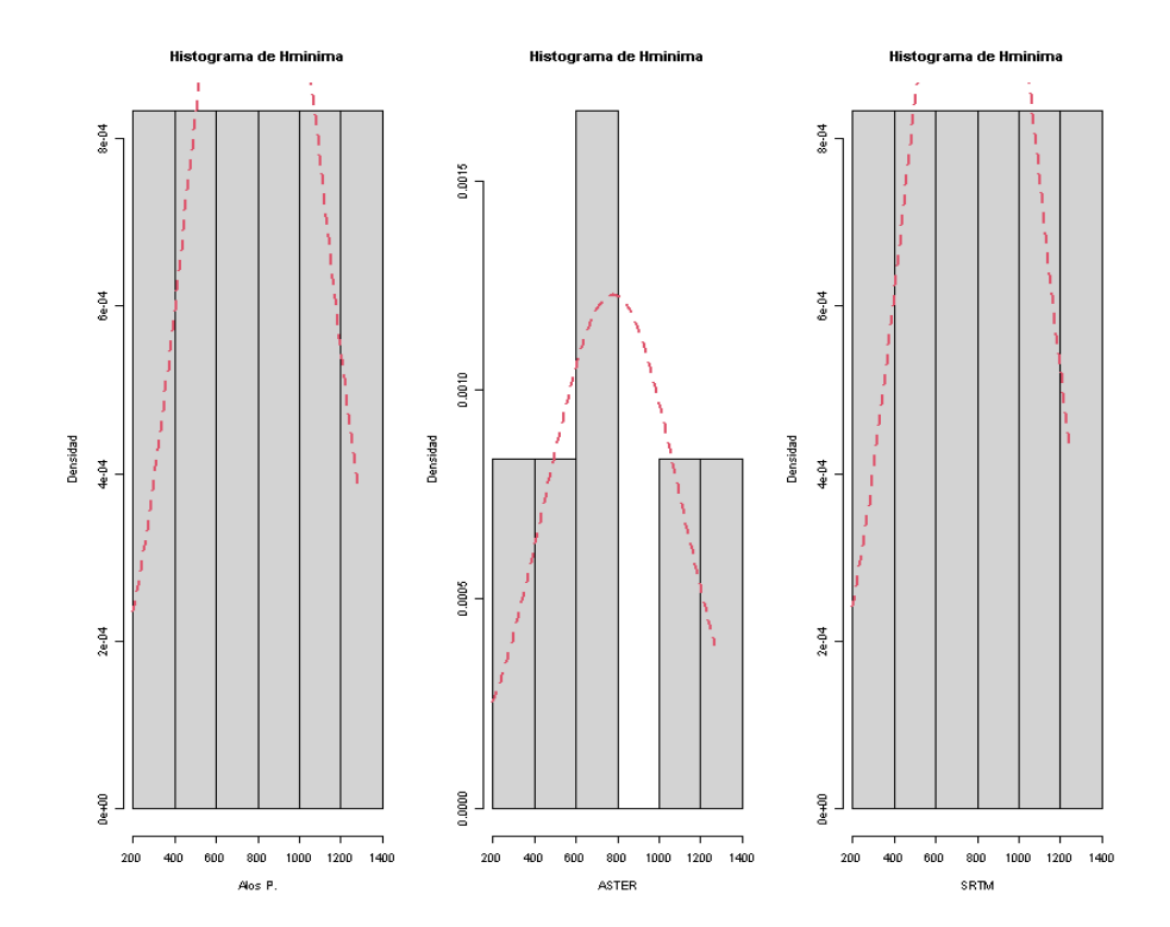

## **4.2.2.3. GRAFICO DE PROBABILIDAD NORMAL: Figura 57**

*Subcuenca Santanero- Gráfico cuantil cuantil (QQplot). Se observa que los puntos se sitúan cerca a la recta. En principio se aprecia que los datos cumplen el supuesto de normalidad.* 

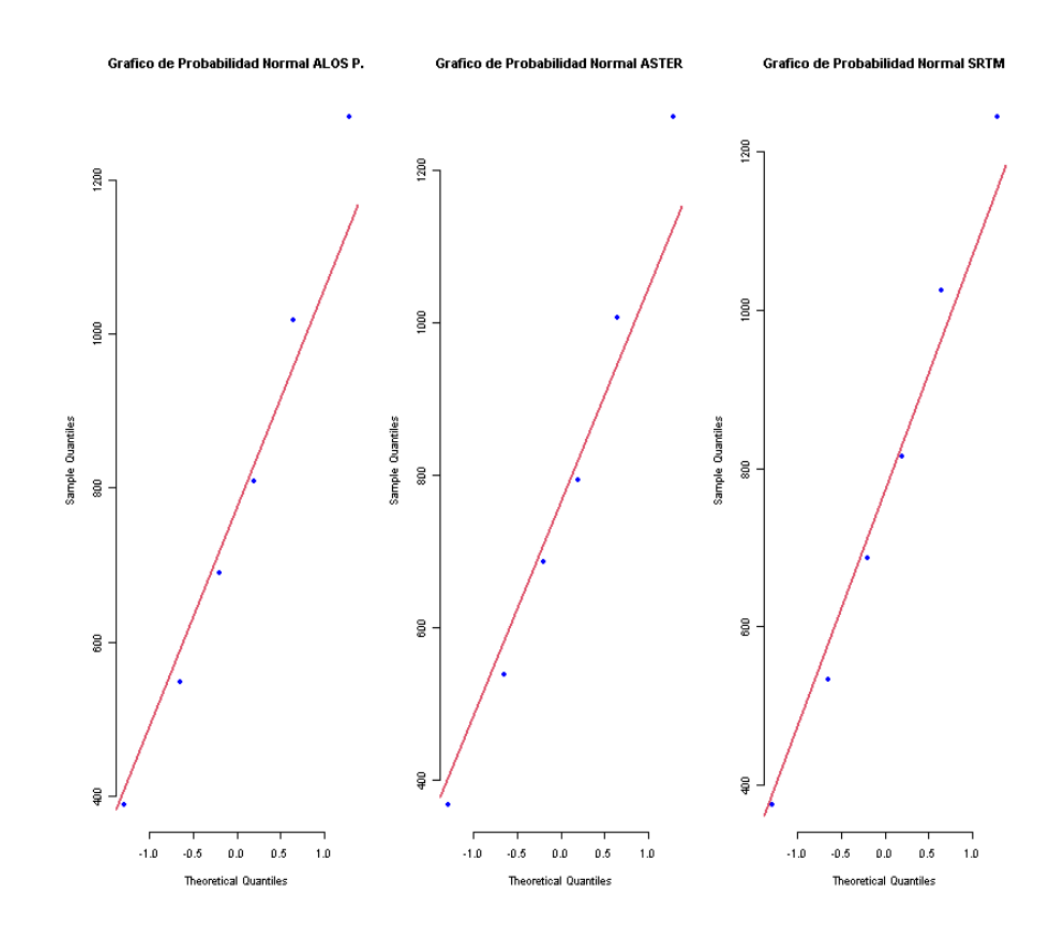

#### **4.2.2.4. PRUEBA DE NORMALIDAD – ALOS PALSAR DEM:**

## **Figura 58**

*Subcuenca Santanero – H. mínima – Prueba de Normalidad - Shapiro.test. Con un p-value mayor de 0.05 no se puede rechazar la hipótesis nula (hipótesis de normalidad). Por lo tanto, se puede concluir que los datos cumplen el supuesto de normalidad.*

```
> ### PRUEBA DE NORMALIDAD ####
> ### ALOS P. ####
> shapiro.test(Hm$`ALOS P.`)
        Shapiro-Wilk normality test
data: Hm$'ALOS P.'
W = 0.98023, p-value = 0.9527
> jarque.bera.test(Hm$'ALOS P.')
        Jarque Bera Test
data: Hm$'ALOS P.'
X-squared = 0.37288, df = 2, p-value = 0.8299
```
Fuente: Elaboración propia – programa RStudio.

**Interpretación:** Se observa que el p-value > 0.05, por lo tanto, se acepta la H0, es decir los datos tienen una distribución normal.

#### **4.2.2.5. PRUEBA DE NORMALIDAD – ASTER DEM:**

#### **Figura 59**

*Subcuenca Santanero – H. mínima – Prueba de Normalidad - Shapiro.test. Con un p-value mayor de 0.05 no se puede rechazar la hipótesis nula (hipótesis de normalidad). Por lo tanto, se puede concluir que los datos cumplen el supuesto de normalidad*

```
> ### ASTER ####
> shapiro.test(Hm$ASTER)
        Shapiro-Wilk normality test
data: Hm$ASTER
W = 0.98335, p-value = 0.967
> jarque.bera.test(Hm$ASTER)
        Jarque Bera Test
data: Hm$ASTER
X-squared = 0.34708, df = 2, p-value = 0.8407
```
Fuente: Elaboración propia – programa RStudio.

**Interpretación:** Se observa que el p-value > 0.05, por lo tanto, se acepta la H0, es decir los datos tienen una distribución normal.

### **4.2.2.6. PRUEBA DE NORMALIDAD – SRTM DEM:**

#### **Figura 60**

*Subcuenca Santanero – H. mínima – Prueba de Normalidad - Shapiro.test. Con un p-value mayor de 0.05 no se puede rechazar la hipótesis nula (hipótesis de normalidad). Por lo tanto, se puede concluir que los datos cumplen el supuesto de normalidad.*

```
> ### SRTM ####
> shapiro.test(Hm$SRTM)
        Shapiro-Wilk normality test
data: Hm$SRTM
W = 0.98273, p-value = 0.9643
> jarque.bera.test(Hm$SRTM)
        Jarque Bera Test
data: Hm$SRTM
X-squared = 0.37428, df = 2, p-value = 0.8293
```
Fuente: Elaboración propia – programa RStudio.

**Interpretación:** Se observa que el p-value > 0.05, por lo tanto, se

acepta la H0, es decir los datos tienen una distribución normal

## **4.2.2.7. SUBCUENCA SANTANERO – Densidad de drenaje - MDE ALOS PALSAR:**

Se realizó el Histograma, gráfico cuantil cuantil (QQplot) y el test de Shapiro-Wilk, para los 3 parámetros (H. mínima, densidad de drenaje y factor forma) de la caracterización morfométrica y red de drenaje de la sub cuenca Santanero.

## **4.2.2.8. NORMALIDAD DE LAS VARIABLES**

#### **Figura 61**

*Subcuenca Santanero - Gráfico de Histograma (Se observa en los gráficos que cada variable posiblemente presenta una distribución normal de los datos).* 

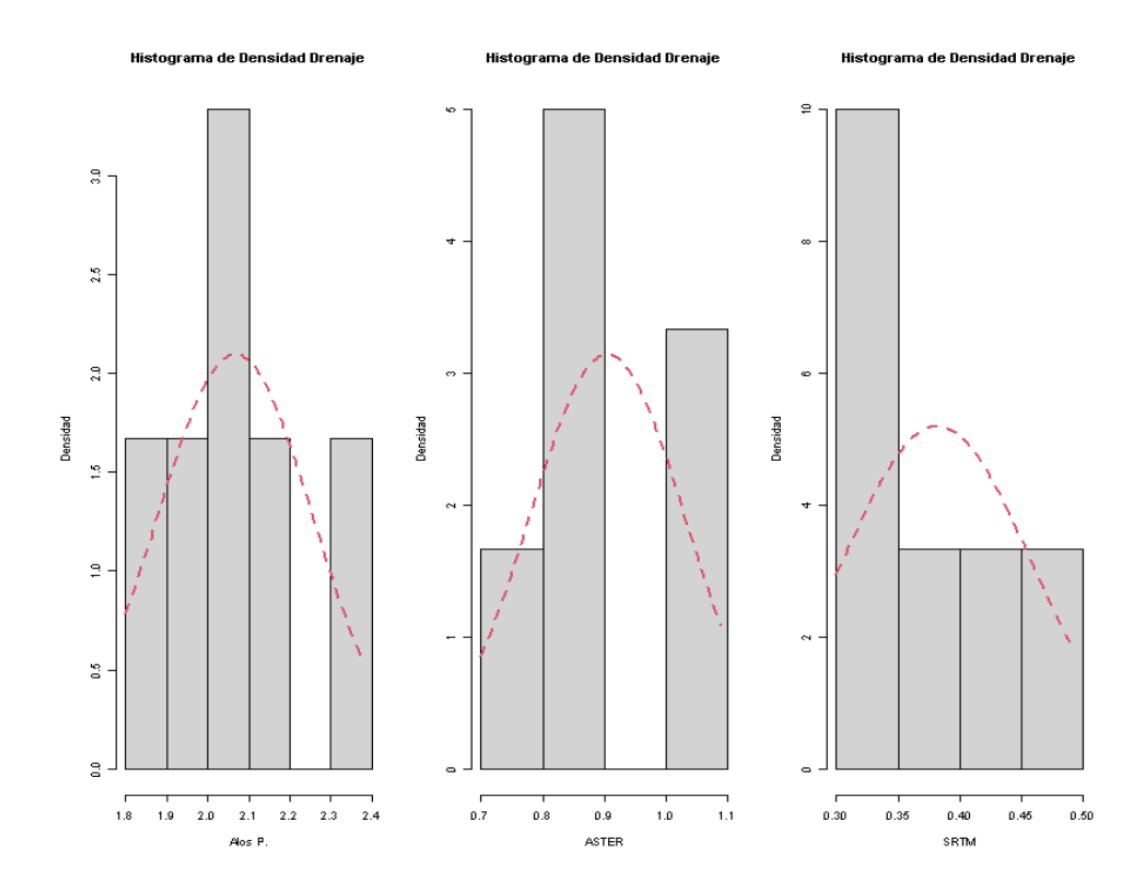

## **4.2.2.9. GRAFICO DE PROBABILIDAD NORMAL: Figura 62**

*Subcuenca Santanero- Gráfico cuantil cuantil (QQplot). Se observa que los puntos se sitúan cerca a la recta. En principio se aprecia que los datos cumplen el supuesto de normalidad.* 

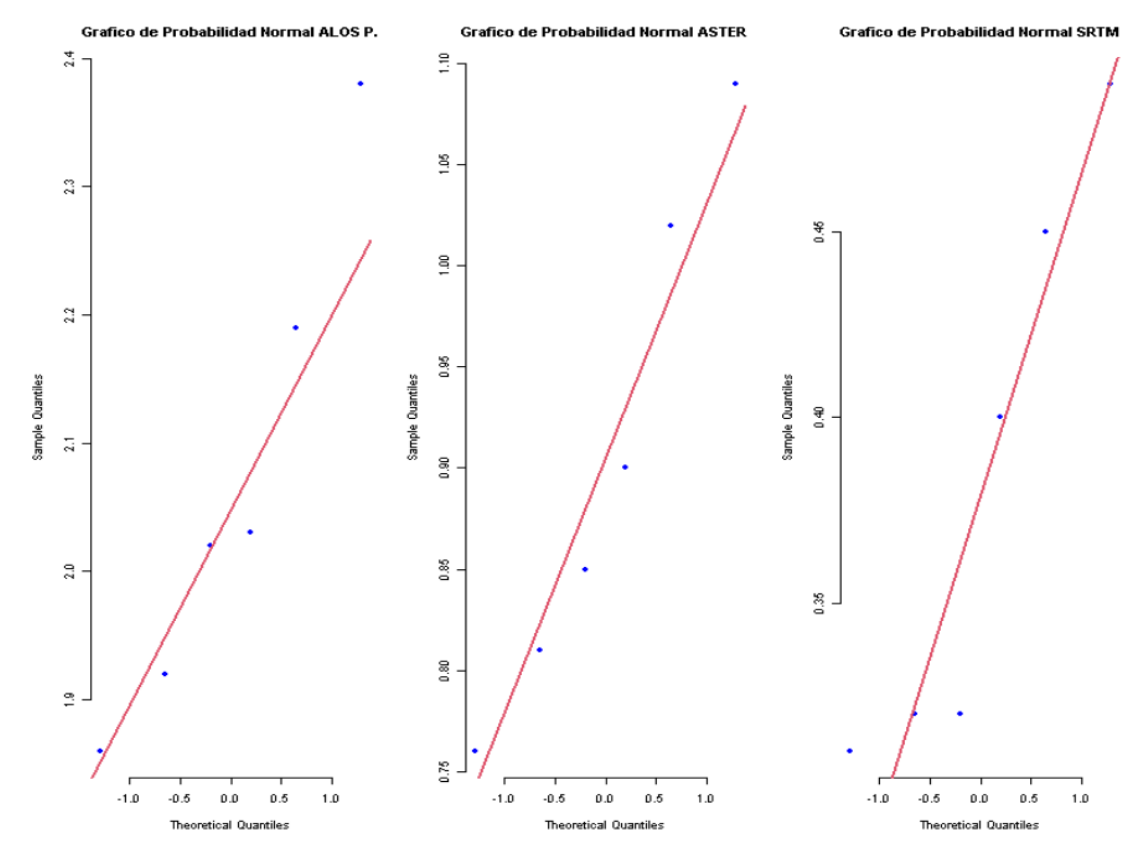

## **4.2.2.10. PRUEBA DE NORMALIDAD – ALOS PALSAR DEM: Figura 63**

*Subcuenca Santanero – Densidad de drenaje – Prueba de Normalidad - Shapiro.test. Con un p-value mayor de 0.05 no se puede rechazar la hipótesis nula (hipótesis de normalidad). Por lo tanto, se puede concluir que los datos cumplen el supuesto de normalidad.*

 $>$  ### PRUEBA DE NORMALIDAD #### > ### ALOS P. #### > shapiro.test(Ddrenaje\$'ALOS P.') Shapiro-Wilk normality test data: Ddrenaie\$'ALOS P.'  $W = 0.93267$ , p-value = 0.6009 > jarque.bera.test(Ddrenaje\$'ALOS P.') Jarque Bera Test data: Ddrenaje\$'ALOS P.'  $X$ -squared = 0.57489, df = 2, p-value = 0.7502

**Interpretación:** Se observa que el p-value > 0.05, por lo tanto, se acepta la H0, es decir los datos tienen una distribución normal

#### **4.2.2.11. PRUEBA DE NORMALIDAD – ASTER DEM:**

#### **Figura 64**

*Subcuenca Santanero – Densidad de drenaje – Prueba de Normalidad* 

*- Shapiro.test. Con un p-value mayor de 0.05 no se puede rechazar la hipótesis nula (hipótesis de normalidad). Por lo tanto, se puede concluir que los datos cumplen el supuesto de normalidad.*

```
> ### ASTER ####
> shapiro.test(Ddrenaje$ASTER)
        Shapiro-Wilk normality test
data: Ddrenaje$ASTER
W = 0.94257, p-value = 0.6799
> jarque.bera.test(Ddrenaje$ASTER)
        Janque Bena Test
data: Ddrenaje$ASTER
X-squared = 0.56251, df = 2, p-value = 0.7548
```
**Interpretación:** Se observa que el p-value > 0.05, por lo tanto, se acepta la H0, es decir los datos tienen una distribución normal.

#### **4.2.2.12. PRUEBA DE NORMALIDAD – SRTM DEM:**

#### **Figura 65**

*Subcuenca Santanero – Densidad de drenaje – Prueba de Normalidad - Shapiro.test. Con un p-value mayor de 0.05 no se puede rechazar la hipótesis nula (hipótesis de normalidad). Por lo tanto, se puede concluir que los datos cumplen el supuesto de normalidad.*

> > ### SRTM #### > shapiro.test(Ddrenaje\$SRTM)

> > Shapiro-Wilk normality test

data: Ddrenaie\$SRTM  $W = 0.86057$ , p-value = 0.1911

> jarque.bera.test(Ddrenaje\$SRTM)

Jarque Bera Test

data: Ddrenaje\$SRTM  $X$ -squared = 0.70986, df = 2, p-value = 0.7012

**Interpretación:** Se observa que el p-value > 0.05, por lo tanto, se acepta la H0, es decir los datos tienen una distribución normal.

## **4.2.2.13. SUBCUENCA SANTANERO – FACTOR FORMA- MDE ALOS PALSAR:**

Se elaboró el Histograma, gráfico cuantil cuantil (QQplot) y el test de Shapiro-Wilk, para los 3 parámetros (H. mínima, densidad de drenaje y factor forma) de la caracterización morfométrica y red de drenaje de la sub cuenca Santanero.

## **4.2.2.14. NORMALIDAD DE LAS VARIABLES:**

#### **Figura 66**

*Subcuenca Santanero - Gráfico de Histograma (Se observa en los gráficos que cada variable posiblemente presenta una distribución normal de los datos).* 

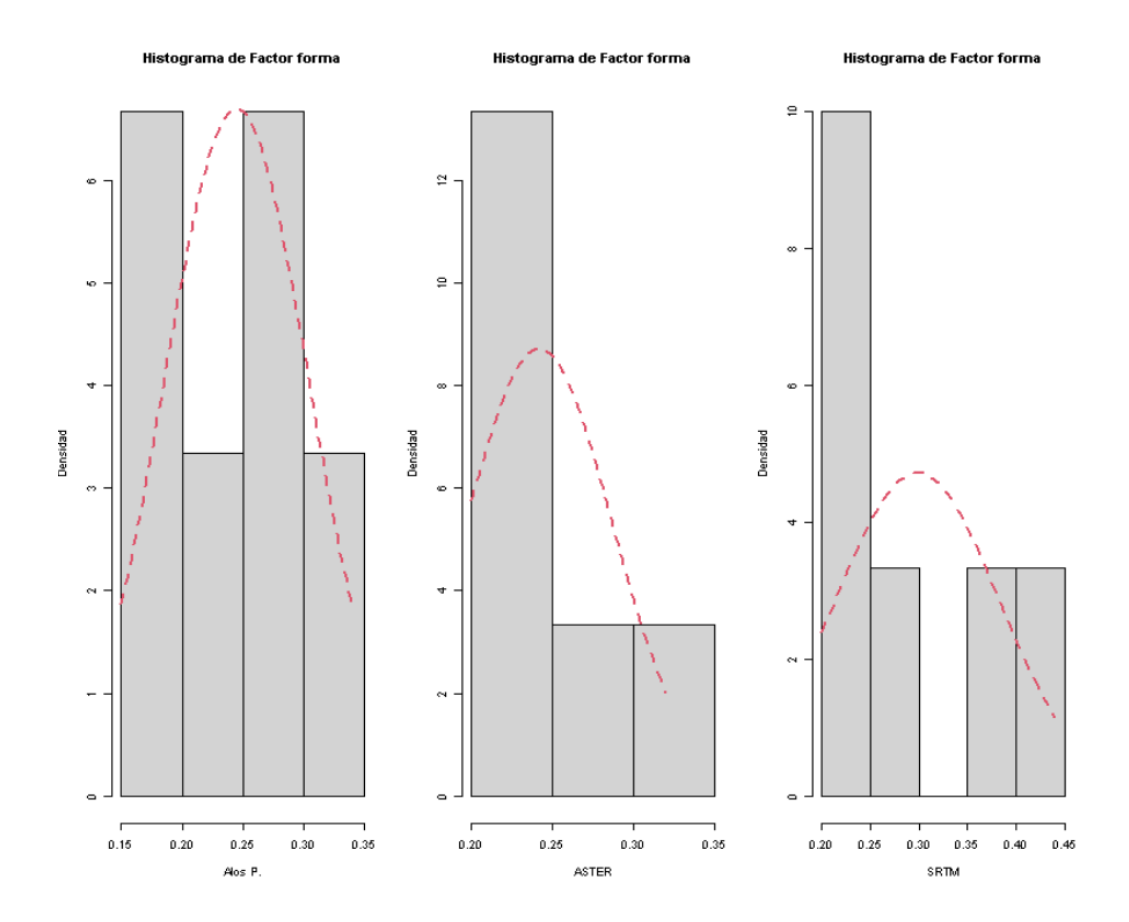

# **4.2.2.15. GRAFICO DE PROBABILIDAD NORMAL:**

## **Figura 67**

*Subcuenca Santanero- Gráfico cuantil cuantil (QQplot). Se observa que los puntos se sitúan cerca a la recta. En principio se aprecia que los datos cumplen el supuesto de normalidad.* 

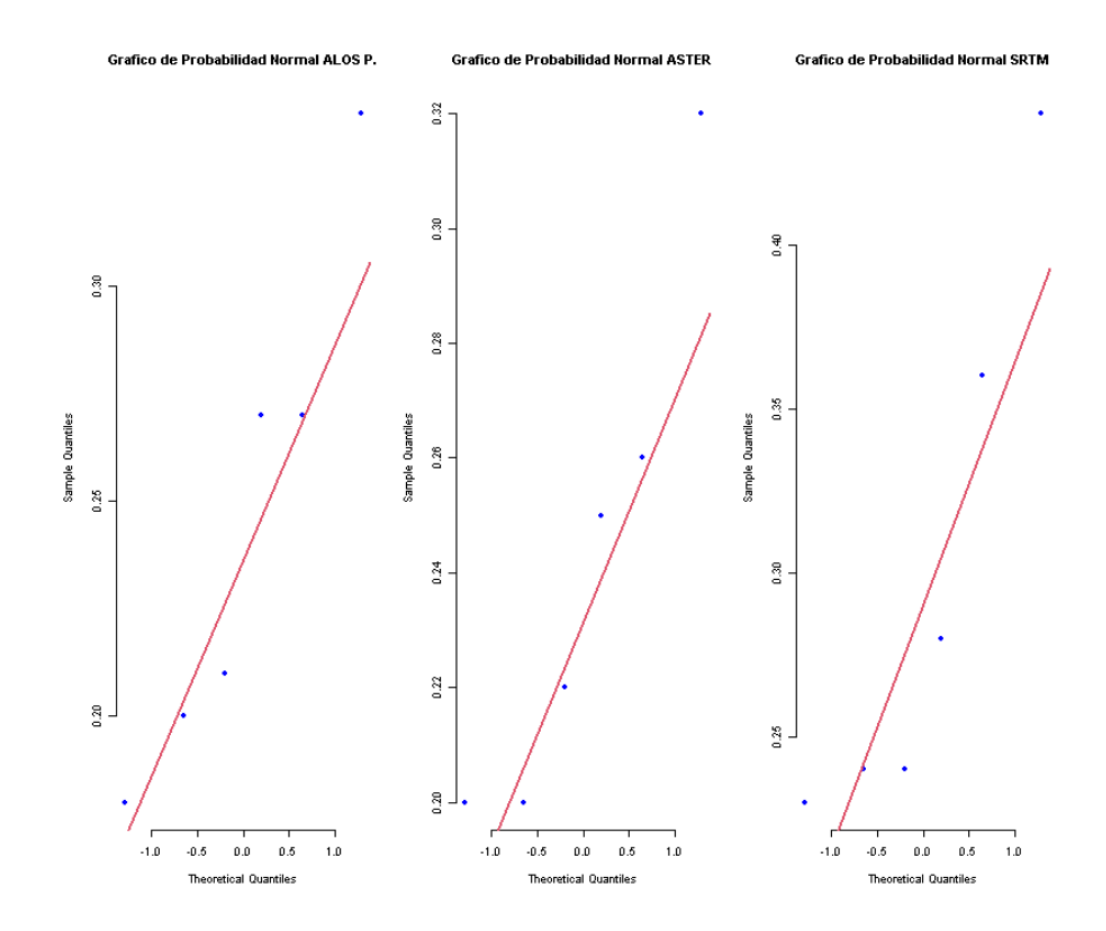

# **4.2.2.16. PRUEBA DE NORMALIDAD – ALOS PALSAR DEM:**

## **Figura 68**

*Subcuenca Santanero – Factor forma – Prueba de Normalidad - Shapiro.test. Con un p-value mayor de 0.05 no se puede rechazar la hipótesis nula (hipótesis de normalidad). Por lo tanto, se puede concluir que los datos cumplen el supuesto de normalidad.*

```
> ### PRUEBA DE NORMALIDAD ####
> ### ALOS P. ####
> shapiro.test(Fforma$`ALOS P.`)
        Shapiro-Wilk normality test
data: Fforma$'ALOS P.'
W = 0.92045, p-value = 0.5086
> jarque.bera.test(Fforma$`ALOS P.`)
        Jarque Bera Test
data: Fforma$'ALOS P.'
X-squared = 0.49092, df = 2, p-value = 0.7823
```
**Interpretación:** Se observa que el p-value > 0.05, por lo tanto, se acepta la H0, es decir los datos tienen una distribución normal.

#### **4.2.2.17. PRUEBA DE NORMALIDAD – ASTER DEM:**

#### **Figura 69**

*Subcuenca Santanero – Factor forma – Prueba de Normalidad - Shapiro.test. Con un p-value mayor de 0.05 no se puede rechazar la hipótesis nula (hipótesis de normalidad). Por lo tanto, se puede concluir que los datos cumplen el supuesto de normalidad.*

```
> ### ASTER ####
> shapiro.test(Fforma$ASTER)
        Shapiro-Wilk normality test
data: Fforma$ASTER
W = 0.891, p-value = 0.3234
> jarque.bera.test(Fforma$ASTER)
        Jarque Bera Test
data: Fforma$ASTER
X-squared = 0.665, df = 2, p-value = 0.7171
```
**Interpretación:** Se observa que el p-value > 0.05, por lo tanto, se acepta la H0, es decir los datos tienen una distribución normal.

#### **4.2.2.18. PRUEBA DE NORMALIDAD – SRTM DEM:**

#### **Figura 70**

*Subcuenca Santanero – Factor forma – Prueba de Normalidad - Shapiro.test. Con un p-value mayor de 0.05 no se puede rechazar la hipótesis nula (hipótesis de normalidad). Por lo tanto, se puede concluir que los datos cumplen el supuesto de normalidad.*

 $>$  ### SRTM #### > shapiro.test(Fforma\$SRTM) Shapiro-Wilk normality test data: Fforma\$SRTM  $W = 0.83138$ , p-value = 0.1104 > jarque.bera.test(Fforma\$SRTM) Jarque Bera Test data: Fforma\$SRTM  $X$ -squared = 0.90136, df = 2, p-value = 0.6372

**Interpretación:** Se observa que el p-value > 0.05, por lo tanto, se acepta la H0, es decir los datos tienen una distribución normal.

## **4.2.3. SUBCUENCA MEDIA BAJA CHICAMA – PARTE BAJA DE LA CUENCA DEL RIO CHICAMA**

## **4.2.3.1. COMPARACIÓN DEL MDE ALOS PALSAR Y MDE ASTER**

**4.2.3.1.1.** Agrupación de Subcuencas – Características:

### **Tabla 23**

*Comparación de Alos Palsar y MDE Aster, para la calcular media de la Hmínima.*

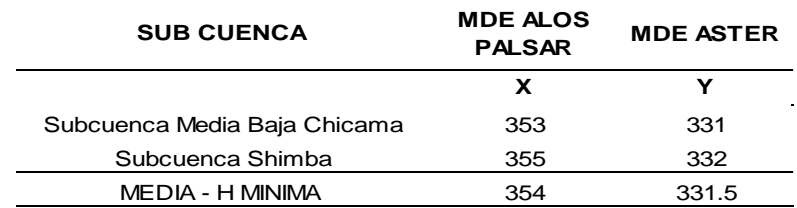

Fuente: Elaboración propia

## **Tabla 24**

*Comparación de Alos Palsar y MDE Aster, para calcular la media de la densidad de drenaje.*

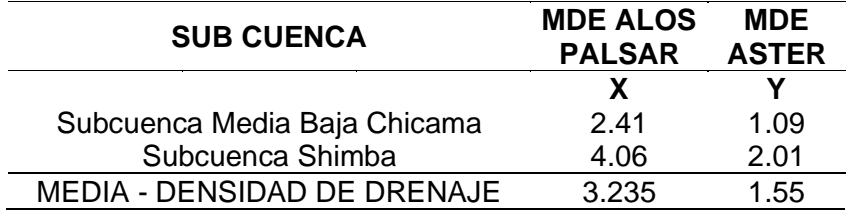

Fuente: Elaboración propia

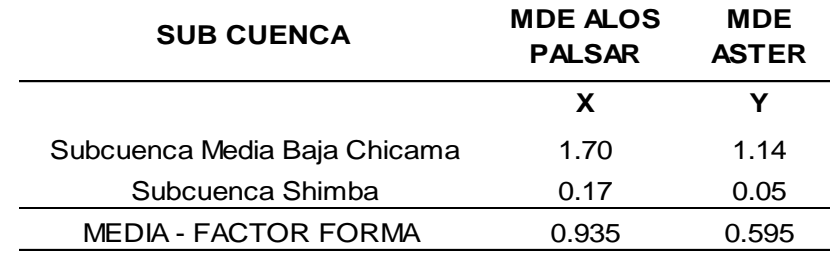

*Comparación de Alos Palsar y MDE Aster.*

*Nota:* La tabla muestra la comparación de ambos DEM para calcular el factor forma.

## **4.2.3.1.2. DIFERENCIA DE MEDIA – CARACTERISTICAS**

### **Tabla 26**

*Comparación de Alos Palsar y MDE Aster.*

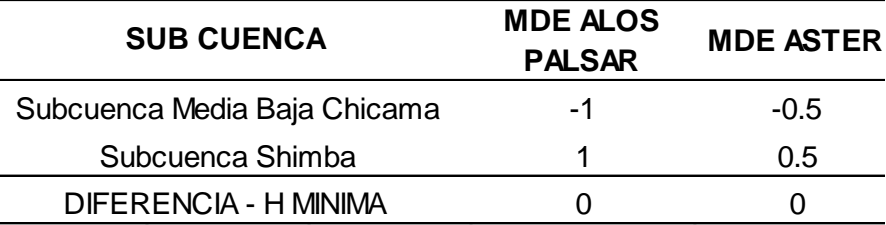

*Nota:* La tabla muestra la comparación de ambos DEM para calcular la diferencia de H. mínima.

## **Tabla 27**

*Comparación de Alos Palsar y MDE Aster.*

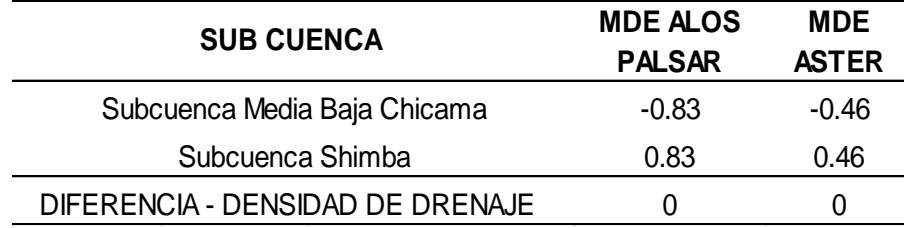

*Nota:* La tabla muestra la comparación de ambos DEM para calcular la diferencia de densidad de drenaje.

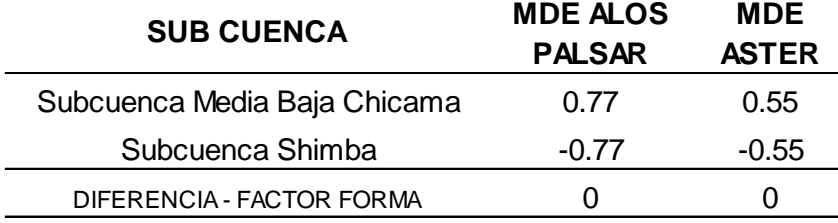

*Comparación de Alos Palsar y MDE Aster.*

*Nota:* La tabla muestra la comparación de ambos DEM para calcular la diferencia del factor forma.

## **4.2.3.1.3. CUADRADO DE DIFERENCIA DE MEDIA – CARACTERISTICAS**

## **Tabla 29**

*Comparación de Alos Palsar y MDE Aster.*

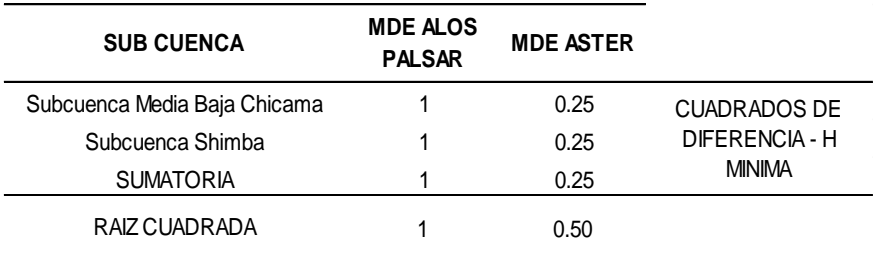

*Nota:* La tabla muestra la comparación de ambos DEM para calcular el cuadrado de diferencia de la H. mínima.

#### **Tabla 30**

*Comparación de Alos Palsar y MDE Aster.*

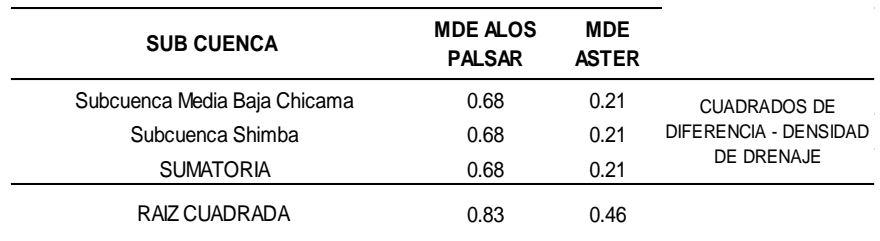

*Nota:* La tabla muestra la comparación de ambos DEM para calcular el cuadrado de diferencia de la H. mínima para calcular el cuadrado de diferencia de la densidad de drenaje.

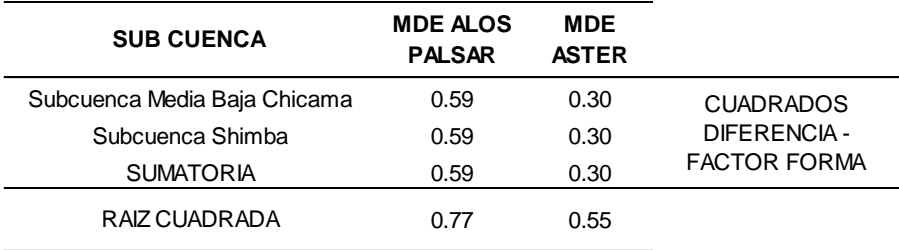

*Comparación de Alos Palsar y MDE Aster.*

*Nota:* La tabla muestra la comparación de ambos DEM para

calcular el cuadrado de diferencia del factor forma.

## **4.2.3.1.4. COVARIANZA – CARACTERISTICAS**

## **Tabla 32**

*Cálculo de la covarianza de la H. mínima*.

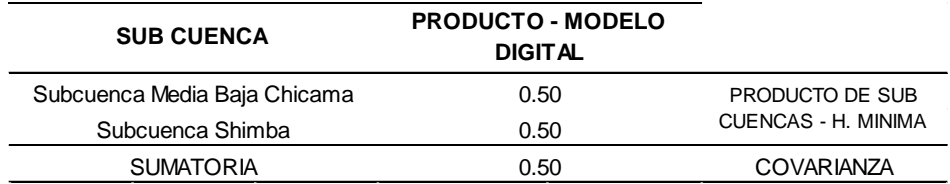

 *Nota:* La tabla muestra la covarianza de la H. mínima.

#### **Tabla 33**

*Cálculo de la covarianza de la densidad de drenaje.*

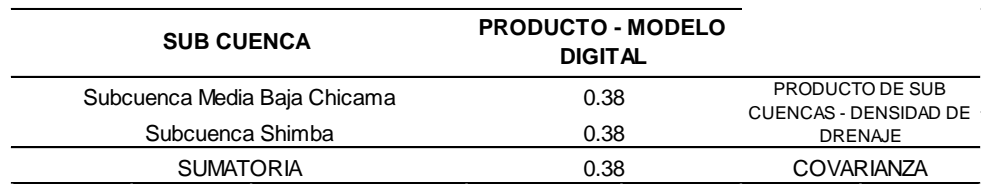

*Nota:* La tabla muestra la comparación de ambos DEM para calcular de la covarianza – densidad de drenaje..

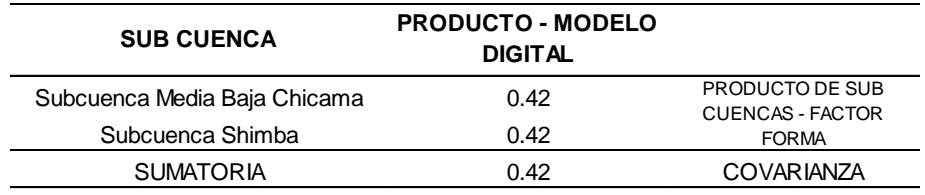

*Cálculo de la covarianza del factor forma.*

 *Nota:* La tabla muestra la covarianza del factor forma.

## **4.2.3.1.5. CORRELACION – CARACTERISTICAS**

## **Tabla 35**

*Comparación de correlación de H. mínima entre Alos Palsar y MDE Aster.*

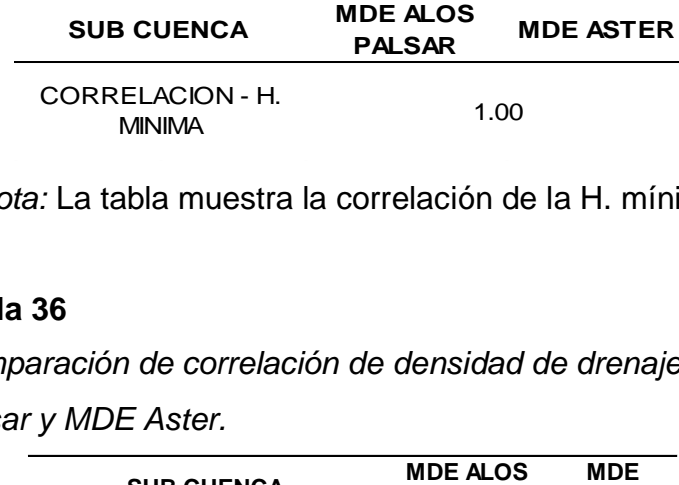

*Nota:* La tabla muestra la correlación de la H. mínima.

## **Tabla 36**

*Comparación de correlación de densidad de drenaje entre Alos* 

*Palsar y MDE Aster.*

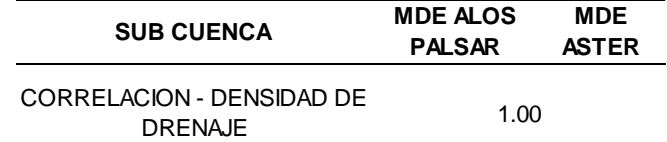

*Nota:* La tabla muestra la correlación de densidad de drenaje

#### **Tabla 37**

*Comparación de correlación de factor forma entre Alos Palsar y* 

*MDE Aster.*

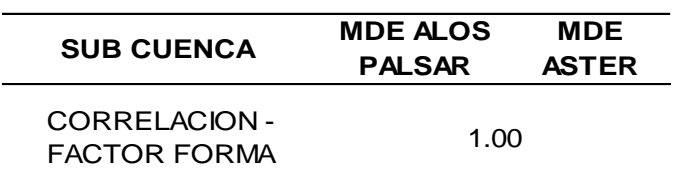

 *Nota:* La tabla muestra la correlación del factor forma.
# **4.2.3.2. COMPARACIÓN DEL MDE ASTER Y MDE SRTM 4.2.3.2.1. AGRUPACION DE SUB CUENCAS – CARACTERISTICAS**

### **Tabla 38**

*Comparación de MDE Aster y MDE Srtm, para calcular la media de la H. mínima.*

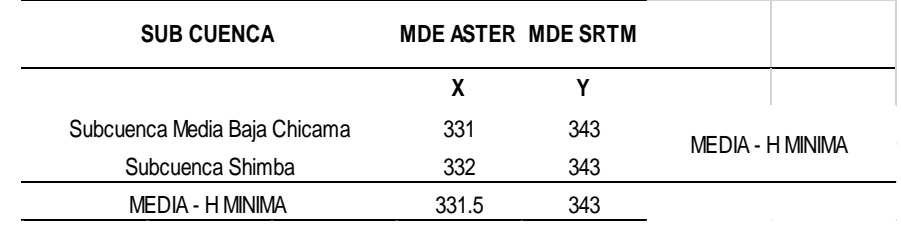

*Nota:* La tabla muestra la media de la H. mínima.

## **Table 39**

*Comparación de MDE Aster y MDE Srtm, para calcular la media de la densidad de drenaje.*

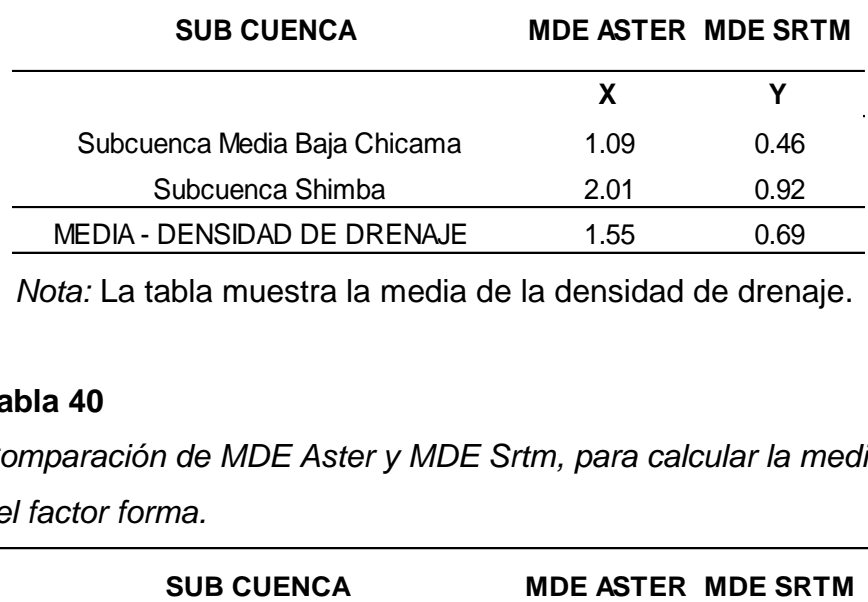

*Nota:* La tabla muestra la media de la densidad de drenaje.

### **Tabla 40**

*Comparación de MDE Aster y MDE Srtm, para calcular la media del factor forma.*

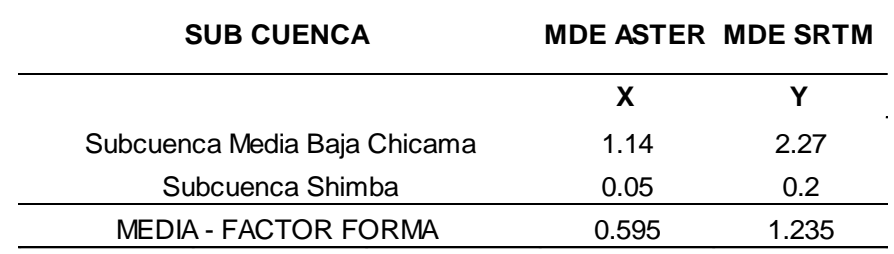

*Nota:* La tabla muestra la media del factor forma.

## **4.2.3.2.2. DIFERENCIA DE MEDIA - CARACTERISTICAS**

## **Tabla 41**

*Comparación de MDE Aster y MDE Srtm, para calcular la diferencia de la H. mínima.*

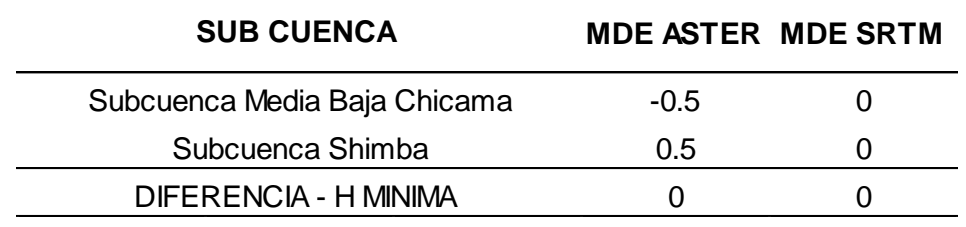

 *Nota:* La tabla muestra la diferencia de la H. mínima.

### **Tabla 42**

*Comparación de MDE Aster y MDE Srtm, para calcular la diferencia de la densidad de drenaje.*

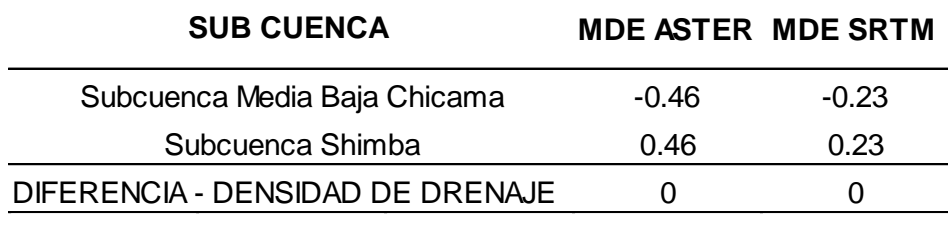

 *Nota:* La tabla muestra la diferencia de la densidad de drenaje.

### **Tabla 43**

*Comparación de MDE Aster y MDE Srtm, para calcular la diferencia del factor forma.*

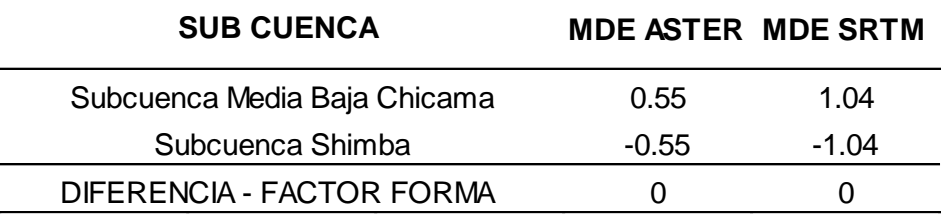

 *Nota:* La tabla muestra la diferencia del factor forma.

# **4.2.3.2.3. CUADRADO DE DIFERENCIA DE MEDIA – CARACTERISTICAS**

## **Tabla 44**

*Comparación de MDE Aster y MDE Srtm, para calcular los cuadrados de diferencia de la H. mínima.*

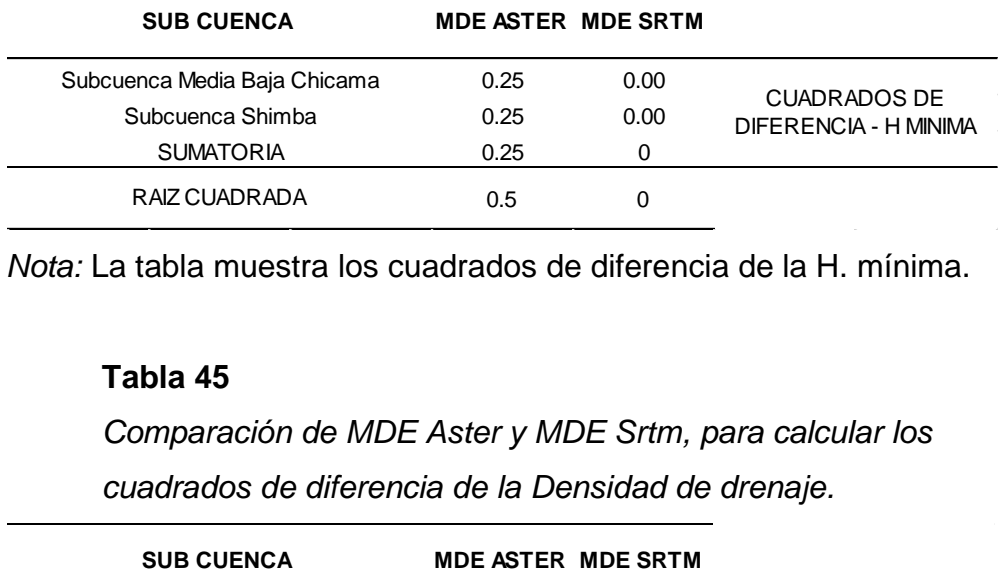

*Nota:* La tabla muestra los cuadrados de diferencia de la H. mínima.

## **Tabla 45**

*Comparación de MDE Aster y MDE Srtm, para calcular los cuadrados de diferencia de la Densidad de drenaje.*

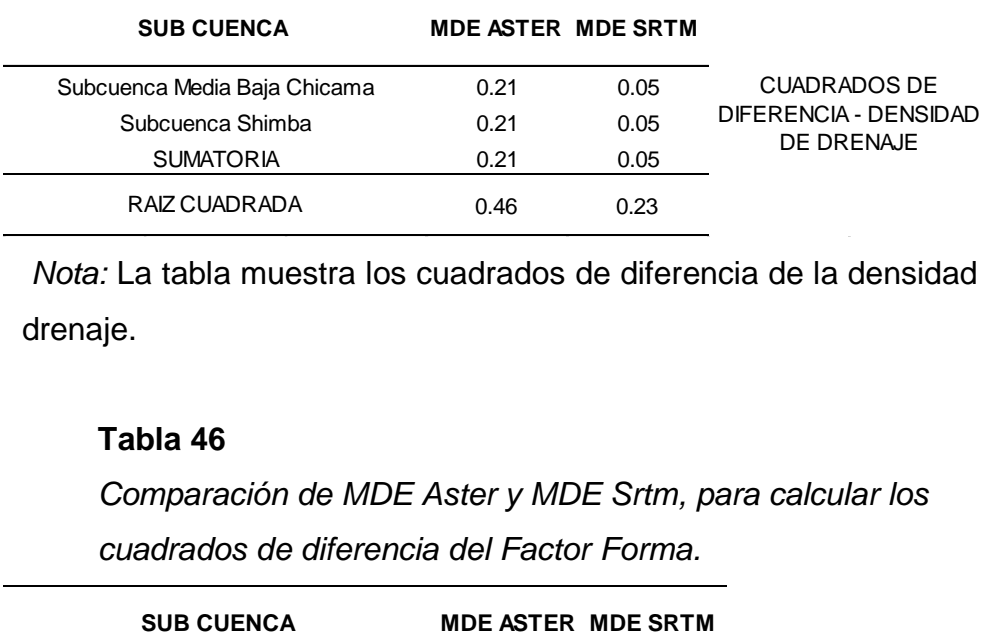

*Nota:* La tabla muestra los cuadrados de diferencia de la densidad de drenaje.

### **Tabla 46**

*Comparación de MDE Aster y MDE Srtm, para calcular los* 

*cuadrados de diferencia del Factor Forma.*

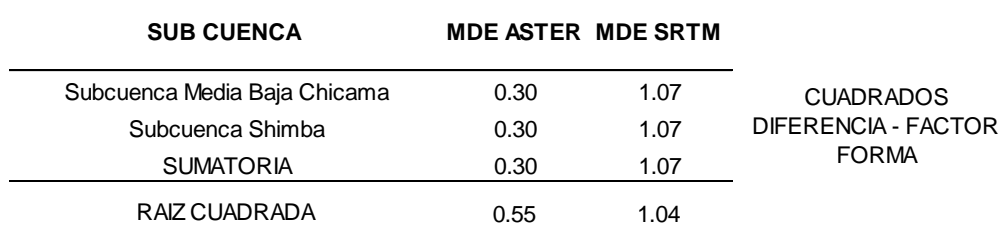

 *Nota:* La tabla muestra los cuadrados de diferencia del factor forma.

# **4.2.3.2.4. COVARIANZA – CARACTERISTICAS**

### **Tabla 44**

*Comparación de MDE Aster y MDE Srtm, para calcular la covarianza de la H. mínima.*

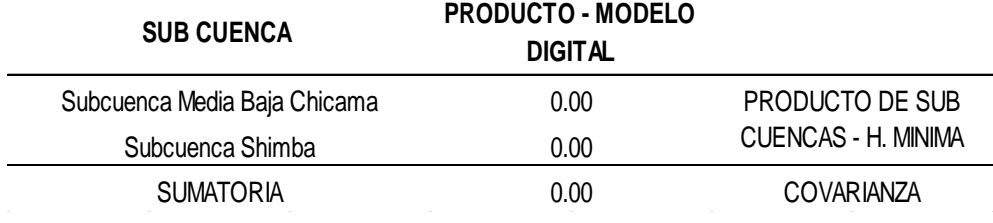

 *Nota:* La tabla muestra la covarianza de la H. mínima.

### **Tabla 48**

*Comparación de MDE Aster y MDE Srtm, para calcular la covarianza de la densidad de drenaje.*

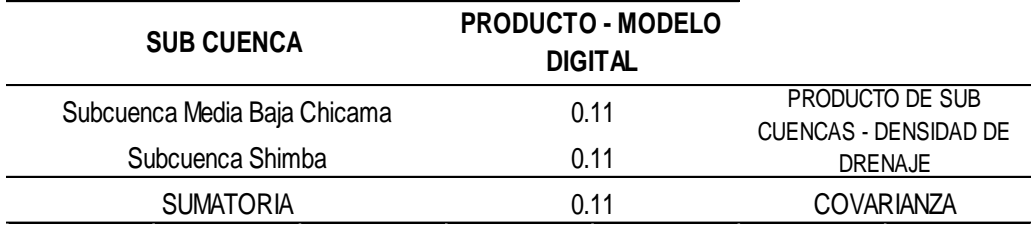

 *Nota:* La tabla muestra la covarianza de la densidad de drenaje.

## **Tabla 49**

*Comparación de MDE Aster y MDE Srtm, para calcular la covarianza del factor forma.*

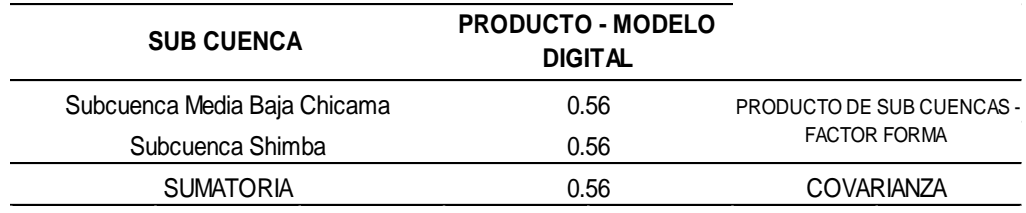

*Nota:* La tabla muestra la covarianza del factor forma.

### **4.2.3.2.5. CORRELACION – CARACTERISTICAS**

### **Tabla 50**

*Comparación de correlación de H. mínima entre MDE Aster y MDE Srtm.*

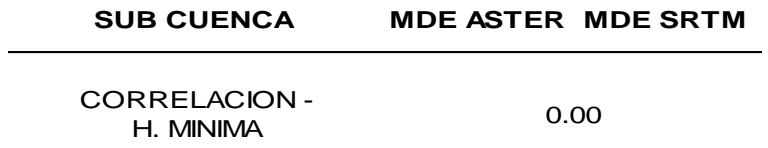

*Nota:* La tabla muestra que no hay correlación de la H. mínima entre Aster y Srtm.

### **Tabla 51**

*Comparación de correlación de densidad de drenaje entre MDE Aster y MDE Srtm.*

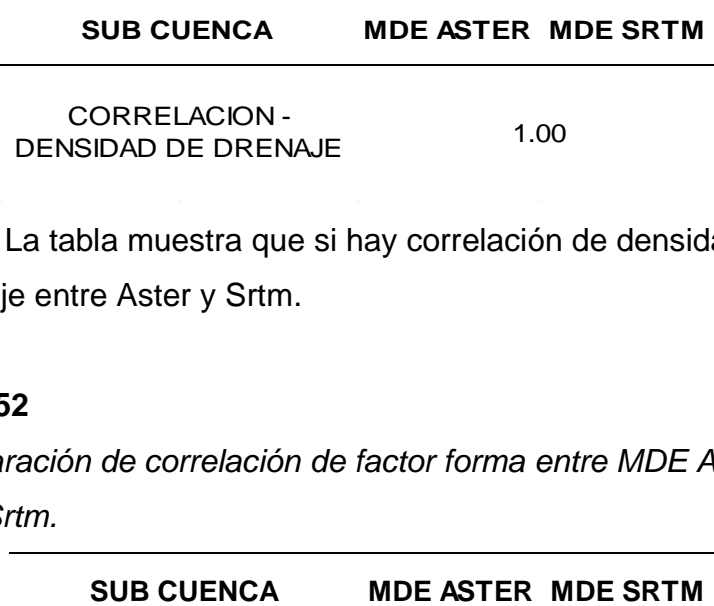

*Nota:* La tabla muestra que si hay correlación de densidad de drenaje entre Aster y Srtm.

### **Tabla 52**

*Comparación de correlación de factor forma entre MDE Aster y MDE Srtm.*

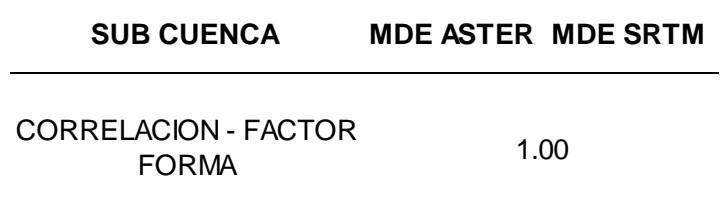

*Nota:* La tabla muestra si hay correlación del factor forma entre Aster y Srtm.

## **4.2.3.3. COMPARACIÓN DEL MDE ALOS PALSAR Y MDE SRTM**

# **4.2.3.3.1. AGRUPACION DE SUB CUENCAS – CARACTERISTICAS Tabla 53**

*Comparación de Alos Palsar y MDE Srtm, para calcular la media de la H. mínima.*

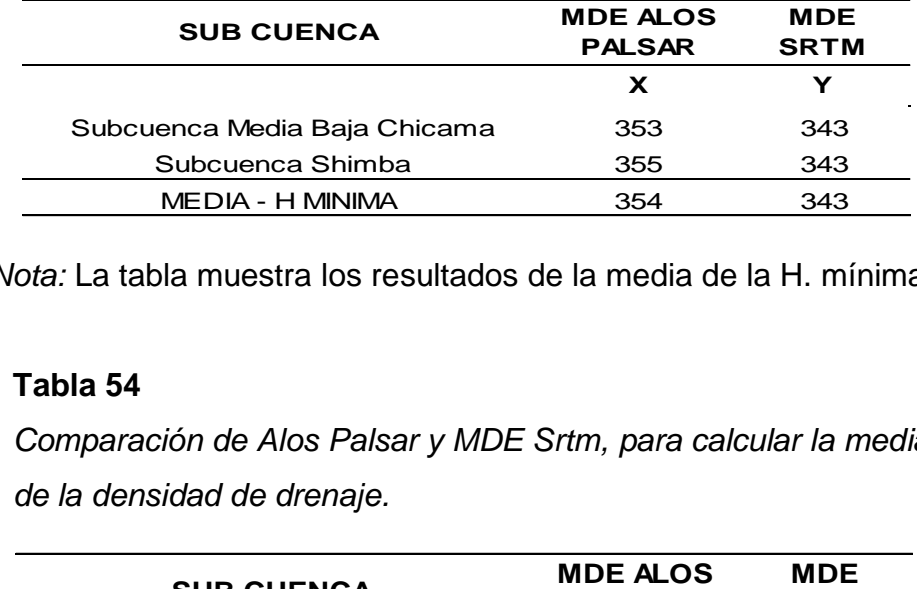

*Nota:* La tabla muestra los resultados de la media de la H. mínima.

### **Tabla 54**

*Comparación de Alos Palsar y MDE Srtm, para calcular la media de la densidad de drenaje.*

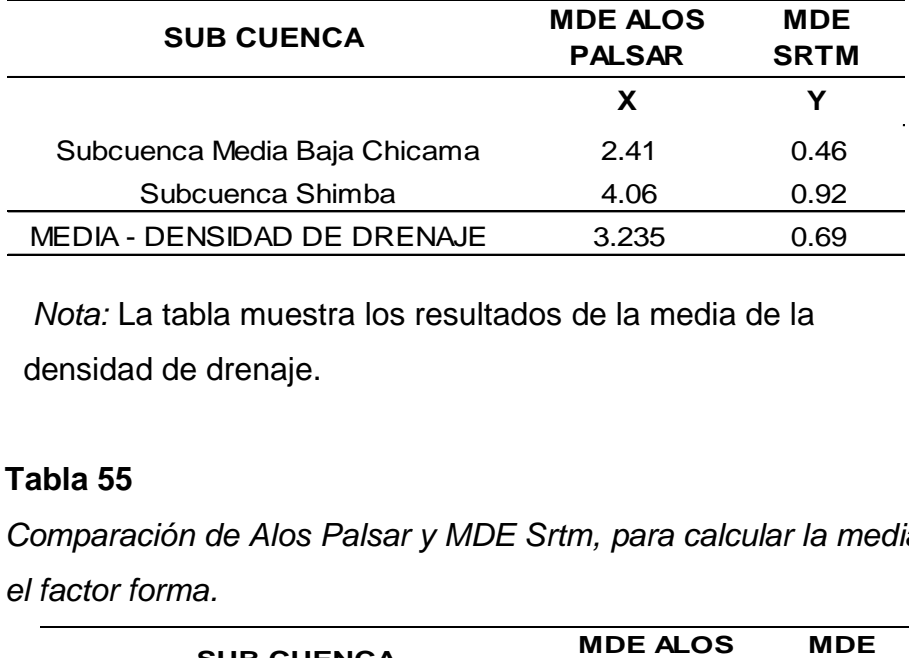

*Nota:* La tabla muestra los resultados de la media de la densidad de drenaje.

### **Tabla 55**

*Comparación de Alos Palsar y MDE Srtm, para calcular la media el factor forma.*

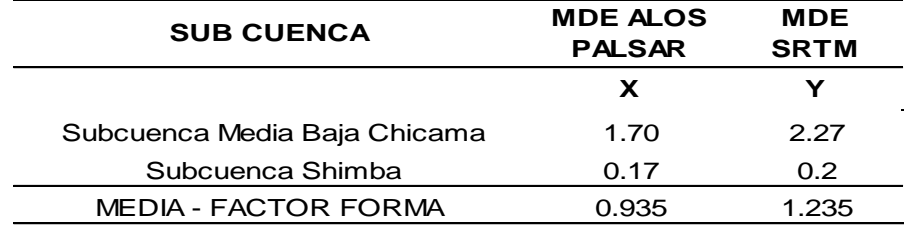

*Nota:* La tabla muestra los resultados de la media del factor forma.

# **4.2.3.3.2. DIFERENCIA DE MEDIA – CARACTERISTICAS**

### **Tabla 56**

*Comparación de Alos Palsar y MDE Srtm, para calcular la diferencia de la H. mínima.*

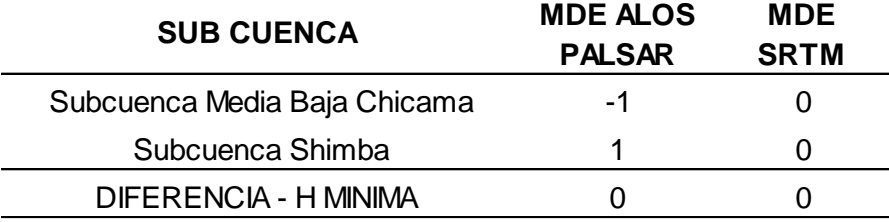

*Nota:* La tabla muestra los resultados de la diferencia de la H. mínima.

### **Tabla 57**

*Comparación de Alos Palsar y MDE Srtm, para calcular la diferencia de densidad de drenaje.*

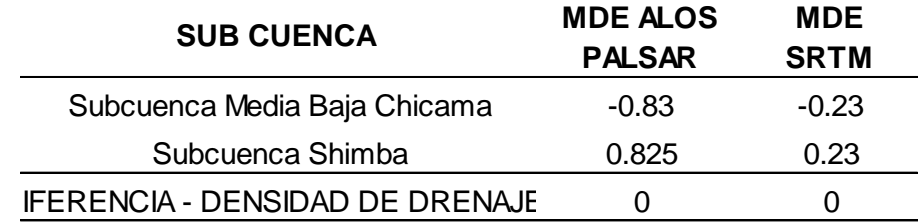

*Nota:* La tabla muestra los resultados de la diferencia de densidad de drenaje.

### **Tabla 58**

*Comparación de Alos Palsar y MDE Srtm, para calcular la diferencia del factor forma.*

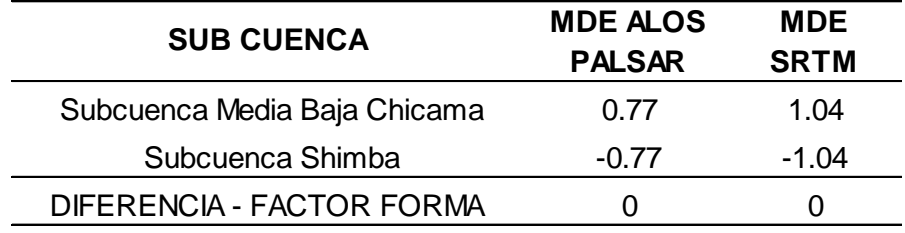

*Nota:* La tabla muestra los resultados de la diferencia del factor forma.

# **4.2.3.3.3. CUADRADO DE DIFERENCIA DE MEDIA – CARACTERISTICAS**

### **Tabla 59**

*Comparación de Alos Palsar y MDE Srtm, para calcular los cuadrados de diferencia de la H. mínima.*

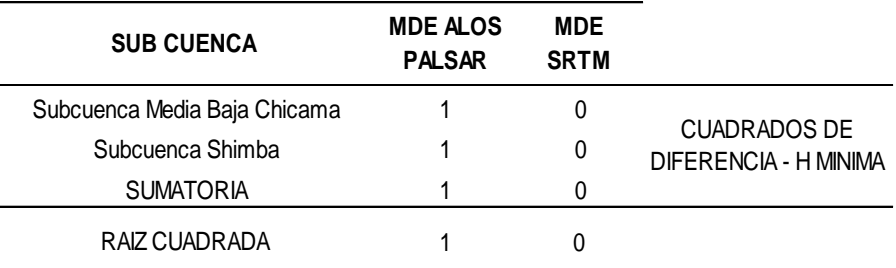

*Nota:* La tabla muestra los resultados de los cuadrados de diferencia de la H. mínima.

### **Tabla 60**

*Comparación de Alos Palsar y MDE Srtm, para calcular los cuadrados de diferencia de densidad de drenaje.*

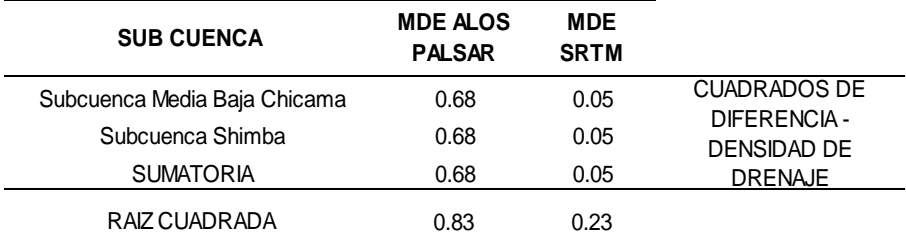

*Nota:* La tabla muestra los resultados de la diferencia de densidad de drenaje.

### **Tabla 61**

*Comparación de Alos Palsar y MDE Srtm, para calcular los cuadrados de diferencia del factor forma.*

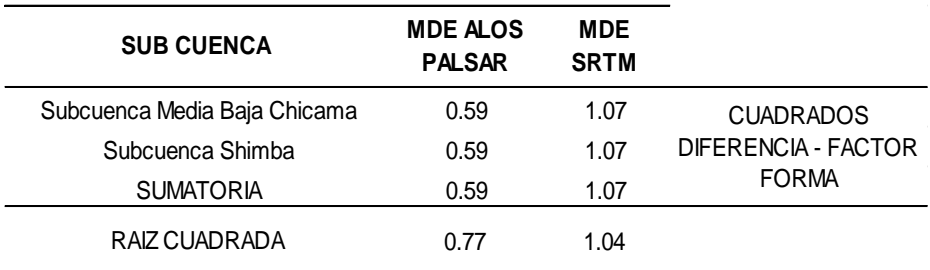

*Nota:* La tabla muestra los resultados de los cuadrados de diferencia del factor forma.

# **4.2.3.3.4. COVARIANZA – CARACTERISTICAS**

## **Tabla 62**

*Comparación de Alos Palsar y MDE Srtm, para calcular la covarianza de la H. mínima.*

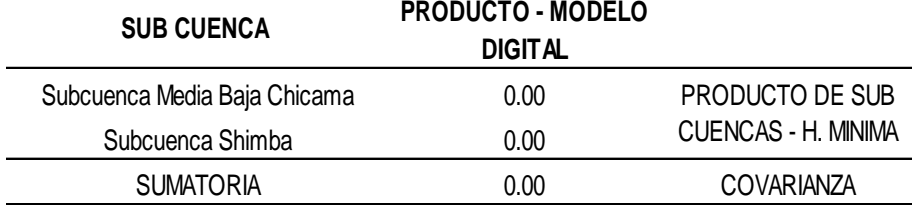

*Nota:* La tabla muestra los resultados de la covarianza de la H. mínima.

### **Tabla 63**

*Comparación de Alos Palsar y MDE Srtm, para calcular la covarianza de densidad de drenaje.*

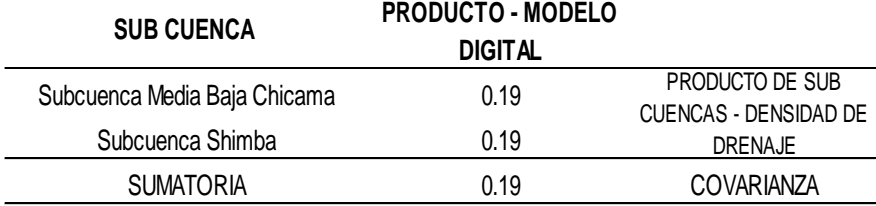

*Nota:* La tabla muestra los resultados de la covarianza de densidad de drenaje.

### **Tabla 64**

*Comparación de Alos Palsar y MDE Srtm, para calcular la covarianza del factor forma.*

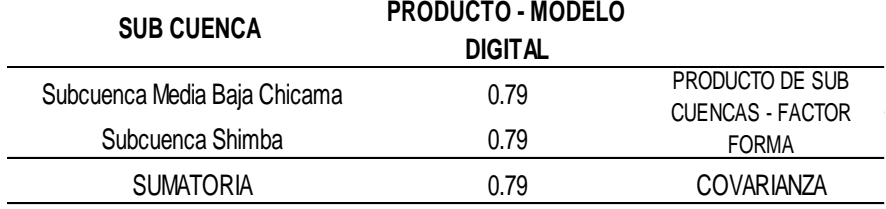

*Nota:* La tabla muestra los resultados de la covarianza del factor forma entre Alos Palsar y Srtm.

## **4.2.3.3.5. CORRELACION – CARACTERISTICAS**

### **Tabla 65**

*Comparación de correlación de H. mínima entre Alos Palsar y MDE Srtm.*

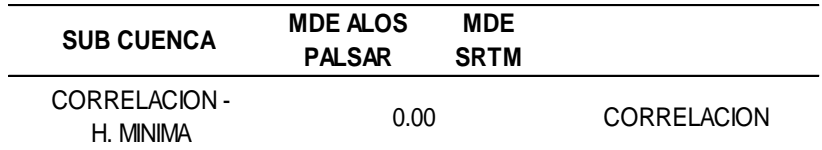

*Nota:* La tabla muestra los resultados de correlación de H. mínima entre Alos Palsar y Srtm.

### **Tabla 66**

*Comparación de correlación de densidad de drenaje entre Alos Palsar y MDE Srtm.*

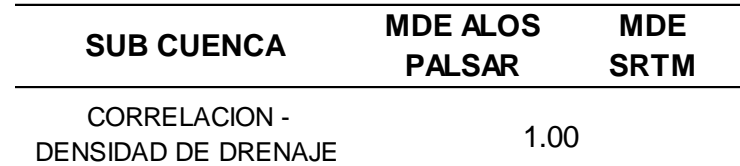

*Nota:* La tabla muestra los resultados de correlación de de densidad de drenaje entre Alos Palsar y Srtm.

### **Tabla 67**

*Comparación de correlación de factor forma entre Alos Palsar y MDE Srtm.*

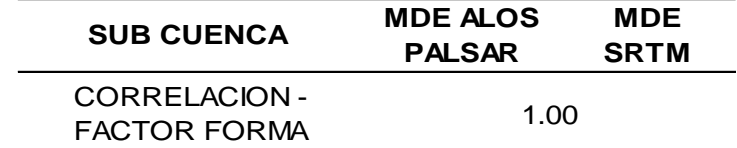

*Nota:* La tabla muestra los resultados de correlación de factor forma entre Alos Palsar y Srtm.

# **4.2.3.4. CUADRO DE RESULTADOS – MEDIO BAJO CHICAMA**

### **Tabla 68**

*Cuadro comparativo final de la evaluación de resultados entre: Alos Palsar, MDE Aster y MDE Srtm. Se puede apreciar que los modelos digitales de elevación: Alos Palsar y MDE Aster, son los modelos idóneos para ser usados en la parte baja de la cuenca del río Chicama.*

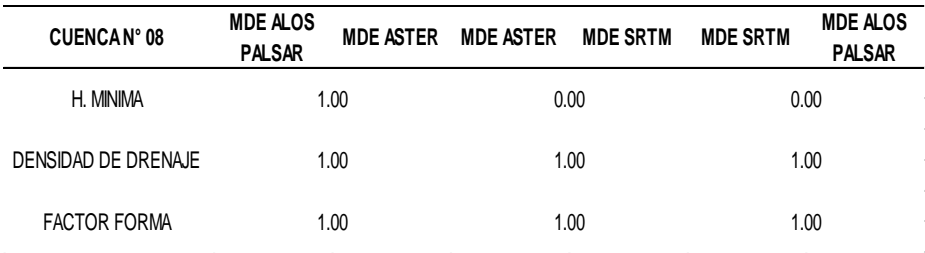

*Nota:* La tabla muestra los resultados de comparación, donde se aprecia que Alos Plasar y Aster MDE, son idóneos para ser usados en la parte baja.

## **4.3. DOCIMASIA DE HIPÓTESIS**

Un procedimiento menos subjetivo de analizar, es la normalidad de un conjunto de datos es a través de la prueba de normalidad. En este caso analizaremos la normalidad de los datos obtenidos de la caracterización morfométrica y red de drenaje trabajados con cada modelo digital de elevación.

Las hipótesis para este tipo de pruebas son:

**\*H0:** la muestra proviene de una distribución normal.

**\*HA:** la muestra no proviene de una distribución normal.

En una prueba estadística, se rechaza la hipótesis nula H0 si el valor p asociado al resultado observado es igual o menor que un nivel establecido arbitrariamente, convencionalmente 0,05 o 0,01.

Para el análisis de datos en la parte baja de la cuenca del río Chicama, por tener poca data se analizó por medio del coeficiente de correlación de Pearson entre dos modelos digitales (ALOS PALSAR – ASTER ; ASTER – SRTM ; SRTM – ALOS PALSAR), motivo por el cual no se puede forzar para trabajar los datos y correr en el programa Rstudio.

#### **4.3.1. SUBCUENCA OCHAPE:**

**4.3.1.1** *Prueba de normalidad de H.mínima de*: Alos Palsar Dem, Aster Dem y Srtm Dem:

**P-value:** 0.1855 a 0.7028

**Interpretación:** Se observa que el p-value **>0.05,** por lo tanto se acepta el H0, es decir los datos tienen una distribución normal.

**4.3.1.2** *Prueba de normalidad de Densidad de:* drenaje de Alos Palsar Dem, Aster Dem y Srtm Dem:

**P-value:** 0.1545 a 0.7176

**Interpretación:** Se observa que el p-value **>0.05,** por lo tanto se acepta el H0, es decir los datos tienen una distribución normal.

**4.3.1.3** *Prueba de normalidad de Factor forma de:* Alos Palsar Dem, Aster Dem y Srtm Dem:

 **P-value:** 0.5523 a 0.9631

**Interpretación:** Se observa que el p-value **>0.05,** por lo tanto se acepta el H0, es decir los datos tienen una distribución normal.

## **4.3.2. SUBCUENCA SANTANERO:**

**4.3.2.1** *Prueba de normalidad de H.mínima de:* Alos Palsar Dem, Aster Dem y Srtm Dem:

 **P-value:** 0.8293 a 0.967

**Interpretación:** Se observa que el p-value **>0.05,** por lo tanto se acepta el H0, es decir los datos tienen una distribución normal.

**4.3.2.2** *Prueba de normalidad de Densidad de:* drenaje de Alos Palsar Dem, Aster Dem y Srtm Dem:

 **P-value:** 0.1911 a 0.6009

**Interpretación:** Se observa que el p-value **>0.05,** por lo tanto se acepta el H0, es decir los datos tienen una distribución normal.

**4.3.2.3** *Prueba de normalidad de Factor forma de:* Alos Palsar Dem, Aster Dem y Srtm Dem:

 **P-value:** 0.1104 a 0.7823

**Interpretación:** Se observa que el p-value **>0.05,** por lo tanto se acepta el H0, es decir los datos tienen una distribución normal.

### **4.3.3 SUBCUENCA MEDIA BAJA CHICAMA:**

### **4.3.3.1 MODELOS DIGITALES: ALOS PALSAR VS ASTER**

- **a) Coeficiente de correlación:**
	- Altura mínima: 1.00
	- Densidad de Drenaje: 1.00
	- Factor forma: 1.00

### **b) INTERPRETACIÓN**

La comparación y evaluación de los datos brindados por la sub cuenca nos arroja coeficientes de correlación de factor 1.00 en las tres características diferentes brindadas en donde se deduce una compatibilidad de datos entre estos dos modelos digitales, donde hay diferencias al momento de haber realizado el análisis estadístico por los diferentes parámetros en consideración de sus características morfológicas y sus diferentes aspectos.

## **4.3.3.2 MODELOS DIGITALES: ASTER VS SRTM**

### **a) Coeficiente de correlación:**

- Altura mínima: 0.00
- Densidad de Drenaje: 1.00
- Factor forma: 1.00

## **b) INTERPRETACIÓN**

El resultado obtenido de los coeficientes de correlación solo cumple dos de las tres características en donde se concluye que por tener un resultado cero en uno de sus características morfológicas se descarta la comparación y compatibilidad de análisis de los modelos descritos.

# **4.3.3.3 MODELOS DIGITALES: SRTM VS ALOS PALSAR**

### **a) Coeficiente de correlación:**

- Altura mínima: 0.00
- Densidad de Drenaje: 1.00
- Factor forma: 1.00

### **b) INTERPRETACIÓN**

Al hacer la comparación de los dos modelos digitales nos arrojaron un resultado similar a lo descrito en el Ítem 2.1 en donde también solo dos de sus tres características cumplen, dejando en cero el factor de correlación de la altura mínima. Se concluye que por tener datos similares en esta característica nos arroja este factor de correlación en ceros.

# V. **DISCUSION DE LOS RESULTADOS**

- 1. Al trabajar con el modelo digital de elevación Alos Palsar en el programa Qgis with Grass, su DEM tiene mejor resolución y visión de sus drenajes, a comparación de Aster Dem, esto se debe a que Alos Palsar cuenta con un pixel de 12.5m x 12.5m, el nivel de detalle que brinda Alos Palsar para delimitar cuencas es muy bueno, obteniendo resultados aceptables. Mientras que Aster Y Srtm DEM , tienen un tamaño de pixel de 30m x 30m.
- 2. Una de las grandes ventajas que tiene el DEM Alos Palsar es el nivel de detalle y la proyección, ya no se proyecta como en el caso de Srtm y Aster. Así mismo, no tiene sumideros y vacíos como tal vez presentan Srtm y Aster. Las imágenes Alos Palsar en su gran mayoría están limpias y corregidas para poder trabajar, pero se recomienda darle un FILL para descartar si tienen imperfecciones pero sería muy pequeña la diferencia.
- 3. El modelo digital de elevación ASTER DEM, tiene una resolución intermedia a comparación del modelo digital SRTM DEM, esto puede ser debido a que SRTM presenta mayor cantidad de sumideros es por ello que se recomienda corregir los vacíos para poder ser trabajado en el programa QGis with grass y seguidamente realizar la caracterización morfométrica.
- 4. El programa RStudio (datos estadísticos), respalda la interpretación en el tipo de modelo digital idóneo a usar en la parte alta, media y baja de la cuenca del rio Chicama.
- 5. Los resultados obtenidos utilizando las herramientas del programa QGis with Grass, permitieron conocer e interpretar los parámetros morfométricos de la cuenca del río Chicama.
- 6. Al analizar los resultados para la parte alta y media de la cuenca del río chicama en el programa Rstudio, se llegó a concluir lo siguiente: El modelo digital de elevación Alos Palsar, es idóneo para el uso en la parte alta y media. El DEM Aster, es idóneo el uso en la parte alta y parte media. Mientras que el DEM SRTM es idóneo usarlo en la parte alta.
- 7. Finalmente, para analizar los resultados para la subcuenca de la parte baja, se realizó a través del método de regresión y correlación lineal, dando como resultado final que los modelos digitales Alos Palsar y MDE Aster, son idóneos para el uso en la parte baja de la cuenca del río Chicama.

### VI. **CONCLUSIONES**

- 1. Con el Modelo Digital de Elevación Alos Palsar DEM, se realizó la caracterización morfométrica y red de drenaje de la cuenca del rio Chicama, el cual según el análisis estadístico su uso es idóneo en la parte alta, media y baja de la cuenca del rio Chicama. Tomando como referencia la Subcuenca Ochape – en la parte Alta, se obtiene un p-Value=0.6977 a 0.7599, en la parte media se toma como referencia la Subcuenca Santanero, obteniendo un p-value=0.7502 a 0.8299, por lo mencionado anteriormente se acepta el H0, quiere decir que tienen una relación normal entre sus datos. En la parte baja se toma como referencia a la Subcuenca Bajo Chicama, el coeficiente de relación de factor =1.00, en las tres características diferentes (H. mínima, densidad de drenaje y factor forma).
- 2. Con el modelo digital de terreno Aster Global Digital Elevation Model (ASTER DEM). En referencia a la Subcuenca Ochape - parte alta se obtiene un p-value=0.7028 a 0.8782, en la parte media en referencia a la Subcuenca Santanero, se obtiene un p-value=0.7171 a 0.8407 y en la parte Baja el coeficiente de relación de factor=1.00. Por lo tanto, se acepta el H0, quiere decir que tienen una relación normal entre sus datos, siendo de uso idóneo para la parte Alta, Media y Baja de la cuenca del río Chicama.
- 3. Con el modelo digital de elevación del terreno de la misión topográfica Shuttle Radar (SRTM DEM). Tomando como referencia a la Subcuenca Ochape, en la parte Alta, se obtiene un p-value=0.5197 a 0.9471. Para la parte media – Subcuenca Santanero, se obtiene un p-value=0.6372 a 0.8293 y para la parte Baja, la H.mínim=0, densidad de drenaje=1, factor forma=1. Por ende, al tener 0 como resultado en una de las tres características se descarta la comparación y compatibilidad de análisis de los modelos descritos. Por lo tanto, el modelo digital de elevación SRTM solo es de uso idóneo para la parte Alta y Media del a cuenca del río Chicama.

4. Al concluir con la autenticidad a través de la prueba de normalidad y coeficiente de correlación usado en el análisis de evaluación de resultados en la presente tesis. Se propone considerar el procedimiento viable para la caracterización morfométrica y red de drenaje en cuencas hidrográficas mediante el uso del DEM Alos Palsar y Aster DEM para ser usado en la parte alta, media y baja de la cuenca del río Chicama. Por otro lado, Srtm DEM, solo es de uso viable en la parte alta y media, debido a que se obtuvo un valor igual a cero en una de las tres características morfométricas, se descarta la compatibilidad de análisis, para su uso en la parte baja de la cuenca del río Chicama.

### VII. **RECOMENDACIONES**

- 1. Para el uso del Dem Alos Palsar, es viable para realizar la caracterización morfométrica y red de drenaje en cuencas hidrográficas, debido a que es una imagen con buena resolución (se puede visualizar mejor sus drenajes) teniendo una mejor trabajabilidad.
- 2. Para el Dem Aster, se recomienda corregir los sumideros (conocidos también como vacíos), de no ser corregido habrá ausencia de datos y los resultados de la caracterización morfométrica y red de drenaje serían alterados o no podría ver fluidez en la delimitación de la cuenca presentando dificultades de error en el proceso, se puede corregir haciendo uso de la herramienta: Grass - r.neighbors en Qgis.
- 3. El Dem SRTM, al descargarlo se encuentra proyectado en coordenadas geográficas, antes de ser usado se recomienda hacer el cambio a coordenadas UTM, porque si no la imagen satelital se desvía de la hoja de trabajo en Qgis with Grass, no logrando encontrarla y dificulta poder realizar el desarrollo de la delimitación de la cuenca.
- 4. Se recomienda realizar la caracterización morfométrica y red de drenaje en unidades hidrográficas, mediante la metodología usada en la presente tesis, ya que es de uso viable permitiendo revelar el

comportamiento morfométrico de una cuenca (permite analizar la forma, estructura, funcionamiento del sistema fluvial y extensión de las cuencas), para otros estudios permitirá realizar un inventario detallado de una unidad hidrográfica (cuenca), para interpretar la relación de las características geohidrológicas del terreno y sus correspondientes patrones de flujo, entre otros estudios que requiera el investigador.

Por otro lado, la tecnología espacial a través de la computación, usada en la presente tesis, permite de forma racional evaluar el funcionamiento de un sistema hidrológico, identificar áreas de peligrosidad por inundaciones y anegamientos, obtener y almacenar datos de cuencas. Así mismo, el uso del Qgis with Grass y la teledetección para analizar subcuencas, cuencas y mircrocuencas a través de modelos digitales de elevación como Alos Palsar DEM, Aster DEM y Srtm DEM, se han adaptado a los avances tecnológicos, proporcionando nuevos medios para la manipulación y análisis en función del problema a resolver, representando una buena alternativa para estudios morfométricos a bajo costo y en un menor tiempo.

#### VIII. **REFERENCIAS**

Aparicio, F., (2012). *Fundamentos de hidrología de superficie.* México D.F. Limusa S.A.

 Autoridad Nacional del Agua. *Red de drenaje.*  <http://observatoriochirilu.ana.gob.pe/glosario/red-de-drenaje>

Biblioteca de la Universidad de Syracuse. *Capas en un SIG.* 

<https://researchguides.library.syr.edu/c.php?g=258118&p=1723814>

- Cahuana, A., y Yugar W. (2009). *Material de apoyo didáctico para la enseñanza y aprendizaje de la asignatura de hidrología CVI-233.*  Cochabamba: Universidad Mayor de San Simón, Facultad de Ciencias y Tecnología, Carrera de Ingeniería Civil.
- Castillo, E., Chichiple, M. y López, R. (2017). *Comparación de los MDE ASTER y SRTM en el análisis morfométrico de la cuenca del Utcubamba (Perú)*. Instituto de Investigación Revista de Investigación para el Desarrollo Sustentable, (pp. 86,98).
- Campos, D. (1987). *Procesos del Ciclo Hidrológico.* Potosí México: Universidad Autónoma San Luis de Potosí.
- Crespo, R., (2013). *Fórmulas y apuntes de estadísticas aplicada a las ciencias sociales.*
- Diagnóstico Hídrico Rápido de la cuenca del río Chicama como fuente de agua para servicios ecosistémicos hídricos para Sedalib S.A. [http://www.sedalib.com.pe/upload/drive/32019/20190305-](http://www.sedalib.com.pe/upload/drive/32019/20190305-5362926592.pdf) [5362926592.pdf](http://www.sedalib.com.pe/upload/drive/32019/20190305-5362926592.pdf)

Epicentro Geográfico.

 [https://epicentrogeografico.com/2020/04/que-es-un-rio-y-cuales-son](https://epicentrogeografico.com/2020/04/que-es-un-rio-y-cuales-son-%20%20%20sus-partes/)[sus-partes/](https://epicentrogeografico.com/2020/04/que-es-un-rio-y-cuales-son-%20%20%20sus-partes/) .

 Franz,. (2021). *Descargar un Modelo de Elevación DEM.* <https://acolita.com/descargar-un-modelo-de-elevacion-dem/>

- Ideas Medioambientales (2020). *Definición de una cuenca.*  [https://ideasmedioambientales.com/modelacion-hidrologica-de](https://ideasmedioambientales.com/modelacion-hidrologica-de-verdad-es-tan-importante-en-mi-vida/)[verdad-es-tan-importante-en-mi-vida/](https://ideasmedioambientales.com/modelacion-hidrologica-de-verdad-es-tan-importante-en-mi-vida/)
- De la Torre V., *Marco meteodológico, criterios técnicos para la identificación, delimitación y zonificación de cabeceras de la cuenca "Ley 30640".* [https://repositorio.ana.gob.pe/bitstream/handle/20.500.12543/4423/AN](https://repositorio.ana.gob.pe/bitstream/handle/20.500.12543/4423/ANA0002853.pdf?sequence=1&isAllowed=y) [A0002853.pdf?sequence=1&isAllowed=y](https://repositorio.ana.gob.pe/bitstream/handle/20.500.12543/4423/ANA0002853.pdf?sequence=1&isAllowed=y)

López, A., (5 de diciembre de 2013). [http://cuatrogeografosyundestino.blogspot.com/2013/12/introduccion](http://cuatrogeografosyundestino.blogspot.com/2013/12/introduccion-los-riesgos-hidrologicos-i_5.html)[los-riesgos-hidrologicos-i\\_5.html](http://cuatrogeografosyundestino.blogspot.com/2013/12/introduccion-los-riesgos-hidrologicos-i_5.html)

- Materano, L., (2015). Caracterización Morfométrica de una cuenca hidrográfica en los Andes Venezolanos a través de teledetección y Sig. Revista academia - Trujillo - Venezuela - ISSN 1690-3226- Juliodiciembre 2015. Volumen 14. N° 34.
- Munir, M., y Triviño A., (2001). *Sistemas de información geográfica y modelizaciones hidrológicas: una aproximación a las ventajas y dificultades de su aplicación.* Boletín de la Asociación de Geógrafos Españoles, ISSN 0212-9426, ISSN-e 2605-3322, Nº. 31, (pp.23,46).
- Olaya, V., (2004). *Hidrología Computacional y Modelos Digitales del Terreno. Teoría, práctica y filosofía de una nueva forma de análisis hidrológico.* Edición 0.95 (pp. 6, 9,18). [https://docplayer.es/27374201-Hidrologia](https://docplayer.es/27374201-Hidrologia-computacional-y-modelos-digitales-del-terreno.html)[computacional-y-modelos-digitales-del-terreno.html](https://docplayer.es/27374201-Hidrologia-computacional-y-modelos-digitales-del-terreno.html)

Oñate, F., y Bosque, J., (2007). *Extracción de modelos digitales de elevación a partir de imágenes ASTER para la determinación de características morfométricas de cuencas hidrográficas.* In Teledetección: Hacia un mejor entendimiento de la dinámica global y regional*,* (pp. 457,464).

Ordoñez, J., (2011). *Global Water Partnership.* 

[https://www.gwp.org/globalassets/global/gwpsam\\_files/publicaciones/v](https://www.gwp.org/globalassets/global/gwpsam_files/publicaciones/varios/cuenca_hidrologica.pdf) [arios/cuenca\\_hidrologica.pdf](https://www.gwp.org/globalassets/global/gwpsam_files/publicaciones/varios/cuenca_hidrologica.pdf)

Hernández, J., y Correa. (2018). *Gráficos Con R*. Primera. Medellín, Colombia: Universidad Nacional de Colombia.

[http://yihui.name/knitr/.](http://yihui.name/knitr/)

Wikipedia. (30 de diciembre de 2020). *Misión topográfica Radar Shuttle.* [https://es.wikipedia.org/wiki/Misi%C3%B3n\\_topogr%C3%A1fica\\_Rada](https://es.wikipedia.org/wiki/Misi%C3%B3n_topogr%C3%A1fica_Radar_Shuttle) [r\\_Shuttle](https://es.wikipedia.org/wiki/Misi%C3%B3n_topogr%C3%A1fica_Radar_Shuttle)

Wikipedia. (8 de septiembre de 2008). *Cuenca hidrográfica.*

[https://es.wikipedia.org/wiki/Cuenca\\_del\\_Amazonas#/media/Archivo:A](https://es.wikipedia.org/wiki/Cuenca_del_Amazonas#/media/Archivo:Amazonriverbasinbasemap.png) [mazonriverbasinbasemap.png](https://es.wikipedia.org/wiki/Cuenca_del_Amazonas#/media/Archivo:Amazonriverbasinbasemap.png)

Wikipedia. (20 de mayo de 2021). *Cuenca hidrográfica.*

[https://es.wikipedia.org/wiki/Cuenca\\_hidrogr%C3%A1fica](https://es.wikipedia.org/wiki/Cuenca_hidrogr%C3%A1fica)

# IX. **ANEXOS**

### **Anexo 1**

*Cuenca Chicama, cartas nacionales que la superponen.*

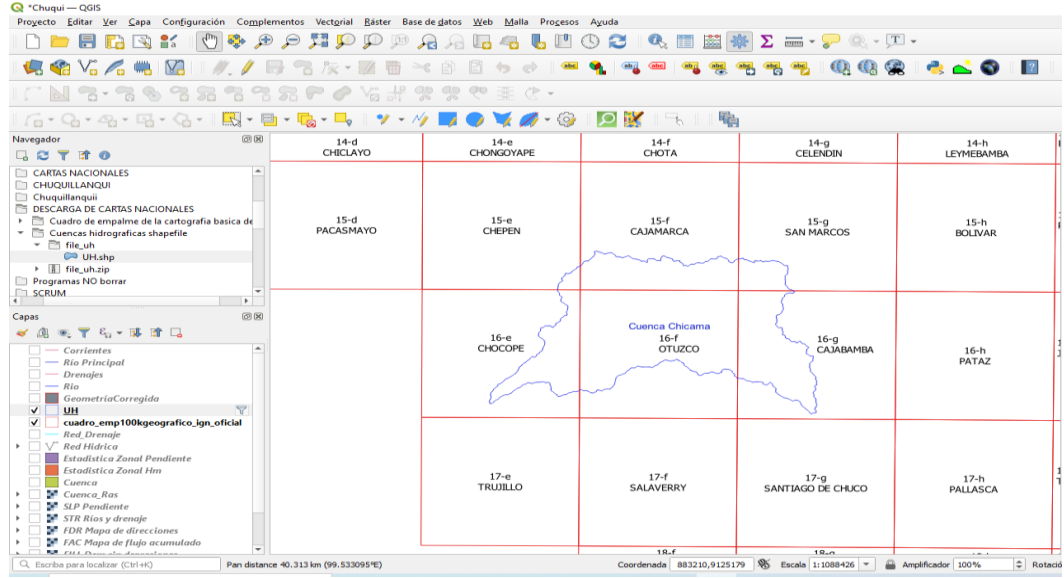

# **Anexo 2**

*Aster Dem – Subcuenca Quirripano (DEM corregido, limpio y sin sumideros)*

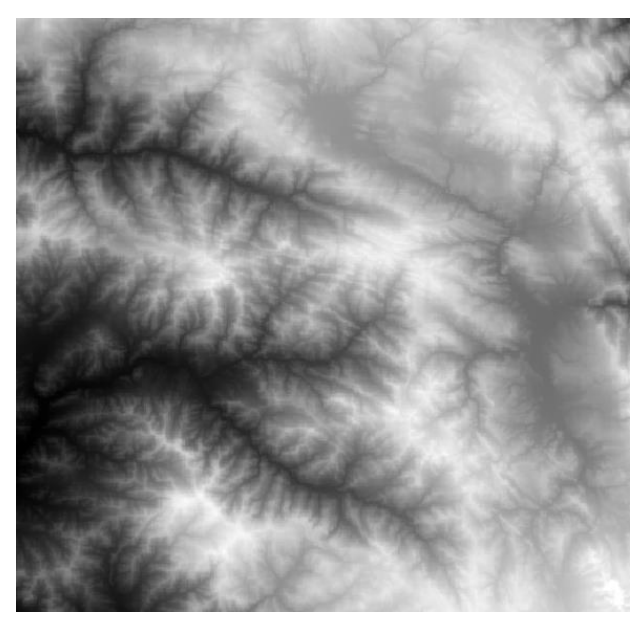

*Nota*: Imagen satelital descargada de earthdata.nasa.gov/search

*Srtm Dem – Subcuenca Bajo Chicama (DEM sin corregir con presencia de sumideros).*

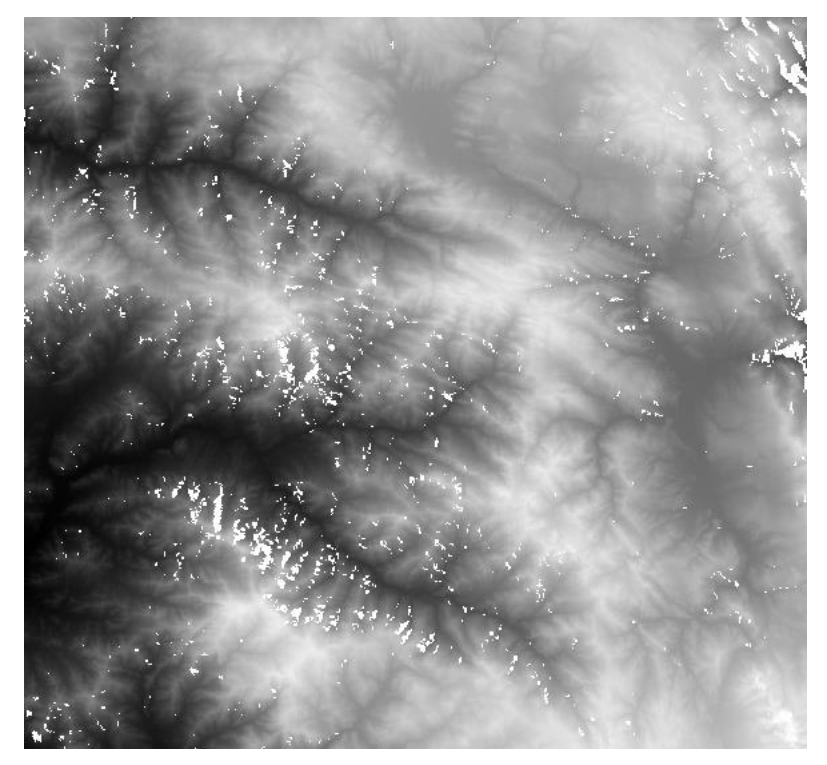

*Nota:* Imagen satelital descargada de earthexplorer.usgs.gov

## **Anexo 4**

*Alos Palsar DEM – Subcuenca Santanero (DEM corregido sin presencia de sumideros).*

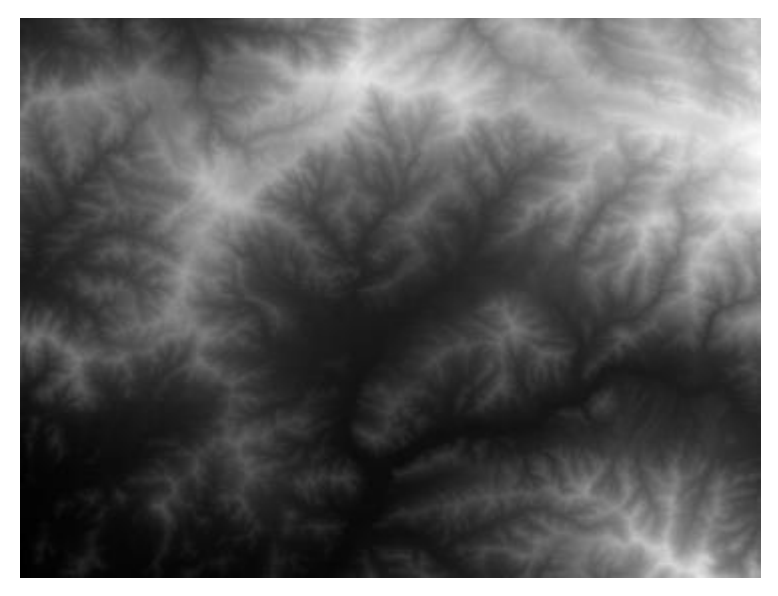

*Nota:* Imagen satelital descargada de search.asf.alaska.edu

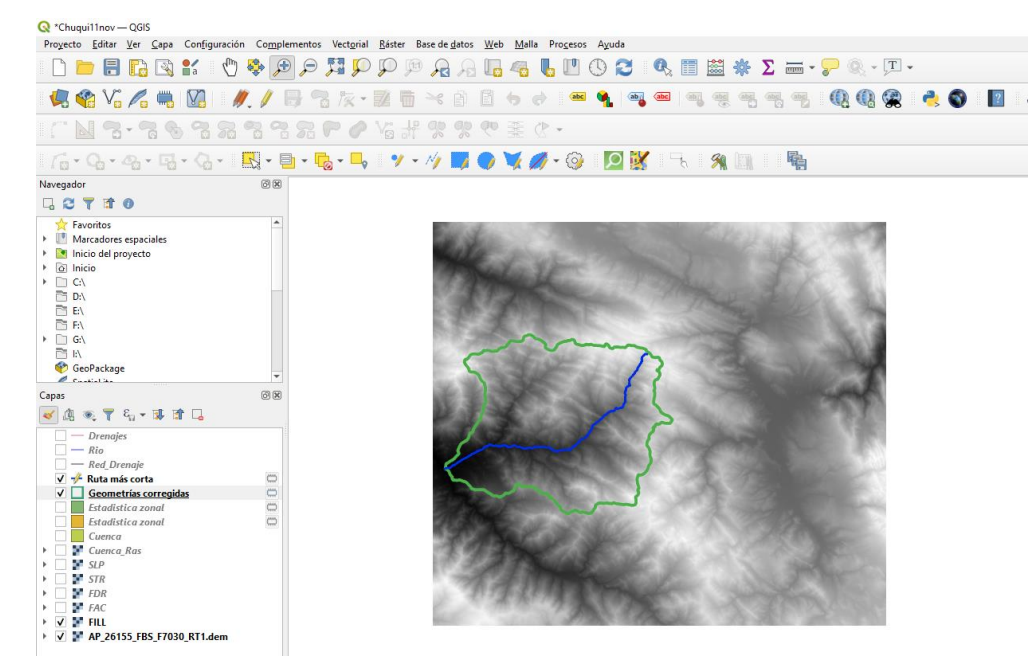

*Cauce principal de la Subcuenca Chuquillanqui.*

# **Anexo 6**

*Subcuenca Huancay, delimitada, red de drenajes y río principal.*

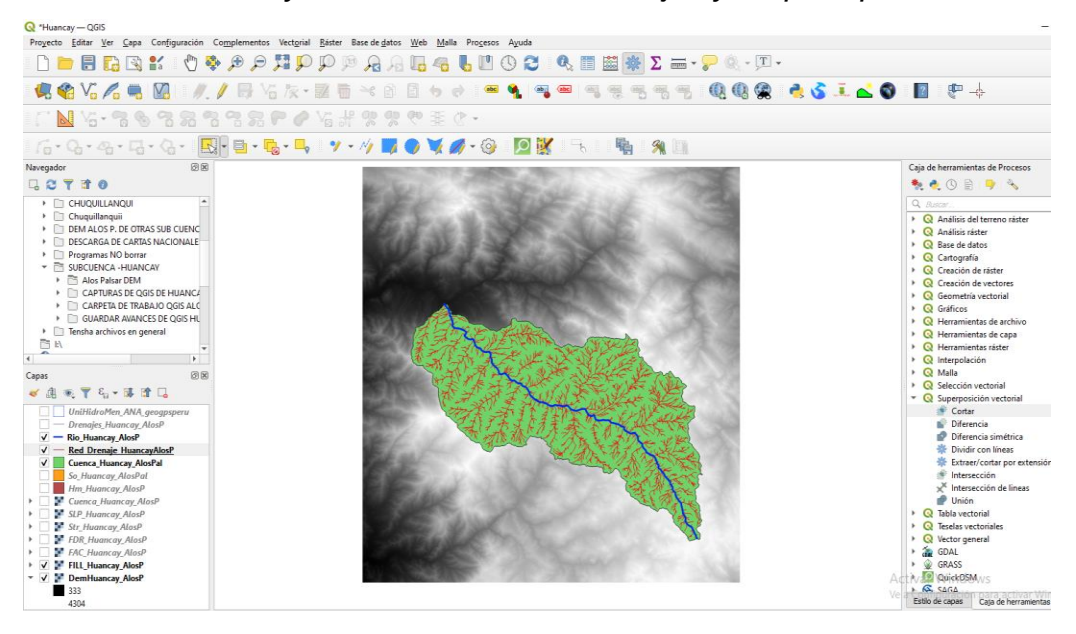

*Subcuenca Ochape, delimitada, red de drenaje y río principal.*

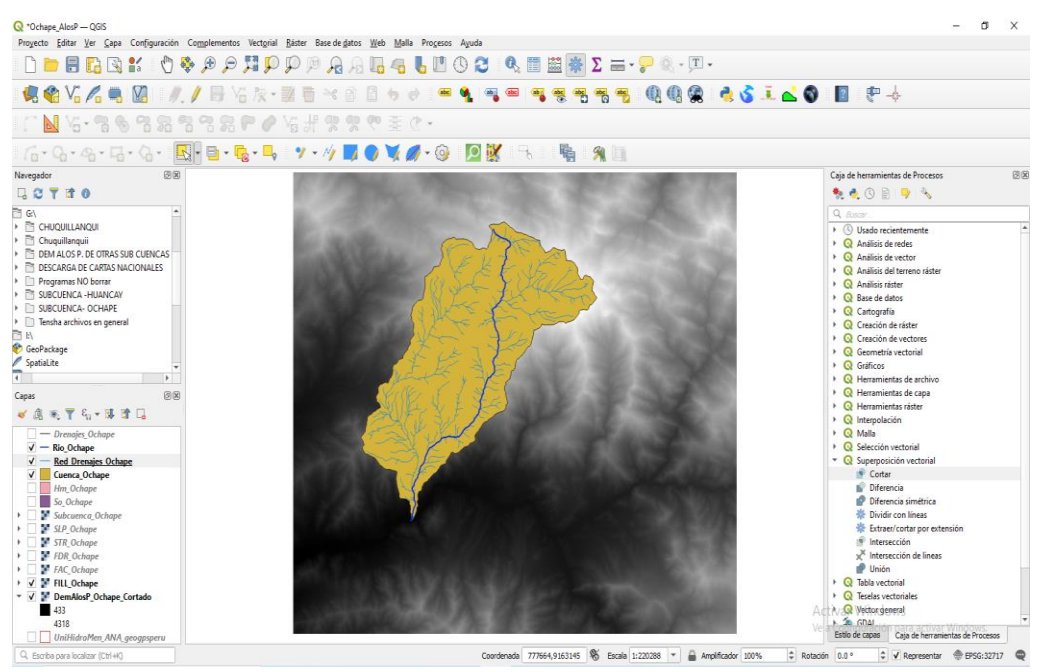

### **Anexo 8**

*Subcuenca Santanero, delimitada, red de drenaje y río principal*

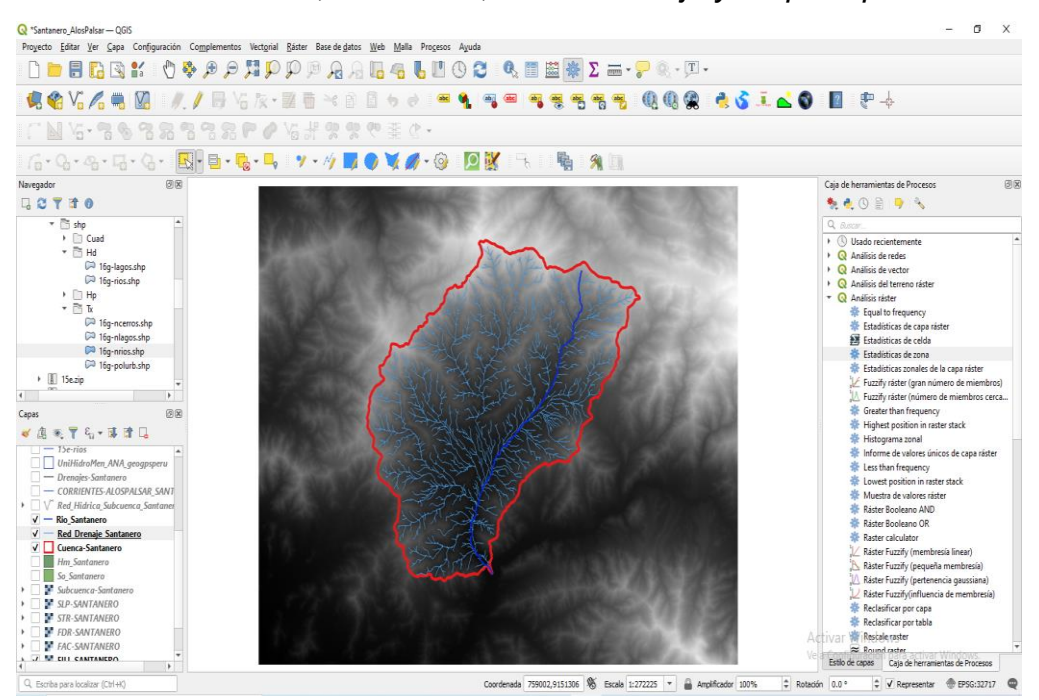

*Subcuenca Quirripano, delimitada, red de drenaje, río principal y su perfil* 

# *altimétrico.*

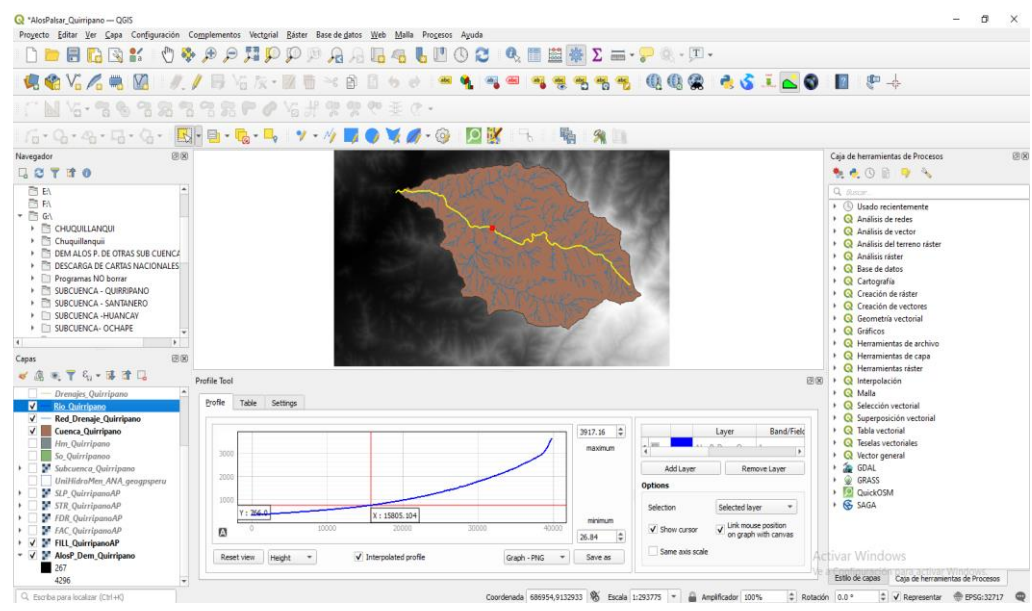

## **Anexo 10**

*Subcuenca Media Alta Chicama, delimitada, red de drenaje, río principal y su perfil altimétrico.*

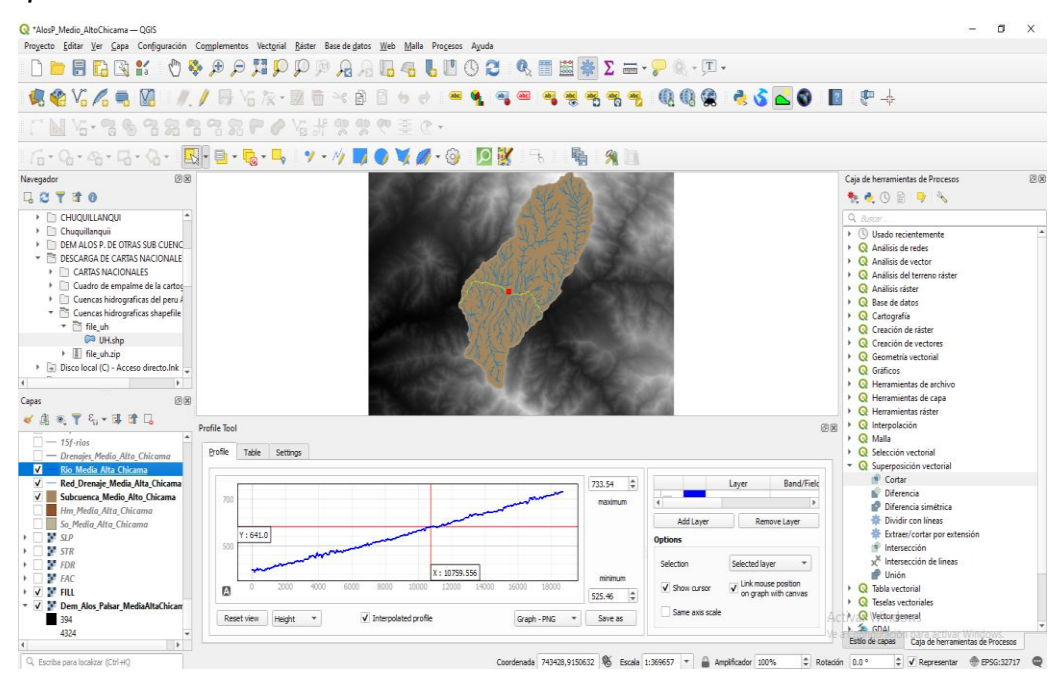

*Subcuenca Media Chicama, delimitada, red de drenaje, río principal y su perfil altimétrico.*

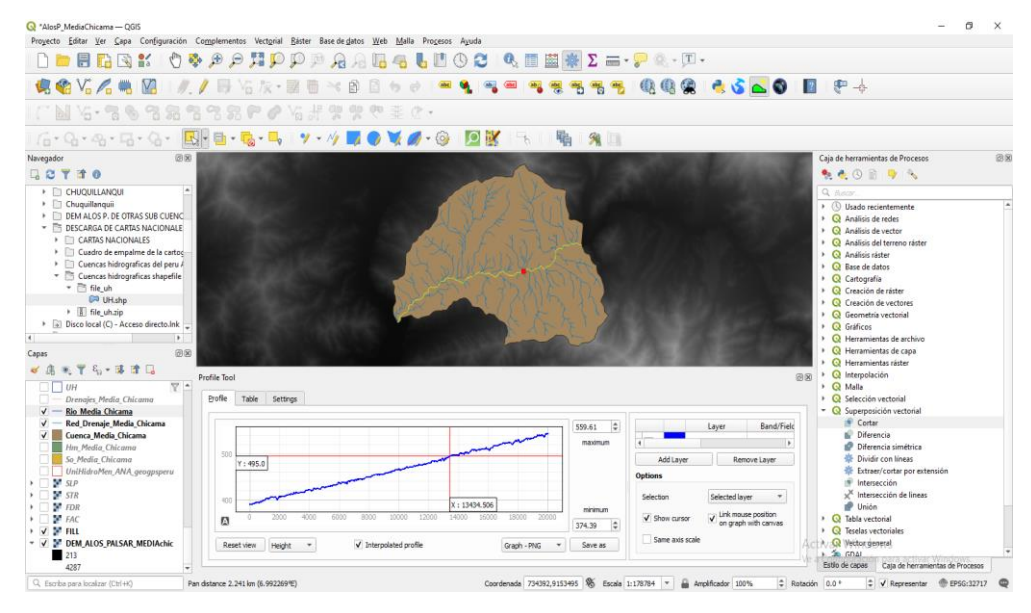

## **Anexo 12**

*Subcuenca Medio Bajo Chicama, delimitada, red de drenaje, río principal y su perfil altimétrico.*

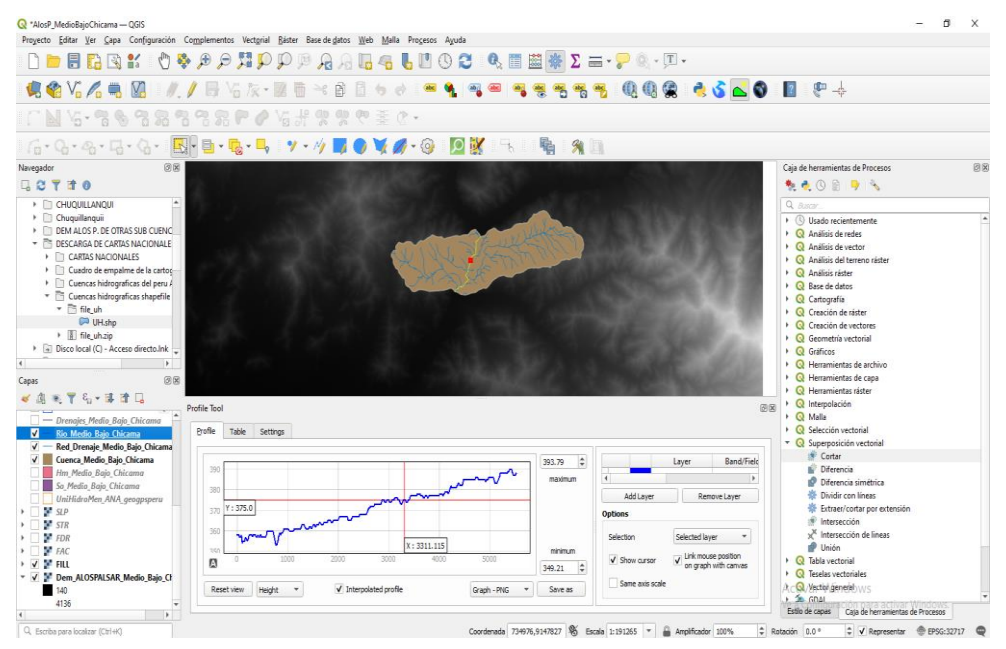

*Subcuenca Bajo Chicama, delimitada, red de drenaje, río principal.*

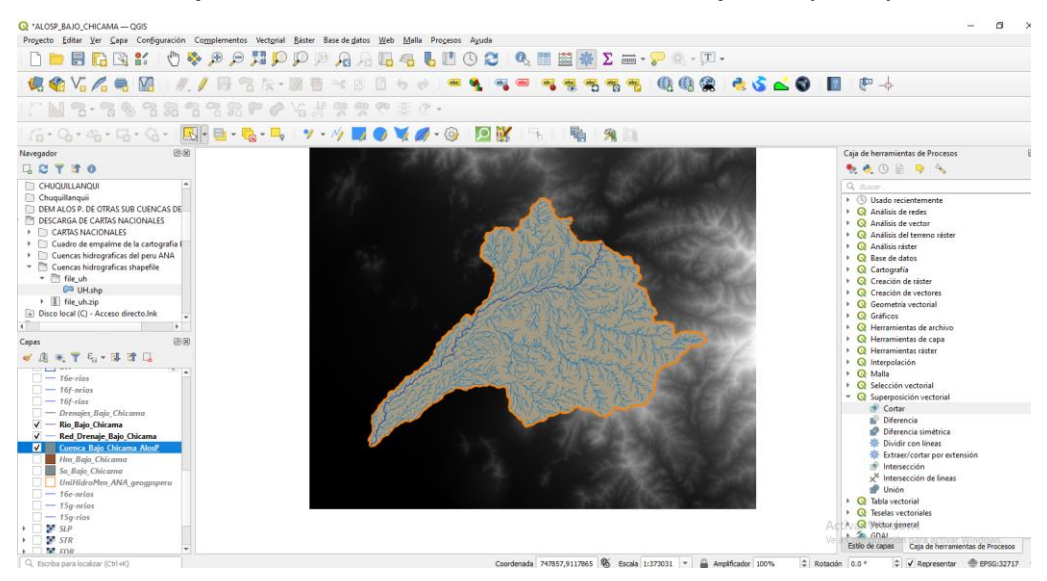